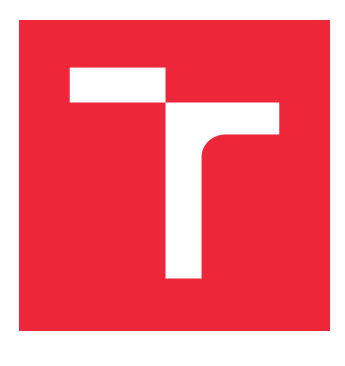

# VYSOKÉ UČENÍ TECHNICKÉ V BRNĚ

BRNO UNIVERSITY OF TECHNOLOGY

## FAKULTA STROJNÍHO INŽENÝRSTVÍ

FACULTY OF MECHANICAL ENGINEERING

### ÚSTAV MECHANIKY TĚLES, MECHATRONIKY A **BIOMECHANIKY**

INSTITUTE OF SOLID MECHANICS, MECHATRONICS AND BIOMECHANICS

### TVORBA METODIKY PRO VÝPOČET ZBYTKOVÝCH NAPĚTÍ SVAŘENCE V PROGRAMOVÉM PROSTŘEDÍ SALOME MECA

DEVELOPMENT OF METHODOLOGY FOR CALCULATING THE RESIDUAL STRESSES OF A WELDMENT IN THE SALOME MECA SOFTWARE ENVIRONMENT

#### DIPLOMOVÁ PRÁCE

MASTER'S THESIS

AUTOR PRÁCE BC. JAN BABIŠTA

AUTHOR

**SUPERVISOR** 

VEDOUCÍ PRÁCE INGLESIA Ing. PETR VOSYNEK, Ph.D.

BRNO 2021

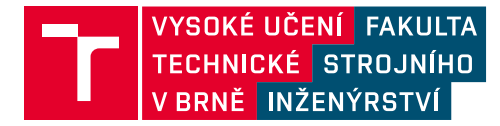

## **Zadaní diplomové práce**

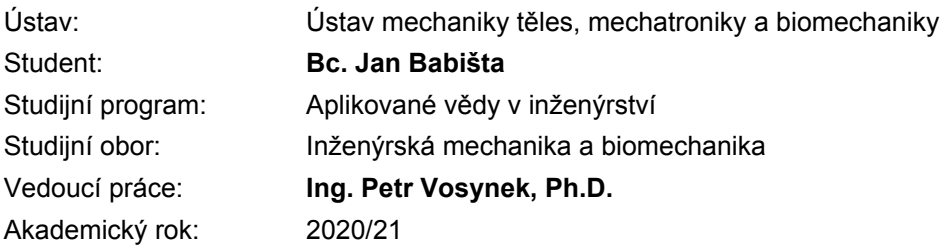

Ředitel ústavu Vám v souladu se zákonem č.111/1998 o vysokých školách a se Studijním a zkušebním řádem VUT v Brně určuje následující téma diplomové práce:

### **Tvorba metodiky pro výpočet zbytkových napětí svařence v programovém prostředí Salome Meca**

#### **Stručná charakteristika problematiky úkolu:**

Svařovaní je v dnešní době hojně využívaná technologie pro tvorbu konstrukcí. Z praktického hlediska ovšem zůstává problém zbytkových napětí, které mohou mít neblahý vliv na pevnost konstrukce. U některých konstrukcí nelze zbytkové napětí snížit. Ať již je to z hlediska praktického u velkých konstrukcí, které nelze umístit do žíhacích pecí, tak z hlediska ekonomického, např. u lokálního žíhání indukčním ohřevem. Práce je zaměřena na studium modelování svařování primárně ve volně dostupném konečnoprvkovém programu Salome Meca (řešič Code\_Aster). Výsledky z výpočtových modelů budou porovnávány s literaturou a vlastním experimentem.

#### **Cíle diplomové práce:**

- Rešeršní studie.
- Tvorba výpočtových modelů.
- Výpočet a analýza zbytkových napětí/deformací.
- Porovnání výsledků s experimentem + případná kalibrace/korekce modelu.
- Zhodnocení použitých numerických nástrojů a analýza výsledků.

#### **Seznam doporučené literatury:**

KRAKOVSKÝ, Andrej. Analýza způsobů modelování procesu svařování metodou konečných prvků. Brno, 2019. Dostupné také z: https://www.vutbr.cz/studenti/zav-prace/detail/116343. Diplomová práce. Vysoké učení technické v Brně, Fakulta strojního inženýrství, Ústav mechaniky těles, mechatroniky a biomechaniky. Vedoucí práce Petr Vosynek.

DELMAS, Josselin & BELOUAH, Salma & BOREL, Damien & ROBIN, Vincent & HENDILI, Sofiane. Open-source numerical simulation softwares and skill-module for welding simulation, 2018.

JARÝ, M. Výpočtové modelování procesu svařování a tepelného zpracování ocelí s využitím elastoviskoplastického modelu materiálu. Brno: Vysoké učení technické v Brně, Fakulta strojního inženýrství, 2013. 130 s. Vedoucí disertační práce Ing. Lubomír Junek, Ph.D.

BHATTI, Ayjwat a., Zuheir BARSOUM, Hidekazu MURAKAWA a Imad BARSOUM. Influence of thermo-mechanical material properties of different steel grades on welding residual stresses and angular distortion. Materials and Design [online]. Elsevier, 2015. [cit. 2019-04-21]. DOI: 10.1016/j.matdes.2014.10.019. ISSN 0261-3069.

Code\_Aster: Dokumentace [online]. EDF [cit. 2020-10-29]. Dostupné z: www.code-aster.org

Termín odevzdání diplomové práce je stanoven časovým plánem akademického roku 2020/21

V Brně, dne

L. S.

prof. Ing. Jindřich Petruška, CSc. ředitel ústavu

doc. Ing. Jaroslav Katolický, Ph.D. děkan fakulty

#### **Abstrakt**

Výroba pomocí technologie svařování se stala velmi rozšířenou a to hlavně díky nízké ceně, všestrannosti a možnosti automatizace. S jejím rozšířením stoupá ovšem také poptávka po možnosti hodnocení svaru už během jeho konstrukčního návrhu. V dnešní době je možné k takovémuto hodnocení využít simulaci pomocí metody konečných prvků, ale nástroje, které umožňují takovéto hodnocení jsou často velmi nákladné. Proto byla zkoumána možnost využití Open-Source nástroje Salome-Meca pro simulaci procesu svařování jako alternativy ke komerčnímu softwaru.

První část práce se zabývá procesem svařování a popisem vzniku zbytkových napětí a deformací. Dále se zabývá popisem programového prostředí Salome-Meca a řešiče Code-Aster.

V další části jsou rozebrány možnosti programového vybavení ve vztahu k řešenému problému simulace svařování. Dále je popsán i řešený svařenec, podmínky svařování, materiálové charakteristiky a okrajové podmínky výpočtu.

Nakonec jsou popsána jednotlivá řešení, jejich výsledky a úskalí jednotlivých přístupů.

#### **Summary**

The usage of welding in the process of manufacturing has become very widespread, mainly due to its low cost, versatility and the possibility of its automation. With its expansion comes higher demand for the possibilities of weld evaluation during the phase of design. Nowadays its possible to use tools based on finite element method for such evaluation. But the most commonly used tools are often very expensive. Therefore, the possibility of using Open-Source tool such as Salome-Meca to simulate the welding process as an alternative to commercial software was investigated.

The first part of the work deals with the welding process and a description of the formation of residual stresses and deformations. It also deals with the description of the Salome-Meca software environment and the Code-Aster solver.

In the next part the capabilities of the software in relation to problem of welding simulation are discussed. Furthermore, the goemetry of solved weldment, welding conditions, material properties and boundary conditions of the calculation are described.

And finally, the individual solutions, their results and disadvantages of used approaches.

#### **Klíčová slova**

MKP, svařování, Salome-Meca, Code-Aster

#### **Keywords**

FEA, welding, Salome-Meca, Code-Aster

BABIŠTA, J.*Tvorba metodiky pro výpočet zbytkových napětí svařence v programovém prostředí Salome Meca*. Brno: Vysoké učení technické v Brně, Fakulta strojního inženýrství, 2021. 79 s. Vedoucí Ing. Petr Vosynek, Ph.D.

Prohlašuji, že jsem tuto diplomovou práci na téma "Tvorba metodiky pro výpočet zbytkových napětí svařence v programovém prostředí Salome Meca" vypracoval sám s využitím uvedených literárních zdrojů a pramenů.

Bc. Jan Babišta

Tímto bych rád poděkoval Ing. Petru Vosynkovi PhD. za vstřícnost a poskytované rady při řešení této diplomové práce.

Rád bych poděkoval také své manželce a svým nejbližším za trpělivost a podporu při studiu a psaní této práce.

Bc. Jan Babišta

## **Obsah**

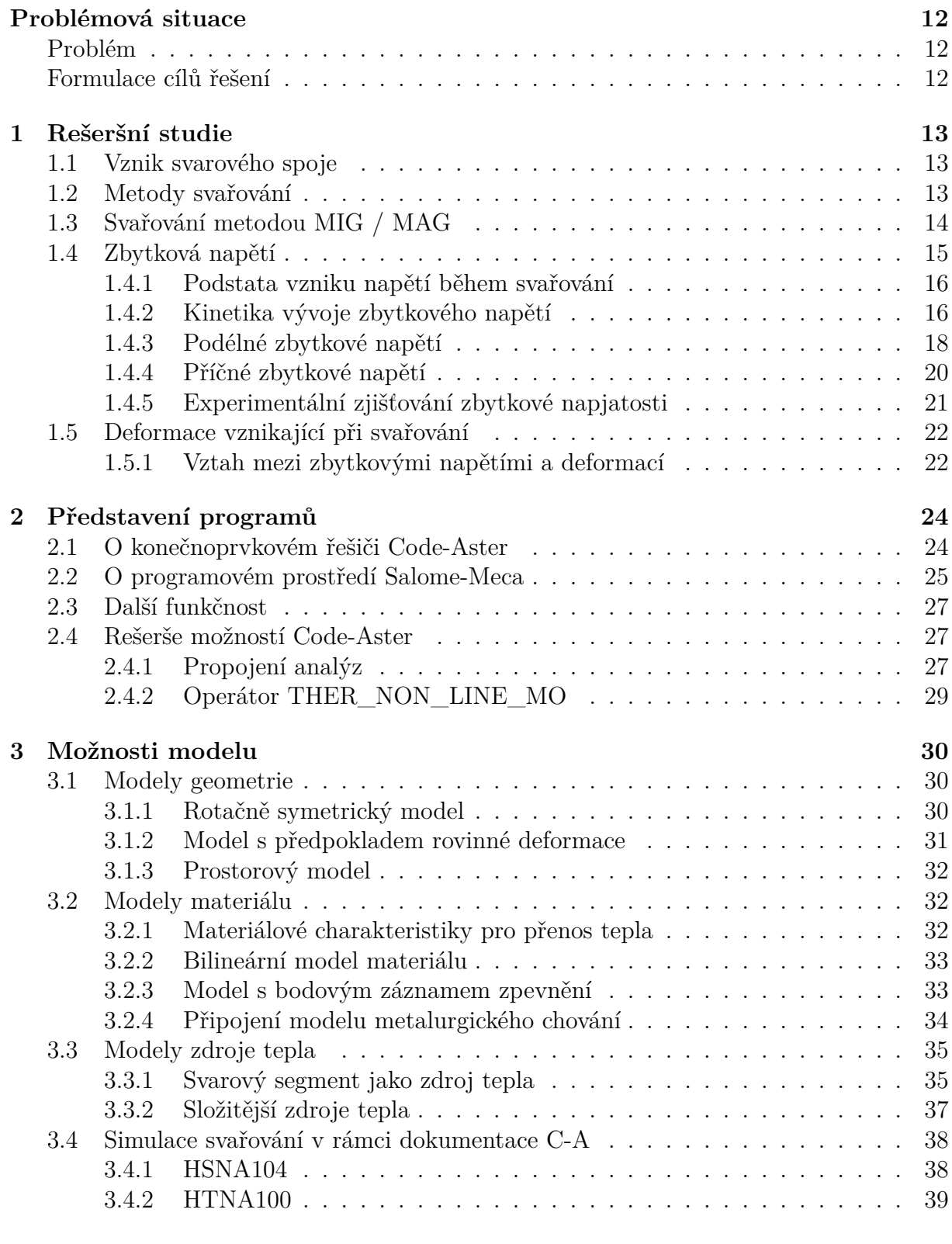

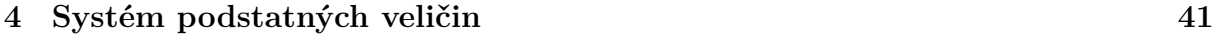

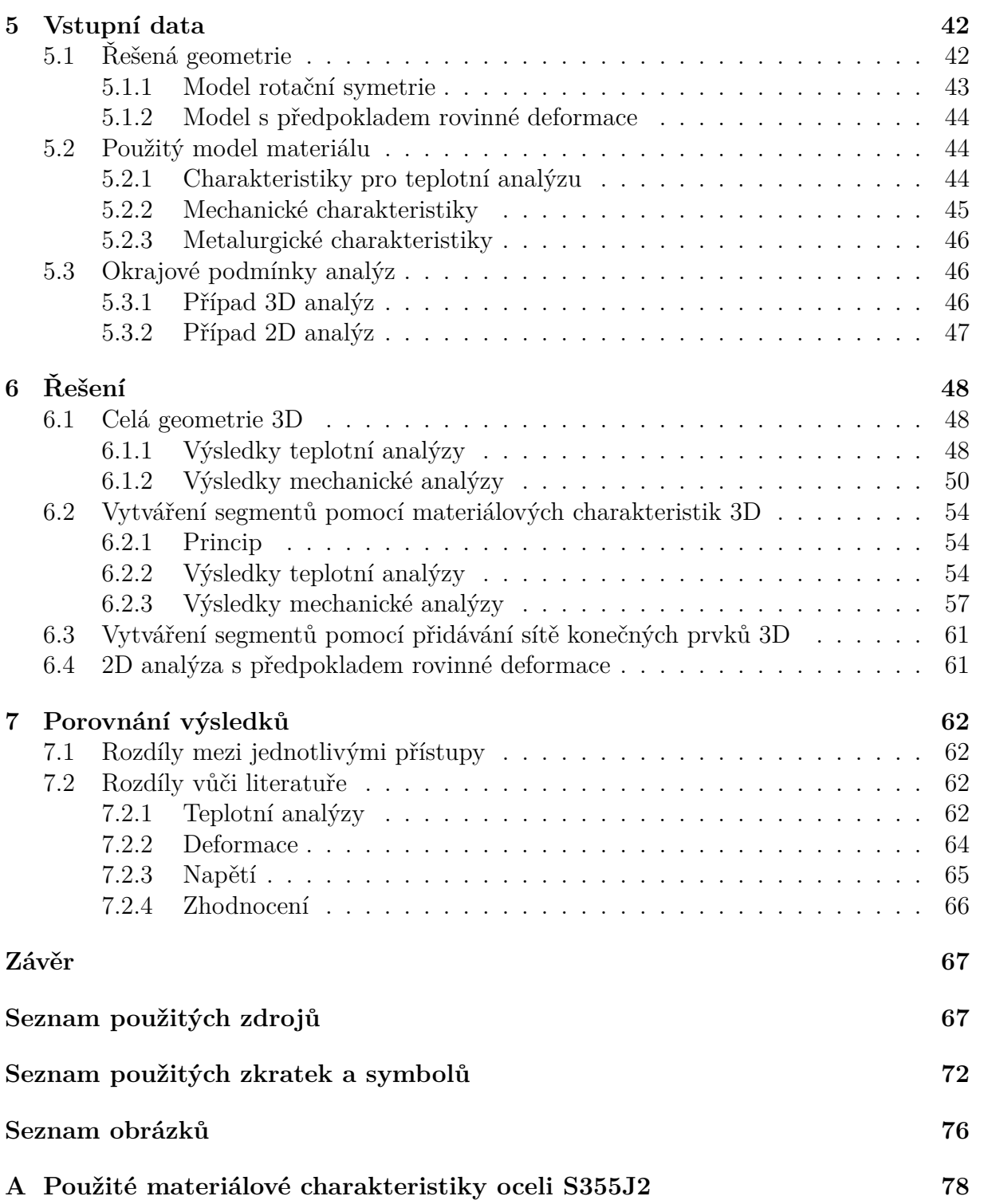

## <span id="page-11-0"></span>**Problémová situace**

Svařování je velmi rozšířenou technologií výroby. U spousty součástí tato technologie postupně vytěsnila některé jiné technologie (kování, slévání) a to hlavně díky své rychlosti, relativně nízké ceně, snadnému provedení a variabilitě možných tvarů svarových spojů.

Nevýhodou svařování je ovšem vznik značného zbytkového napětí (často překračující i mez kluzu), nebo s tím související vznik zbytkových deformací. Zbytková napětí mají značný vliv na vznik trhlin a také na výslednou životnost součásti. Proto je dobré znát velikost takovýchto napětí, nebo je alespoň odhadnout bez využití destruktivních metod zkoušení. Vzhledem k rozšíření svařování byly zkoumány možnosti využití volně dostupného prostředí pro simulace pomocí metody konečných prvků Salome-Meca s řešičem Code-Aster pro predikci zbytkových napětí, deformací a jejich kalibraci.

Při řešení komplikovaných problémů, jako je simulace svařování, je potřeba propojit více analýz, v tomto případě to je teplotní, metalurgická a mechanická analýza. Výsledky jednotlivých konečnoprvkových modelů je možné použít jako vstupy do dalších modelů (teplotní pole použít jako vstup pro metalurgickou analýzu,..). Ovšem s řešením simulace svařování je spjato několik dalších komplikací, jmenovitě složitý pohybující se tepelný zdroj a také průběžná změna sítě konečných prvků (vytváření svarové housenky).

Pro predikci zbytkových napětí a deformací byla zkoumána možnost propojení výše zmíněných analýz v rámci jednoho modelu a možnost jeho kalibrace. Jako experimentální data pro kalibraci modelů bylo možné použít data z [\[1\]](#page-67-0) a [\[2\]](#page-67-1), kde je možné porovnat hodnoty teplot v rámci svařování získaných jak z termočlánků při svařování, tak pomocí komerčních programů.

### <span id="page-11-1"></span>**Problém**

Analýza vlivu parametrů na numerický model svařování v řešiči Code-Aster a případná kalibrace modelu s některým z provedených experimentů uvedených v [\[1\]](#page-67-0) a [\[2\]](#page-67-1).

### <span id="page-11-2"></span>**Formulace cílů řešení**

- Rešeršní studie možností prostředí Salome-Meca.
- Tvorba výpočtových modelů.
- Odhad zbytkových napětí a deformací na základě navržených modelů.
- Porovnání dat s experimentálními daty, případná kalibrace modelů a porovnání s komerčním softwarem.
- Analýza dosažených výsledků.

## <span id="page-12-0"></span>**1. Rešeršní studie**

### <span id="page-12-1"></span>**1.1. Vznik svarového spoje**

Dle [\[3\]](#page-67-2) je svarový spoj definován jako nerozebíratelné spojení, ke kterému bylo využito mechanické, radiační, nebo tepelné energie.

Ke spojení materiálů dojde prostřednictvím meziatomových a adhezních vazeb, pro jejichž vytvoření je potřeba nejdříve vychýlit atomy v kontaktních oblastech z jejich rovnovážné polohy pomocí dodání vnější energie. Následně v poloze s vyšší energií překonají atomy odpudivé síly mezi sebou a mohou poté nalézt novou stabilní konfiguraci.

Svařování jako proces je možné dělit na:

- Tavné svařování
- Tlakové svařování

V případě tavného svařování dochází k natavení základního a přídavného materiálu (s využitím tepelné energie). Tuhá fáze a tavenina jsou k sobě vázány pomocí adhezních sil. Tyto adhezní síly se postupem času se snižující se teplotou postupně mění v chemickou vazbu ve formě krystalové mřížky, která roste směrem do taveniny.

Tlaková metoda svařování je založena na přiblížení součástí na vzdálenost působení meziatomových sil, kdy po deformační aktivaci povrchu (s využitím mechanické energie) dojde ke vzniku svarového spoje.

### <span id="page-12-2"></span>**1.2. Metody svařování**

S odkazem na [\[3\]](#page-67-2) je možné rozlišit spoustu metod svařování:

- Metody tavného svařování
	- **–** Svařování elektrickým obloukem
- Svařování pod tavidlem
- Plazmové svařování
- Laserové svařování
- Metody tlakového svařování
	- **–** Tlakové svařování za studena
	- **–** Odporové svařování
	- **–** Indukční svařování
- Třecí svařování

Ke vzniku svarového spoje může dojít jak natavením pouze základního materiálu, tak zároveň i s pomocí přídavného materiálu, který může být do svarového spoje dodáván ve formě tavící se elektrody, nebo jako přídavný drát.

### <span id="page-13-0"></span>**1.3. Svařování metodou MIG / MAG**

Tato technologie se řadí mezi metody tavného svařování elektrickým obloukem. Dle [\[3\]](#page-67-2) patří metoda MAG (svařování za působení aktivního plynu) vedle svařování obalenou elektrodou v celosvětovém měřítku k nejrozšířenějším metodám pro svařování nelegovaných a nízkolegovaných ocelí. Technologie MIG (svařování za působení inertního plynu) je zase vhodnější pro svařování hliníkových slitin.

Důvodem pro značnou rozšířenost těchto dvou technologií (MIG a MAG) je jejich snadná mechanizace a robotizace, velký výběr ochranných plynů a přídavných materiálů.

Tato technologie je založena na hoření oblouku mezi svařovaným materiálem a tavící se elektrodou v ochranné atmosféře. Tato elektroda je do místa svaru přiváděna ve formě tavícího se drátu o průměru cca 0, 8 mm ze zásobníku. Na tento drát je připojen třecí konktakt co nejblíže k místu svařování. Elektrický oblouk mezi elektrodou a materiálem je udržován přivedeným proudem o hodnotách 30 až 800 A.

Teplota tavícího se materiálu se může pohybovat mezi 1700 až 2500 ◦C. Teplota svarové lázně pak dosahuje teplot 1600 až 2100 ◦C. Charakter přenosu nataveného materiálu je značně závislý na použitém ochranném plynu a také na svařovacích parametrech. Může mít charakter zkratového přenosu, nebo například sprchového přenosu atd.

<span id="page-13-1"></span>Na následujícím Obrázku [1.1](#page-13-1) je možné vidět schéma zařízení pro svařování těmito metodami.

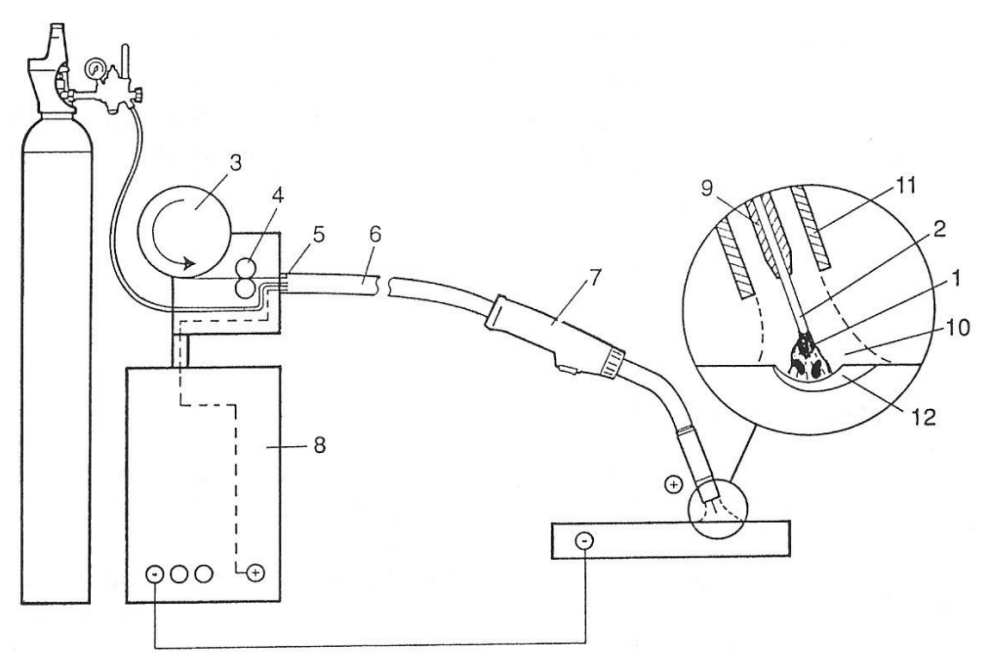

Obrázek 1.1: Schéma zařízení pro svařování pomocí MIG/MAG [\[3\]](#page-67-2)

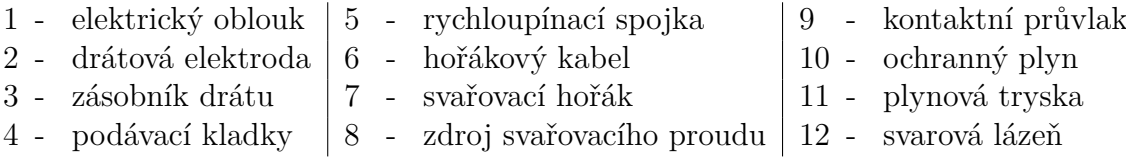

### <span id="page-14-0"></span>**1.4. Zbytková napětí**

S odkazem na publikace [\[4\]](#page-67-3) a [\[5\]](#page-67-4) jsou zbytková napětí taková, která v tělese působí bez vlivu vnějšího zatěžování a to jako důsledek technologických procesů. Dále uvádí, že vznik zbytkových napětí může být zapříčiněn deformačním, silovým či teplotním zatížením. Důsledkem tohoto zatížení m´ůže být čistě elastická deformace, v takovém případě by ovšem po odstranění příčiny došlo k úplnému vymizení deformace a žádná zbytková napětí by se neobjevila. Ovšem v případě, že by došlo k plastickým deformacím (byť jen v menších oblastech), pak by po odstranění vnějšího působení v tělese zůstala jistá zbytková napětí. Opět dle [\[4\]](#page-67-3)a [\[5\]](#page-67-4) je možné zbytková napětí klasifikovat, např. dle velikosti objemů, ve kterých se napětí nemění z hlediska velikosti a směru:

- Zbytková napětí 1. druhu (makroplastická) přibližně homogenní v makroplastické oblasti
- Zbytková napětí 2. druhu (mikroplastická) přibližně homogenní v oblastech srovnatelných s velikostí jednotlivých zrn
- Zbytková napětí 3. druhu (submikroplastická) jsou nehomogenní i v oblastech srovnatelných s meziatomovými vzdálenostmi

Výsledné zbytkové napětí ve sledovaném bodě je poté superpozicí všech těchto tří zmíněných druhů.

Dále zdroj [\[4\]](#page-67-3) zmiňuje další rozčlenění zbytkových napětí konkrétně ve vztahu k procesu svařování a tepelnému zpracování:

- Doba životnosti zbytkového napětí
- Směrovost zbytkového napětí
- Původ zbytkového napětí

Dle prvního bodu se zbytková napětí dělí na dočasná zbytková napětí a zbytková napětí trvalá. Dočasná zbytková napětí odezní po celkovém zchladnutí součásti a je hlavním hlediskem při určování svařitelnosti. Zbytková napětí trvalá v součásti přetrvávají i po odstranění teplotního zdroje a mají značný vliv na životnost součásti.

Na základě druhého bodu jsou napětí dělena na transverzální, které působí kolmo k ose svařování a longitudinální působící ve směru svařování.

Na základě třetího bodu je možné klasifikovat zbytková napětí z hlediska původu v deformaci, tj. na volumetrickou a deviátorovou.

Další dělení je možné z pohledu způsobu a příčiny vzniku na napětí teplotní a napětí strukturní.

Teplotní napětí vznikají kvůli níže popsanému nerovnoměrnému ohřevu materiálu a rozdílné deformaci v různých místech tělesa.

Strukturní napětí vznikají v důsledku metalurgických pochodů, tj. fázových přeměn a s tím spojených změn objemu, které způsobují deformace okolních krystalových mřížek. Faktorem značně ovlivňujícím napětí je i změna fyzikálních vlastností v závislosti na teplotě a přítomných materiálových fázích (např. ovlivnění velikosti meze kluzu, atd.).

#### <span id="page-15-0"></span>**1.4.1. Podstata vzniku napětí během svařování**

Proces svařování vede k nerovnoměrnému ohřevu částí tělesa (malých myšlených segmentů). Tyto části působením vysoké teploty mění své rozměry - roztahují se. Vzhledem k vysokému teplotnímu gradientu je ovšem značný rozdíl ve velikosti těchto deformací mezi sousedními částmi. Tento rozdíl poté způsobuje vznik složitého deformačně-napěťového stavu, kdy velikost napětí způsobuje vznik plastických deformací. Po odstranění zdroje zatížení tyto plastické deformace způsobují zbytková napětí.

Pro lepší přiblížení problematiky je uveden Obrázek [1.2](#page-15-2) a popis této situace z publikace [\[6\]](#page-67-5).

<span id="page-15-2"></span>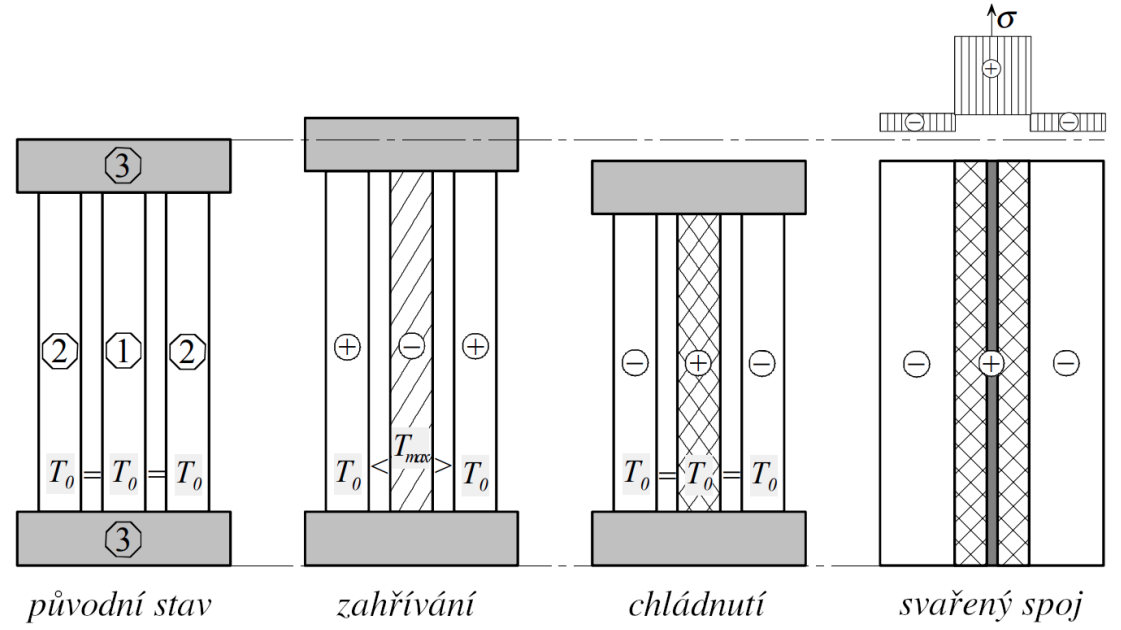

Obrázek 1.2: Vznik zbytkového napětí dle [\[6\]](#page-67-5)

Tato soustava se skládá z pěti objektů. Jsou jimi tři stejné segmenty označené čísly 1 a 2 a dvěma výrazně tužšími segmenty 3, které zprostředokávají vazbu mezi segmenty 1 a 2. V první fázi jsou segmenty 1 a 2 na stejné teplotě se stejnou délkou.

V druhé fázi dojde k ohřátí segmentu číslo 1 na vysokou teplotu, což způsobí jeho roztahování. Tomuto roztahování brání zbylá tělesa a vzniká tahová napjatost v tělesech číslo 2 a v tělese číslo 1 tlaková napjatost. Předpokládejme, že zatížením o takové velikosti se v tělese 1 vyskytla plastická deformace.

Ve třetí fázi dojde ke zchládnutí segmentu číslo 1 na teplotu okolí (tj. stejnou teplotu jakou mají segmenty 2 ). Vlivem vzniklých plastických deformací se segment 1 zkrátil oproti segmentům 2 a je teď jejich vlivem roztahován, proto v segmentech číslo 2 vznikají tlaková napětí a v segmentu číslo 1 vzniká napětí tahové.

#### <span id="page-15-1"></span>**1.4.2. Kinetika vývoje zbytkového napětí**

Vývoj zbytkového napětí v průběhu svařování je velmi složitý proces ovlivněný mnoha faktory s mnoha proměnnými. Pro základní představu o fyzikální podstatě vývoje zbytkové napjatosti je možné uvažovat zjednodušený model dle [\[4\]](#page-67-3) (viz Obrázek [1.3\)](#page-16-0). Pro tento zjednodušený model byl zaveden předpoklad svařování tenké desky, kde teplotní gradient po tloušťce je možné považovat za zanedbatelný. Na takovémto modelu byl zvolen

<span id="page-16-0"></span>velmi malý objemový element (vytyčený rozměry dx, dy a tloušťkou  $h_{pl}$ ), který byl dále sledován.

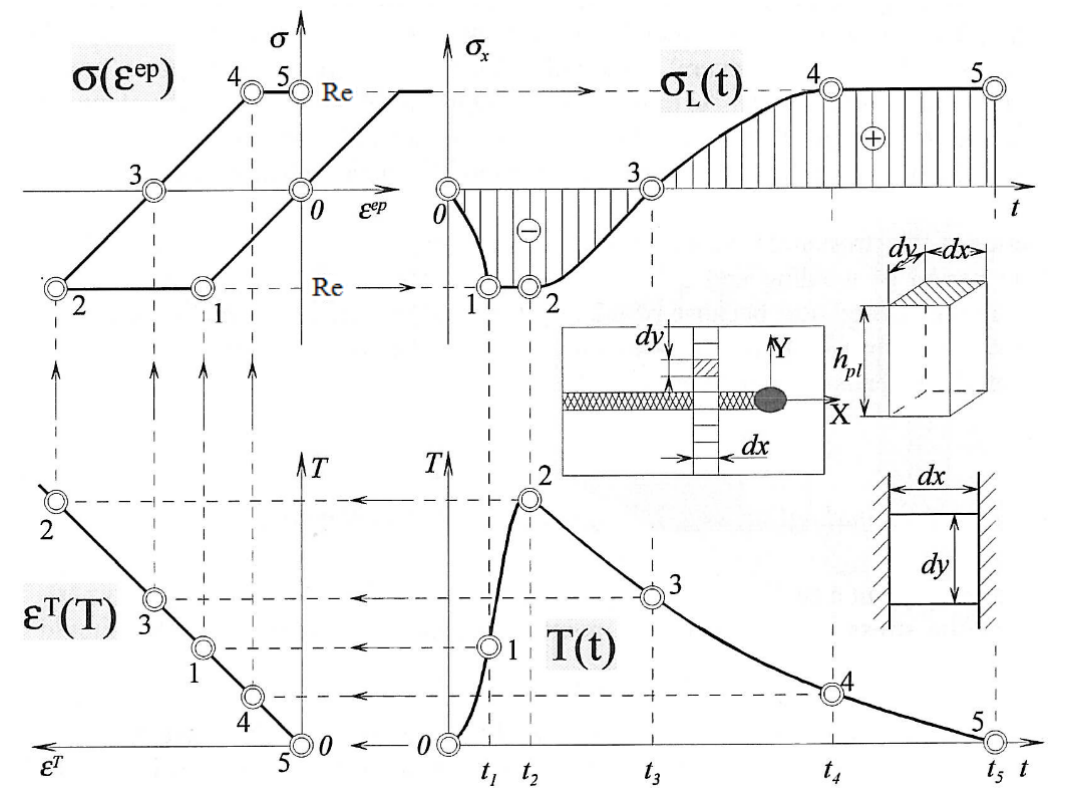

Obrázek 1.3: Vývoj zbytkového napětí [\[4\]](#page-67-3)

Vzhledem k velmi malým rozměrům a zanedbání teplotního gradientu po tloušťce součásti je možné považovat teplotu za konstantní v celém objemu elementu. Hodnota teploty se ovšem mění v čase (element je vystaven teplotnímu cyklu), tento teplotní cyklus  $T(t)$ je znázorněn v pravé dolní části Obrázku [1.3.](#page-16-0)

Dalším předpokladem je dostatečná tuhost součásti ve směru svařování (tj. ve směru osy  $x$ ). Vzhledem k této zvýšené tuhosti je možné předpokládat i menší deformaci a tudíž i vyšší podélné napětí  $\sigma_L$  vlivem zahřívání. Naopak ve směru osy y je tuhost podstatně menší a není zabráněno deformaci elementu. Proto v dalších úvahách bude deformace elementu chápána dle zavazbeného elementárního tělesa v pravé dolní části Obrázku [1.3](#page-16-0)  $(\sigma_x \neq 0, \varepsilon_x = 0 \text{ a } \sigma_y = 0, \varepsilon_y \neq 0).$ 

Při popisu vývoje napětí se využívá závislosti napětí na přetvoření, která je v tomto případě pro elastoplastický materiál  $\sigma(\varepsilon^{ep})$  a její závislost je vykreslena v levé horní části Obrázku [1.3.](#page-16-0) Dále křivka popisující objemové změny materiálu v důsledku zvýšených teplot  $\varepsilon^{T}(T)$  (dilatometrická křivka) v levé dolní části obrázku (v tomto případě to je přímka vzhledem k zanedbání vlivu metalurgických pochodů).

Na základě relací pro předchozí závislosti je možné vykreslit graf napěťového cyklu  $\sigma_L(t)$ . Z [\[4\]](#page-67-3) je teplotní cyklus charekterizován několika body na Obrázku [1.3](#page-16-0) výše. V bodě 2 je dosaženo maximální teploty, se kterou je spjato maximální tlakové plastické přetvoření. Při ochlazování do bodu 3 se se snižující se teplotou napětí postupně posouvá k nule. Při dalším ochlazování dochází k nárůstu napětí a plastického přetvoření až do hodnoty charakterizované bodem 4. Poslední bod 5 popisuje výsledný ustálený stav po úplném zchládnutí.

#### <span id="page-17-0"></span>**1.4.3. Podélné zbytkové napětí**

V [\[4\]](#page-67-3) je uvedeno, že podélná zbytková napětí, též "longitudinální"  $\sigma_L$  jsou zapříčiněna podélným smršťováním chládnoucího svarového materiálu. Tahová napětí se vyskytují jen v oblasti svaru, jejich maximum může být rovno, nebo dokonce i přesahovat mez kluzu. Směrem od svaru přechází zbytkové napětí velmi strmě až k tlakovým napětím (alespoň u nízkouhlíkových a austenitických ocelí). Znázornění obecného průběhu longitudinálního napětí po délce svaru pro svařenou desku z austenitické oceli je na Obrázcích [1.4](#page-17-1) a [1.5.](#page-17-2) Průběh podélného napětí značně závisí na použitých materiálech, příklady těchto komplikovanějších průběhů jsou na Obrázku [1.6](#page-18-0) .

<span id="page-17-1"></span>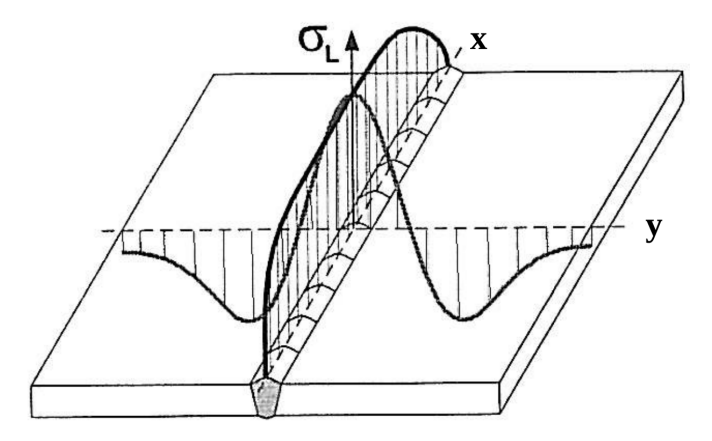

Obrázek 1.4: Obecný průběh podélného zbytkového napětí  $\sigma_L$  [\[4\]](#page-67-3)

<span id="page-17-2"></span>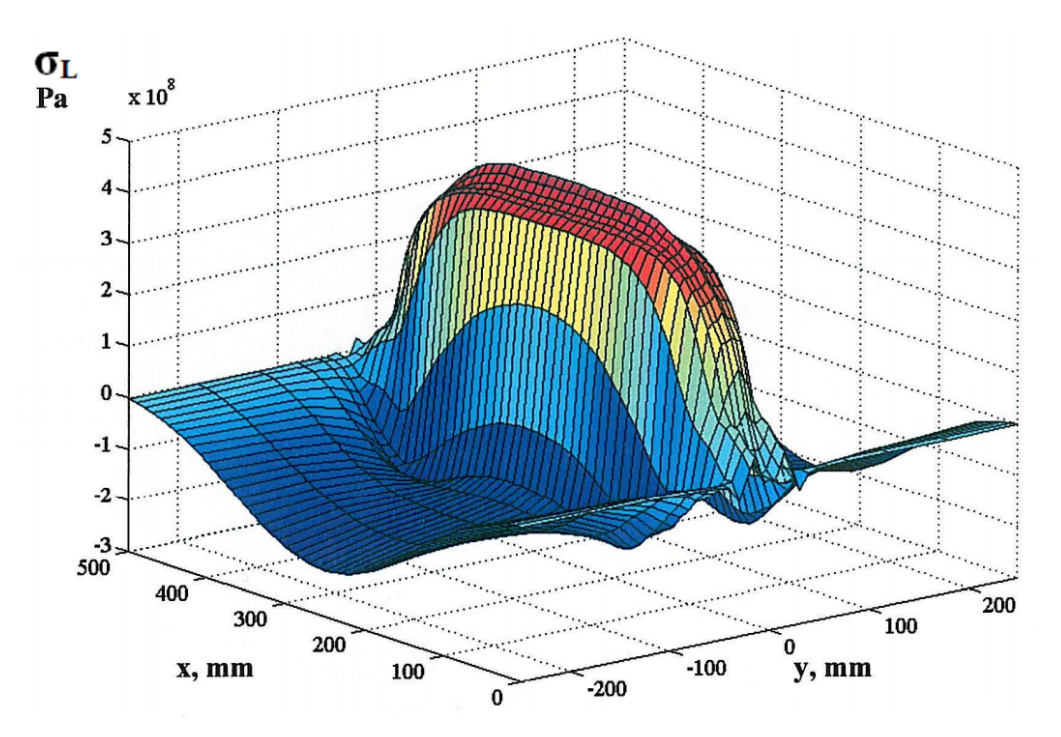

Obrázek 1.5: Průběh podélného zbytkového napětí – simulace svařování pod tavidlem [\[4\]](#page-67-3)

<span id="page-18-0"></span>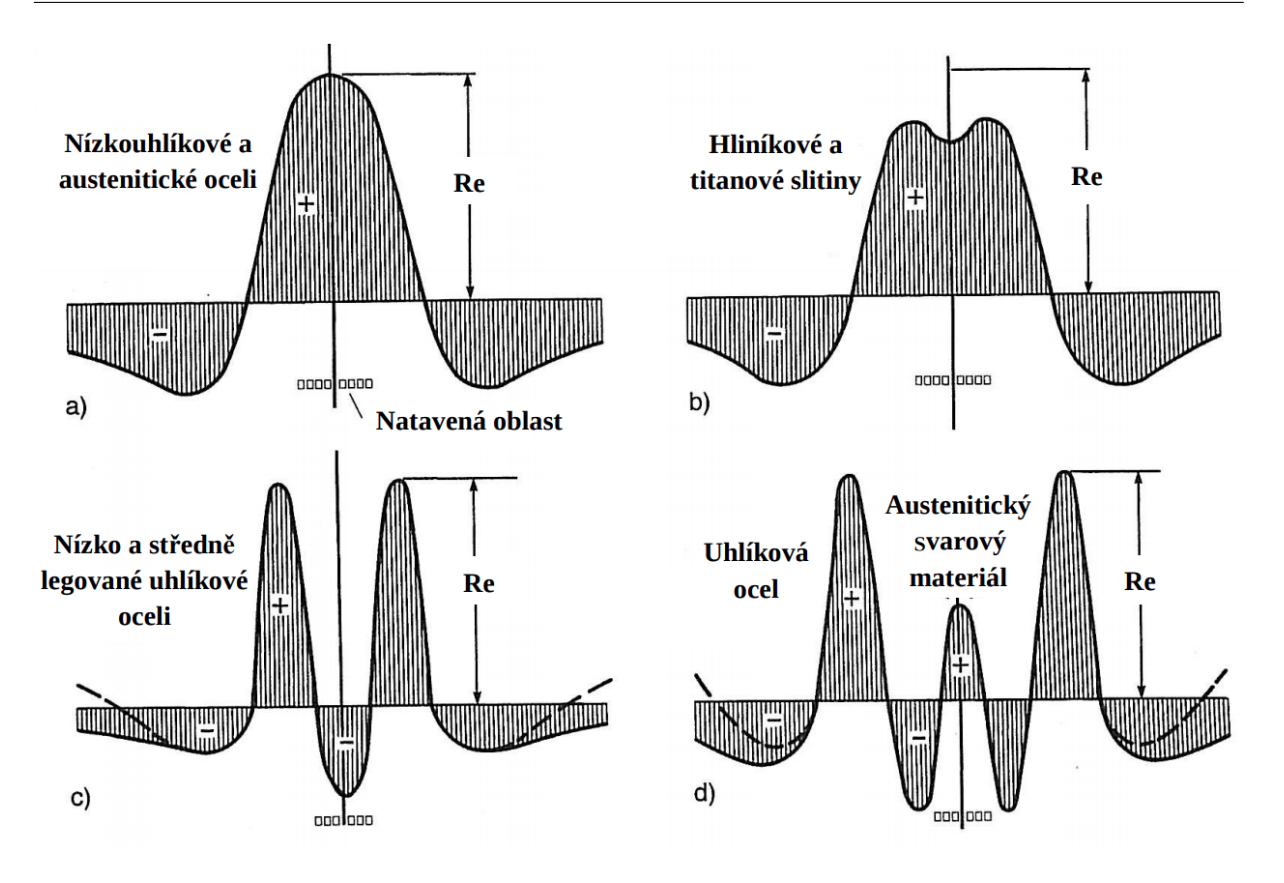

Obrázek 1.6: Průběhy podélného zbytkového napětí v závislosti na typu materiálu [\[4\]](#page-67-3)

#### <span id="page-19-0"></span>**1.4.4. Příčné zbytkové napětí**

<span id="page-19-1"></span>Opět dle [\[4\]](#page-67-3) vzniká příčné "transverzální" napětí  $\sigma_T$  příčným smršťováním chládnoucího svarového materiálu. Toto napětí není omezeno jen na malou oblast svaru, ale je rozprostřeno i do vzdálenějších oblastí. Velký vliv na velikost tohoto napětí má tuhost upnutí součástí. Čím tužší upnutí je, tím větší zbytkové napětí vzniká. Průběh obecného transverzálního zbytkového napětí po délce svaru je zobrazen na Obrázcích [1.7](#page-19-1) a [1.8](#page-19-2) opět za předpokladu rovné svařené desky z austenitické oceli.

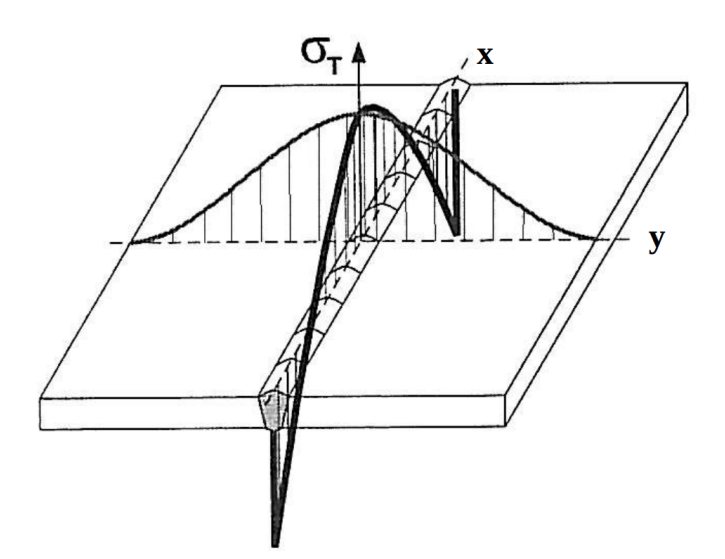

Obrázek 1.7: Obecný průběh příčné zbytkového napětí  $\sigma_T$  [\[4\]](#page-67-3)

<span id="page-19-2"></span>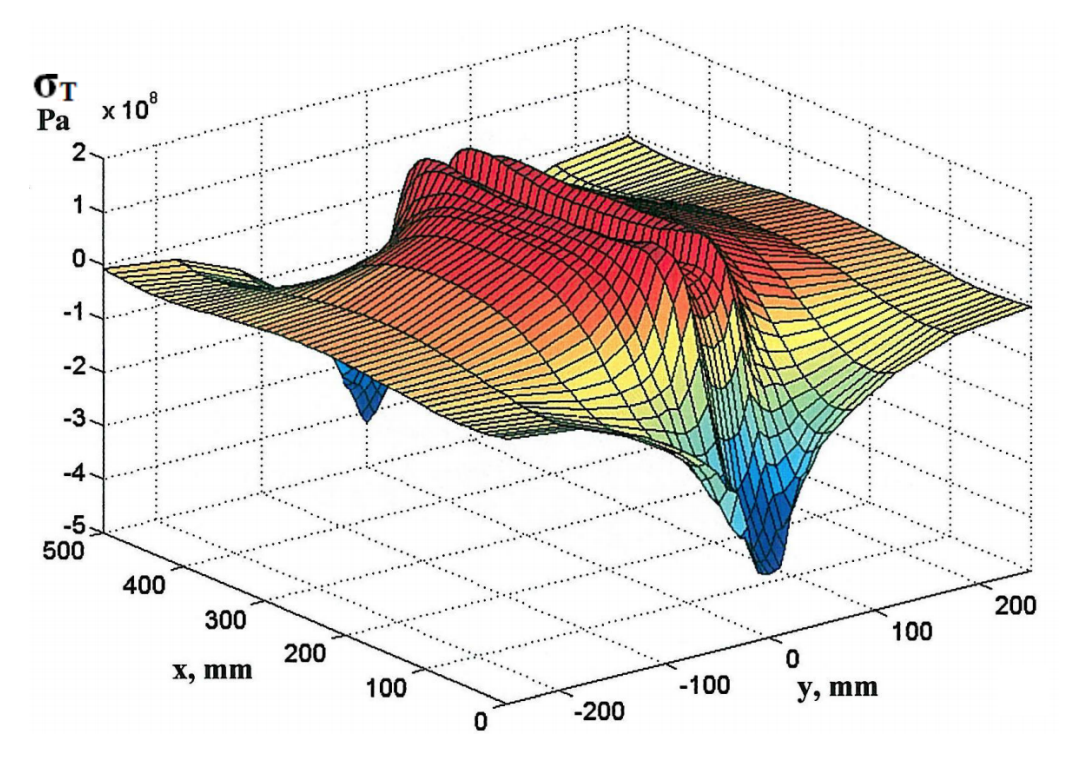

Obrázek 1.8: Průběh příčné zbytkového napětí – simulace svařování pod tavidlem [\[4\]](#page-67-3)

#### <span id="page-20-0"></span>**1.4.5. Experimentální zjišťování zbytkové napjatosti**

Pro experimentální zjišťování zbytkové napjatosti je možné využít spousty metod [\[5\]](#page-67-4), ovšem pro využití v praxi mají často jistá omezení platnosti, například pouze pro materiál v elastické oblasti atd. Takovéto předpoklady jsou ovšem splněny až mimo tepelně ovlivněnou oblast, proto není možné použití přímo ve svaru, ale jen v jeho okolí.

V [\[1\]](#page-67-0) a [\[4\]](#page-67-3) jsou popsány některé metody aplikované přímo na problém svarových spojů a to konkrétně:

- Odvrtávací metoda
- Rentgenografická difrakční metoda
- Magnetické metody

#### **Odvrtávací metoda**

Podstatou této metody je relaxace napětí do odvrtané díry a měření vzniklé deformace na základě této relaxace. Měření probíhá většinou pomocí odporové tenzometrie a konkrétně pomocí speciálních tenzometrických růžic.

Omezením této metody dle [\[5\]](#page-67-4) je předpoklad homogenní napjatosti po tloušťce součásti, dále dle  $[1]$  je minimální průměr použitého vrtáku alespoň 0,8 mm, což může znamenat při tak velkých gradientech napětí, které se objevují při svařování rozdíl i 100 MPa. Dalším omezením je použitelnost pouze pro napětí do 50 % meze kluzu [\[7\]](#page-67-6). Modifikací této metody je tzv. "deep hole drilling" metoda, která je založena na měření kruhovitosti po celé délce odvrtávaného otvoru.

#### **Rentgenografická difrakční metoda**

Při difrakční analýze [\[1\]](#page-67-0), [\[5\]](#page-67-4) se určují mřížkové deformace a přepočítávají se pomocí vztahů lineární elasticity na napětí.

Měření deformace mřížky probíhá vysláním záření o dané vlnové délce  $\lambda_L$ . Toto záření dopadá pod úhlem  $\theta_L$  na povrch materiálu a odráží se. Ovšem vzhledem k deformaci dochází také k rozptylu záření (difrakci). Na základě tohoto rozptylu se sestavují obrazce, tzv. difraktogramy a z těch lze na základě teorie elasticity stanovit napětí.

Tato metoda je kvůli své podstatě omezená pouze na měření napětí na povrchu vzorku, maximálně do hloubky několika  $\mu$ m pod povrchem.

#### **Magnetické metody**

Na základě informací v [\[7\]](#page-67-6) se tyto metody využívají pro měření odezvy materiálu na působící střídavé magnetické pole.

Magnetoelastická metoda je založena na využití Barkhausenova šumu, který vzniká magnetizací sledovaného materiálu a změnou magnetizace jeho domén. Tato metoda ovšem nevypovídá pouze o zbytkových napětích, ale je ovlivněna i metalurgií materiálu.

Magnetostrikční metoda je založena na změně magnetické indukce materiálu. Tyto změny se měří budicí a detekční cívkou.

Nevýhodou je, že metody jsou použitelné pouze pro feromagnetické materiály.

### <span id="page-21-0"></span>**1.5. Deformace vznikající při svařování**

Během procesu svařování vzniká deformace jako následek teplotního zatížení a vzniku napjatosti. Tato deformace může být z časového hlediska dočasná, nebo trvalá. Dočasná deformace se objevuje pouze do doby, než svarek úplně vystydne, naopak trvalá (zbytková) deformace ve svarku zůstává i po úplném vychladnutí. Taková změna tvaru může být nepřípustná, ať už z estetického či funkčního hlediska, proto je snahou ji minimalizovat. Dle [\[1\]](#page-67-0) je možné rozlišovat deformaci vznikající při svařování stejným způsobem, jako v případě napětí, a to z polohy vůči ose svaru na:

- $z_L$  podélná deformace  $z_T$  - příčná deformace
- $z_u$  úhlová deformace

<span id="page-21-2"></span>Příklad těchto deformací je zobrazen na následujícím Obrázku [1.9:](#page-21-2)

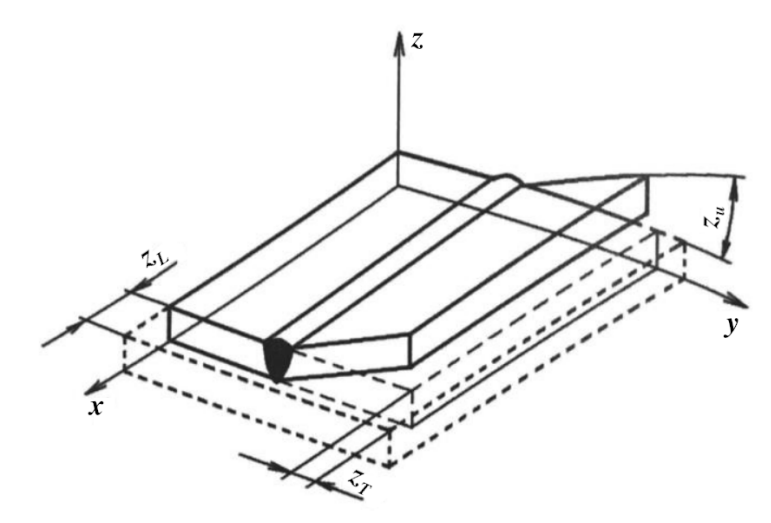

Obrázek 1.9: Deformace při svařování [\[1\]](#page-67-0)

Dle [\[1\]](#page-67-0) je podélná změna rozměrů  $z<sub>L</sub>$  závislá hlavně na geometrii svařovaných dílů, jejich tuhosti a způsobu vyplňování svarovým materiálem. Ve směru svařování bývá většinou značná tuhost zabraňující výrazným deformacím, a proto se zde objevují vysoké hodnoty zbytkových napětí.

Naopak příčná deformace  $z_T$  ve směru kolmém na osu svařování je závislá hlavně na tvaru svaru, tuhosti, způsobu upnutí a množství vneseného tepla.

Úhlová deformace  $z_u$  vzniká díky nerovnoměrné deformaci ve směru tloušťky materiálu (svaru). Vysoké riziko vzniku je u tupých svarů a u vícevrstvých svarů, kde vzniká díky různému roztahování a smršťování jednotlivých vrstev svaru.

#### <span id="page-21-1"></span>**1.5.1. Vztah mezi zbytkovými napětími a deformací**

Velký vliv na vztah mezi zbytkovými napětími a deformací má tuhost upnutí. V případě tuhého upnutí, roste hodnota zbytkových napětí, naopak s méně tuhým upnutím poroste zbytková deformace. Tento vztah je způsoben tím, že pokud budou tělesa pevně upnuta, pak po tepelném zatížení vznikne výraznější plastická deformace, která později způsobí vznik zbytkových napětí. Ovšem pokud bude součásti umožněna deformace (nízkou, nebo téměř žádnou tuhostí upnutí), pak plastizací dojde k celkové deformaci a nevzniknou tak velká zbytková napětí. Tento vztah je uveden na Obrázku [1.10.](#page-22-1)

<span id="page-22-1"></span>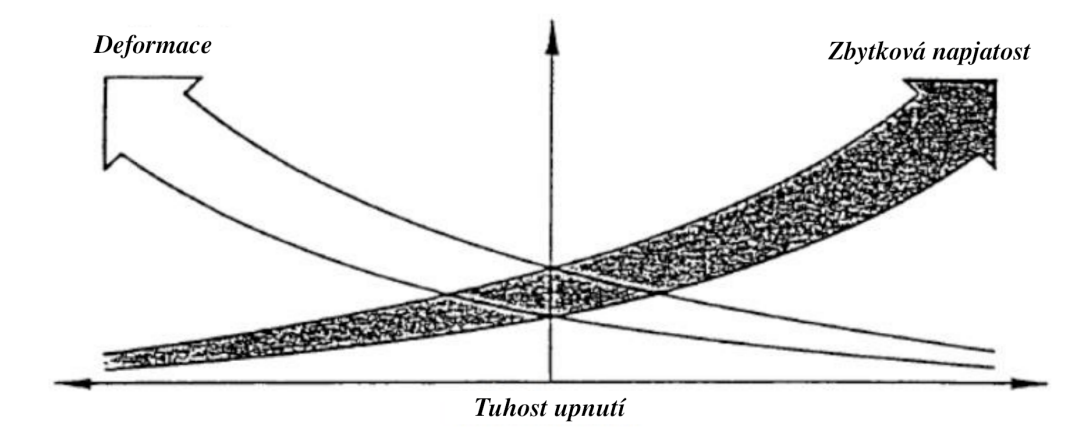

<span id="page-22-0"></span>Obrázek 1.10: Vztah mezi deformací a zbytkovými napětími při svařování [\[1\]](#page-67-0).

## **2. Představení programů**

Následuje krátké obecné představení použitých softwarových nástrojů, jejich výhod a nedostatků.

### <span id="page-23-0"></span>**2.1. O konečnoprvkovém řešiči Code-Aster**

Řešič Code-Aster je vyvíjený francouzskou energetickou společností EDF. Jeho jádro běží na jazyce Fortran, komunikace s tímto řešičem probíhá pomocí skriptovacího jazyka Python, resp. vlastní knihovny. Něco málo k jeho názvu. Aster je zkratkou, která vznikla z prvních písmen slov "Analyses des Structures et Thermomécanique pour des Études et des Recherches", což v překladu znamená "Strukturální a Termální Analýzy pro Studenty a Výzkumníky".

Obrovskou výhodou tohoto řešiče je fakt, že je distribuován pod licencí GNU GPL, tzn. jde o volně dostupný software. Oproti konkurenčním volně dostupným softwarům dokáže nabídnout obrovskou spoustu možných zpracovávaných analýz. V podstatě jediná funkce, kterou neobsahuje oproti komerčnímu Ansys, je propojení s elektromagnetickými analýzami [\[8\]](#page-67-7) a simulace piezoelektroniky.

Jak již bylo zmíněno výše, vstupní příkazové soubory pro řešič jsou psány pomocí upraveného skriptovacího jazyka Python. Díky jeho přehlednosti jsou vstupní příkazové soubory velmi intuitivní a zorientuje se v nich i člověk bez značnějších zkušeností s tímto řešičem. Jedinou jeho nevýhodou je, že tento upravený jazyk řešiče je postaven na francouzském jazyce. Jeho intuitivnost je možné posoudit na základě následující ukázky kódu definice materiálových vlastností.

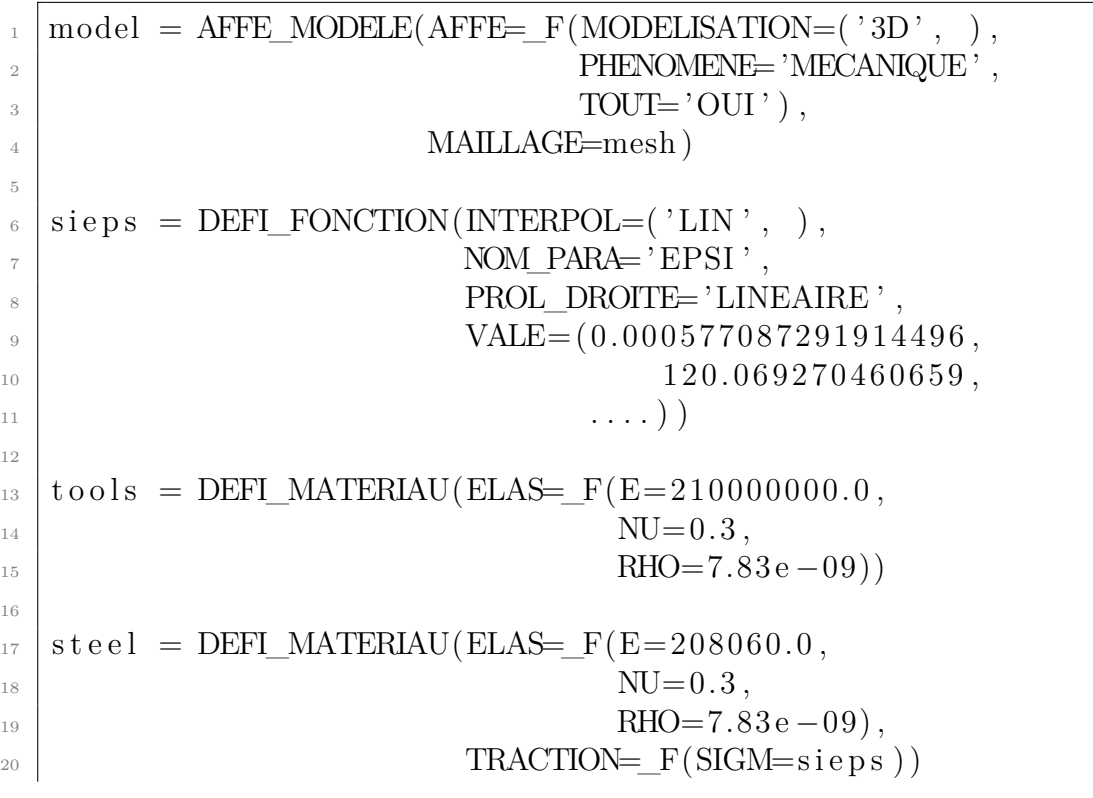

#### **Výhody**

- Jeho velkou výhodou je Open-Source licence, která není omezena počtem prvků, ani počtem procesorových vláken, tj. nižší pořizovací a provozní náklady.
- Výše zmíněná přehlednost skriptovacího jazyka.
- Možnost běžet pod více operačními systémy (není omezen jen pro nativní Linux, ale existuje i verze pro MS Windows).

#### **Nevýhody**

- Delší doba učení a hlubší znalost řešiče potřebná pro vyřešení složitějších úloh.
- Neobsahuje nativně některé funkce (jako je vytváření a ničení prvků v průběhu výpočtu), které je třeba více či méně složitou cestou do softwaru doprogramovat.
- Skriptovací jazyk se odráží z francouzského jazyka, pro francouzsky nemluvící uživatele je složitější na orientaci.
- Dokumentace k řešiči je původně psána francouzským jazykem, ze kterého je strojně přeložena do angličtiny. Některé dokumenty tudíž obsahují chyby a je potřeba občasně nahlédnout i do originálního dokumentu.
- Kompatibilita se staršími verzemi řešiče není vždy zaručena.

### <span id="page-24-0"></span>**2.2. O programovém prostředí Salome-Meca**

Prostředí Salome-Meca obsahuje nástroje pro celkovou práci s řešičem Code-Aster, tj. nástroje pro preprocessing, ale i pro postprocessing. Pro tvorbu geometrie je možné využít parametrický modelovací nástroj "Shaper", nebo dále nástroj "Geometry", který je možné skriptovat pomocí jazyka Python. Dalším nástrojem je nástroj pro tvorbu sítě "Mesh", který obsahuje algoritmy, jako jsou například "NETGEN", nebo "Gmesh". Další nástroje jsou například pro práci se statistickými daty, pro adaptivní práci se sítí atd. Hlavním nástrojem tohoto prostředí je ale nástroj pro tvorbu příkazových souborů (dříve měl označení "Eficas"), který slouží hlavně pro to, aby pohlídal správnou syntaxi a propojení jednotlivých dílčích vstupních souborů (přkazové soubory, soubory sítí,...). Spouštění studií a příkazových souborů je ovšem možné provádět i z příkazové řádky, nebo nástrojem "ASTK".

|                                                                     |                                                                                                    | Saleme-Meca 2017.0 - [Study1] |                                                                  |                                                     |
|---------------------------------------------------------------------|----------------------------------------------------------------------------------------------------|-------------------------------|------------------------------------------------------------------|-----------------------------------------------------|
| Elle Edit View Operations Commands Tools Window Help                |                                                                                                    |                               |                                                                  | <b>BRILOME</b> B                                    |
| CA Aster Study   CA GA GA FT                                        | $\mathbf{r}$                                                                                                    |                               |                                                                  |                                                     |
|                                                                     |                                                                                                    |                               |                                                                  |                                                     |
| $\mathbf{r}$                                                        | <b>E. Mesh v E. Model Definition v E. Material v E. Functions and Lists v E. BC and Load v E. Pre Analysis v E. Analysis v E. Prost Processing v E. Fracture and Fatigue v E. Output v</b> |                               |                                                                  |                                                     |
|                                                                     | Aster workspace                                                                                                    |                               |                                                                  |                                                     |
| Data Settings Data Files<br><b>Q</b> Case <sub>-1</sub>             | $P$ <b>A</b> $R$ $P$<br><b>D</b> D                                                                                                    | 60                            | <b>D</b> Edit command                                            |                                                     |
| ⊕ Stage_1<br><b>Elle</b> Mesh                                       |                                                                                                    |                               | te element > Finite element assignement > [0] > Group of element |                                                     |
| $\geq$<br>() mesh<br>Read a mesh<br>ŝ<br><b>El Model Definition</b> |                                                                                                    |                               | Name model                                                       | $\mathbf{E}$ $\mathbf{F}$ $\mathbf{E}$ $\mathbf{E}$ |
| Gse?<br>model<br>Assign finite.                                     |                                                                                                    |                               | Search (press Esc to clear search)                               |                                                     |
|                                                                     |                                                                                                    |                               | mesh (LIRE, MAILLAGE)                                            |                                                     |
|                                                                     |                                                                                                    |                               | Name<br>Size                                                     |                                                     |
|                                                                     |                                                                                                    |                               | E RENFO1                                                         | 23                                                  |
|                                                                     |                                                                                                    |                               | <b>E RENFO2</b>                                                  | 23                                                  |
|                                                                     |                                                                                                    |                               | <b>E RENFO3</b>                                                  | 23                                                  |
|                                                                     |                                                                                                    |                               | <b>E RENFORT</b>                                                 | 69                                                  |
|                                                                     |                                                                                                    |                               | 2D elements                                                      |                                                     |
|                                                                     |                                                                                                    |                               | <b>V</b> FLOORS                                                  | 1188                                                |
|                                                                     |                                                                                                    |                               | 0112.1                                                           | 33                                                  |
|                                                                     |                                                                                                    |                               | 0112.2                                                           | 33                                                  |
| <b>Information</b>                                                  |                                                                                                    |                               | 01123                                                            | 33                                                  |
|                                                                     |                                                                                                    |                               | 0131                                                             | 28                                                  |
| model = AFFE_MODELE(                                                |                                                                                                    |                               | $\boxplus$ L32                                                   | 28                                                  |
| AFFE=_F[                                                            |                                                                                                    |                               | $\Box$ 133                                                       | 28                                                  |
| GROUP_MA=(BRI_GMABA_SI', ).<br>MODELISATION=[3D]]                   |                                                                                                    |                               | <b>U MAILLAGE</b>                                                | 2814                                                |
| PHENOMENE - MECANIGUE®                                              |                                                                                                    |                               | <b>E PLANC1</b>                                                  | 396                                                 |
|                                                                     |                                                                                                    |                               | <b>E PLANC2</b>                                                  | 396                                                 |
| MAILLAGE-mech                                                       |                                                                                                    |                               | <b>D</b> PLANC3                                                  | 396                                                 |
|                                                                     |                                                                                                    |                               | <b>III</b> SEMELLES                                              | 57                                                  |
|                                                                     |                                                                                                    |                               |                                                                  |                                                     |
|                                                                     |                                                                                                    |                               | Manual selection                                                 |                                                     |
|                                                                     |                                                                                                    |                               | BRILGMABALSI                                                     |                                                     |
|                                                                     |                                                                                                    |                               |                                                                  | 20x<br>Cancel Abort                                 |
|                                                                     |                                                                                                    |                               |                                                                  |                                                     |

Obrázek 2.1: Náhled uživatelského prostředí Salome-Meca [\[9\]](#page-67-8)

#### **Výhody**

- Výhody tohoto prostředí jsou totožné s výhodami řešiče Code-Aster, je poskytován pod stejnou licencí a stejně tak existuje jeho verze jak pro Linux, tak pro MS Windows.
- Kompletní prostředí pro preprocessing i postprocessing, jak ve zjednodušené formě, tak v "profi" formě umožňující různé stupně skriptování, či práce.
- Velká část tohoto prostředí je postavena na jazyce Python, tudíž je možné jej vcelku snadno v rámci jednoho souboru skriptovat.
- Poskytuje značnou flexibilitu pro práci se vstupy do řešiče Code-Aster. Obsahuje jak grafické prostředí, tak možnost přímo psát příkazový soubor, či jen editovat jednotlivé příkazy.
- Při řešení je možné rozdělit jednu úlohu do několika fází "stage". Je tedy možné pracovat třeba jen na části úlohy, která má problémy s konvergencí.

#### **Nevýhody**

- Stejně jako u výhod se i u nevýhod opakují obdobné problémy jako v případě řešiče Code-Aster.
- Ačkoli jsou snahy o kompletní přeložení prostředí do anglického jazyka, stále se v rámci prostředí objevuje spousta francouzských výrazů. V prostředí přípravy příkazového souboru se tedy objevují jak několik přeložených anglických výrazů, tak originální francouzské příkazy. Díky tomu se v programu hůře orientuje viz Obrázek [2.2.](#page-26-3)
- Model, síť a řešič nejsou propojeny v rámci jednoho prostředí, proto je potřeba už při přípravě modelu myslet na definici entit pro aplikaci okrajových podmínek.

<span id="page-26-3"></span>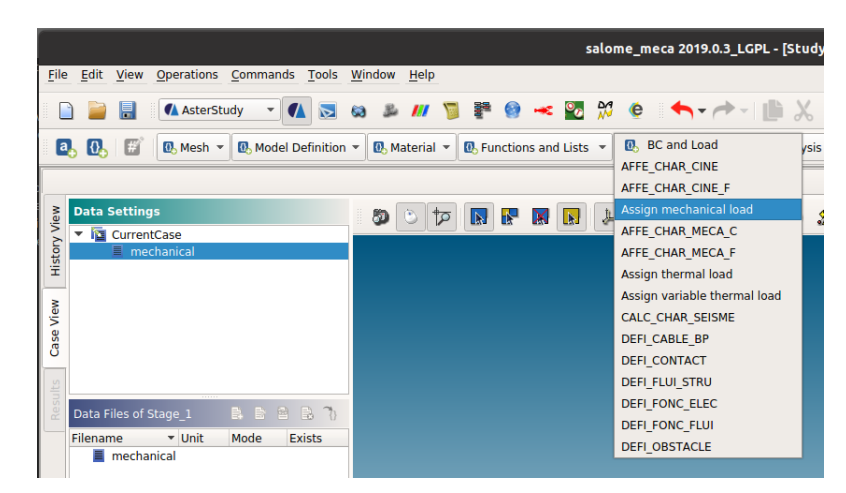

Obrázek 2.2: Ukázka zmatečného prostředí - přeložena jen část

### <span id="page-26-0"></span>**2.3. Další funkčnost**

Řešič Code-Aster umožňuje v ohledu simulace svařování (na rozdíl od např. komerčního Ansysu) zapojit do simulace i metalurgickou část děje. Po propojení s CFD řešičem Code-Saturne od společnosti EDF je možné dle [\[10\]](#page-67-9) brát v potaz i změny ve svarové lázni způsobené pohybem roztaveného kovu.

Dále je dobré zmínit možnost navrženou v [\[10\]](#page-67-9) pro parametrickou optimalizaci zdroje teploty pomocí nástroje "ADAO" [\[11\]](#page-68-0).

### <span id="page-26-1"></span>**2.4. Rešerše možností Code-Aster**

V dokumentaci je možné dohledat několik způsobů, jak přistoupit k problému modelování svařování, a to konkrétně v rámci dokumentů [\[12\]](#page-68-1), [\[13\]](#page-68-2). V těchto dokumentech jsou nastíněny některé možné přístupy k numerickému modelování svařování a stejně tak i omezení. Jedním z nejvýraznějších omezení se jevilo omezení na definici funkce pouze dvou proměnných. Toto omezení znemožňuje v tomto případě definici složitých prostorových zdrojů tepla.

Dále také není možné při použití "THER\_NON\_LINE\_MO" definovat složitější cesty pro zdroj tepla (v základu zvládá řešič pouze přímočaré trasy).

#### <span id="page-26-2"></span>**2.4.1. Propojení analýz**

Jak bylo zmíněno výše, je možné propojit v rámci jedné úlohy více analýz. V tomto konkrétním případě je možné uskutečnit teplotní analýzu, jejíž výsledky mohou fungovat jako vstupy pro metalurgickou analýzu a dále výsledky z metalurgické analýzy společně s teplotou mohou fungovat jako vstupní data dále do mechanické části analýzy.

Vzhledem k tomu, že metalurgická část řešení funguje jako postprocess modul pro teplotní analýzu, je její využití a možnost zakomponovat ji do složitějších simulací značně omezena. V [\[13\]](#page-68-2) je uvedena tabulka shrnující dané možnosti a to konkrétně:

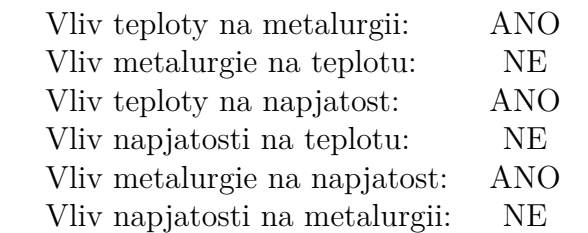

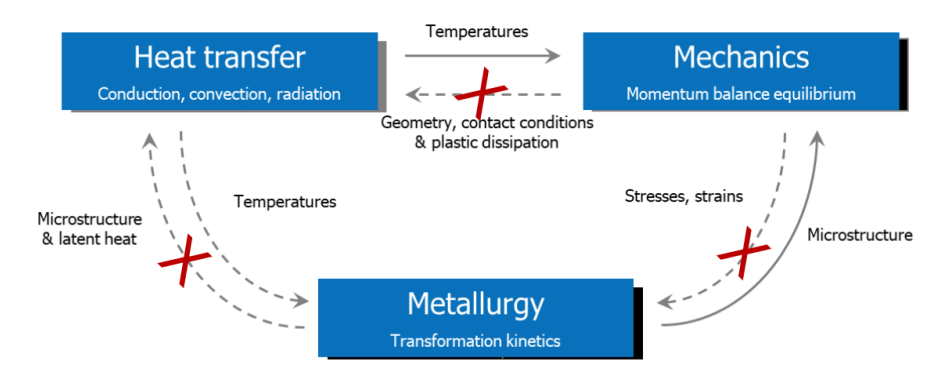

Obrázek 2.3: Schéma propojení analýz v rámci Code-Aster [\[14\]](#page-68-3)

#### <span id="page-27-0"></span>**Metalurgická analýza**

Detailnější popis vztahů fungujících v rámci takového řešení je možné nalézt v dokumentu [\[15\]](#page-68-4). Zkráceně lze říci, že je možné definovat metalurgické chování ocelí, nebo zirkonových slitin a to na základě definice ARA diagramu (anizotropní rozpad austenitu) [\[16\]](#page-68-5), [\[15\]](#page-68-4). Při vnášení tohoto diagramu do výpočtu je možné uvažovat čistě jen změnu teploty tvorby martenzitu v závislosti na obsahu dalších fází, nebo i jeho výchozí metalurgickou historii. V případě řešení metalurgického chování ocelí se ve výpočtu objeví dalších sedm vnitřních proměnných, které určují aktuální metalurgické charakteristiky.

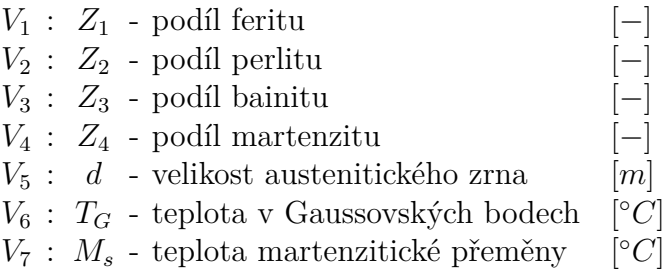

Zároveň je možné doplnit analýzu i o výpočet tvrdosti, který vychází z předpokladu, že tvrdost vícefázové směsi se dá stanovit na základě lineárního směšovacího pravidla pro mikrotvrdosti jednotlivých komponent [\[15\]](#page-68-4).

Výstupem z metalurgické části je podíl dané části v jednotlivých zkoumaných bodech. Příklad výstupu je uveden na následujících Obrázcích [2.4a](#page-28-2) a [2.4b.](#page-28-2)

<span id="page-28-2"></span>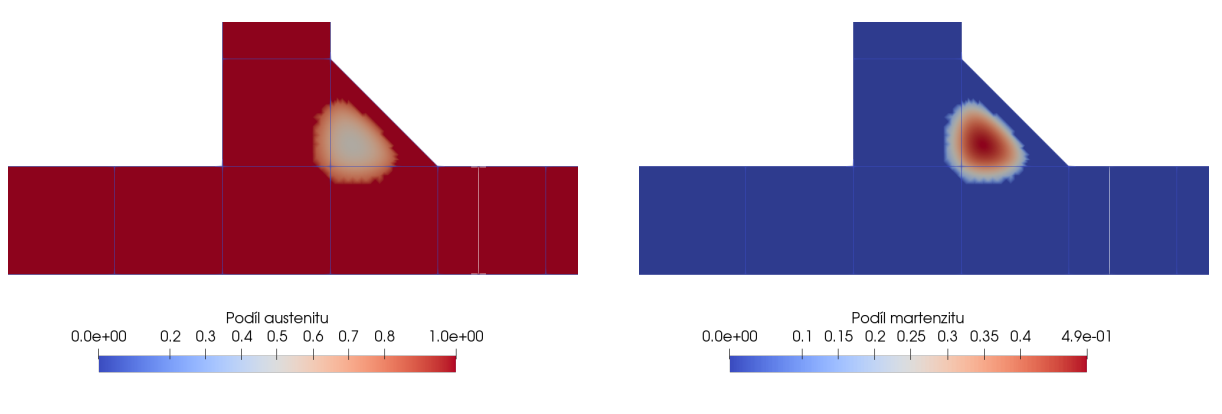

(a) Znázornění rozložení austenitu (b) Znázornění rozložení martenzitu

Obrázek 2.4: Příklad výstupu z metalurgické analýzy

#### <span id="page-28-0"></span>**2.4.2. Operátor THER\_NON\_LINE\_MO**

Tento operátor charakterizuje řešení nelineární teplotní úlohy s pohybujícím se zdrojem tepla detailně popsáno v [\[17\]](#page-68-6), [\[18\]](#page-68-7)a [\[19\]](#page-68-8). Jeho omezení je bohužel dáno tím, že je schopný vytvořit pouze obraz v daný časový okamžik, nikoli popsat celý průběh procesu jako celku. V rámci tohoto výpočtu je uvažován pohyb celé sítě vůči zdroji tepla.

K použití tohoto operátoru je potřeba definovat místo působení tepelného zdroje na síti v požadovaný okamžik sledování. Dále případně jeho speciální tvar, více popsáno v části [3.3.2.](#page-36-0) A nakonec rychlost pohybu souřadného systému v požadovaném směru. Vzhledem k charakteru definice rychlosti je tento operátor omezen pouze na přímočarý pohyb. Dalším omezením je použitelnost pouze pro úlohy rovinné deformace "PLAN", resp. "PLAN\_ $D^{\omega}$  a pro prostorové úlohy "3D".

Kupříkladu ve validační úloze TPLV105 [\[20\]](#page-68-9) je tento operátor využit pro simulace svařitelnosti a možnost předpovídat tzv. "hot cracking". Řešení rozložení teploty pro tuto úlohu je možno vidět na následujícím Obrázku [2.5.](#page-28-3)

<span id="page-28-3"></span>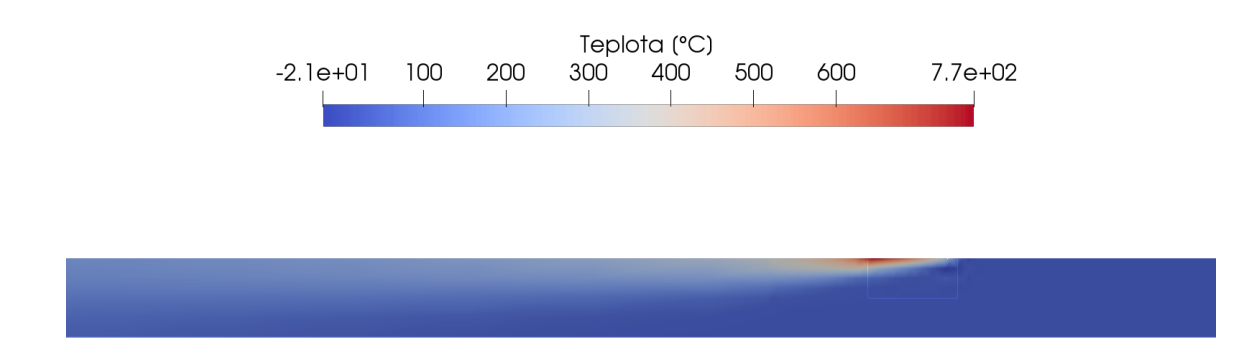

<span id="page-28-1"></span>Obrázek 2.5: Teplotní pole v úloze TPLV105 [\[20\]](#page-68-9)

## **3. Možnosti modelu**

Pro řešení bylo použito více úrovní modelů, ať už z důvodu sledování vlivu vstupních parametrů, tak z důvodů optimalizace a rychlosti práce s programovým prostředím. Byly zkoumány následující úrovně modelů a jejich dopad na výsledné charakteristiky:

- Úrovně modelu geometrie
	- **–** Rotačně symetrický model
	- **–** Model s předpokladem rovinné deformace
	- **–** Prostorový model
- Úrovně modelu materiálových vlastností
	- **–** Charakteristiky přenosu tepla
	- **–** Mechanické vlastnosti
		- ∗ Bilineární model materiálu
		- ∗ Model s bodovým záznamem plastické oblasti
		- ∗ Model metalurgického chování
- Úrovně modelu zdroje tepla
	- **–** Zdroj vtisklý do plochy, či objemu svarové housenky
	- **–** Složitější modely teplotního zdroje (Gaussovský tepelný zdroj,...)

Dále byl také zkoumán vliv přítomnosti a způsobu aktivace přibývajícího svaru v průběhu výpočtu a to konkrétně v případech:

- Vytvoření celého svaru, který je postupně ohříván
- Aktivování svaru změnou materiálových parametrů
- Přidávání svaru na úrovni sítě konečných prvků

### <span id="page-29-0"></span>**3.1. Modely geometrie**

#### <span id="page-29-1"></span>**3.1.1. Rotačně symetrický model**

Takováto konfigurace modelu by odpovídala realizaci, kdy by docházelo k navařování nátrubku (což by odpovídalo případům řešeným pro tlakové nádoby, či nádrže). Na následujícím Obrázku [3.1](#page-30-1) je možné vidět takovou konfiguraci.

<span id="page-30-1"></span>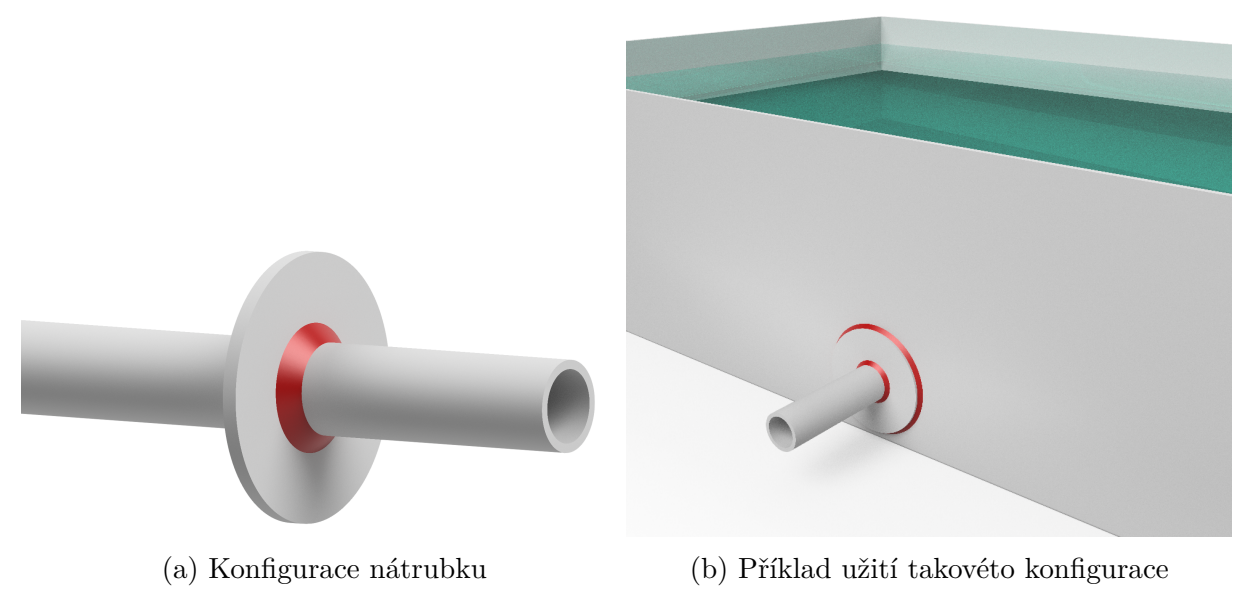

Obrázek 3.1: Příklad pro možné využití rotačně symetrického modelu

Rotačně symetrický model byl zvolen z důvodů rychlosti konvergence (málo použitých prvků) a také z toho důvodu, že dokument pojednávající o metalurgickém modulu [\[15\]](#page-68-4) uváděl rotační symetrii, jako jeden z modelů u kterých je C-A schopen řešit metalurgickou analýzu. Ten samý zdroj uváděl i odkazy na práce, ve kterých byly srovnávány výsledky pomocí simulace s experimentálními daty.

#### <span id="page-30-0"></span>**3.1.2. Model s předpokladem rovinné deformace**

Tento předpoklad rovinné deformace by byl použitelný pro střední část svařence (např. v místě znázorněném červenou čarou na Obrázku [5.1\)](#page-41-1), kde je viz sekce [1.4.3](#page-17-0) napětí víceméně konstantní po délce svarové housenky.

Úlohou tohoto modelu je značné snížení výpočtových časů a jeho celkové zjednodušení, stejně jako v případě použití rotační symetrie. Byl uvažován až jako druhá volba z důvodu nejistoty konvergence v řešiči C-A pro metalurgickou analýzu.

Síť pro tuto analýzu je možné použít totožnou se sítí použitou pro rotačně symetrický model, jediný rozdíl byl v definici prvků v příkazovém souboru, kde byla zaměněna definice:

 $A$ FFE MODELE( $A$ FFE= F(MODELISATION=('AXIS', ),

za

 $A$ FFE MODELE( $A$ FFE= F(MODELISATION=('PLAN', ),

pro úlohu přenosu tepla, případně změna:

```
AFFE MODELE(AFFE= F(MODELISATION=('D PLAN', ),
```
pro mechanickou úlohu.

#### <span id="page-31-0"></span>**3.1.3. Prostorový model**

Tento model odpovídá obecnému prostorovému svarku. Vzhledem k výše popsanému faktu, že řešič C-A nedokáže přímo pracovat v rámci výpočtu s vytvářením a ničením prvků, bylo potřeba uměle vytvořit svarové segmenty, které je možné postupně v několika krocích vkládat do modelu. Vytváření těchto segmentů bylo zautomatizováno pomocí skriptu v jazyce Python, který byl zparametrizován tak, aby bylo možné vytvořit oboustranný T svar s libovolnými parametry (velikosti součástí i svarů) a počtem segmentů pro dělení. Tímto způsobem vygenerovaný model je možné vidět na následujícím Obrázku [3.2.](#page-31-3)

<span id="page-31-3"></span>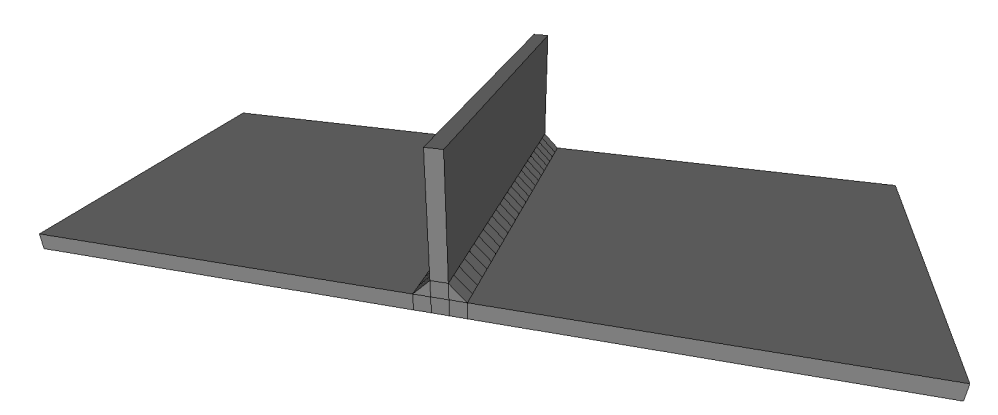

Obrázek 3.2: Vygenerovaný 3D model pomocí Python skriptu

Pro prostorový model byly zkoumány tři způsoby přidávání svarových segmentů a to konkrétně:

- Vytvoření jedné sestavy a dvou materiálů, kde jeden z nich má materiálové vlastnoti blízké nule.
- Vytváření jednotlivých sestav pro každý svarový spoj.
- Vytvoření jedné sestavy a sítě konečných prvků, poté v rámci výpočtu vytváření sub-sítě.

### <span id="page-31-1"></span>**3.2. Modely materiálu**

#### <span id="page-31-2"></span>**3.2.1. Materiálové charakteristiky pro přenos tepla**

Při řešení nestacionárních teplotních analýz, do kterých patří i simulace svařování, je potřeba definovat termofyzikální vlastnosti charakterizující výměnu tepla v rámci svařence (mezi svarovou lázní a základními tělesy), ale i výměnu tepla s okolím.

Při zadávání těchto materiálových charakteristik je možné uvažovat jejich průběžné změny v závislosti na teplotě. Ovšem zatím není možné uvažovat přímo vliv změny metalurgické struktury na termofyzikální vlastnosti (alespoň u řešiče C-A).

Potřebné materiálové vlastnosti pro řešení nestacionárních teplotních polí jsou:

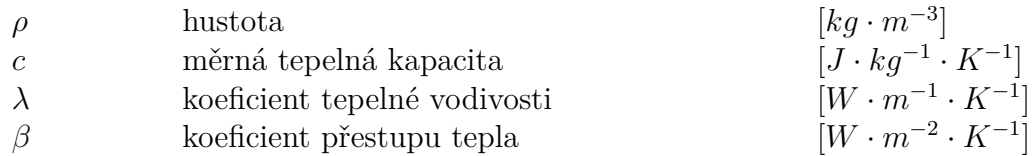

Výměnu tepla s okolím je možné charakterizovat pomocí proudění (kondukce) a záření (radiace). V případě definice výměny tepla prouděním postačuje definice rychlosti proudění okolního média pod příkazem "CONVECTION" v prostředí "AFFE\_CHAR\_THER" [\[21\]](#page-68-10). Při definici výměny tepla zářením se volí přístup přes příkaz "RADIATION" pod stejným prostředím "AFFE\_CHAR\_THER", vyzařování je popsáno Stefan-Boltzmannovým zákonem [\[21\]](#page-68-10), kde jako charakteristiky slouží:

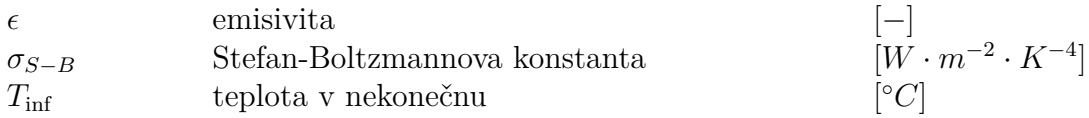

V rámci validačních studií bylo ovšem doporučeno využití prostředí definující výměnu tepla s okolím [\[22\]](#page-68-11) a [\[23\]](#page-68-12), tento jev je možné zařadit do výpočtu pomocí příkazu "ECHANGE" ve stejném prostředí. Advekce je definována pomocí:

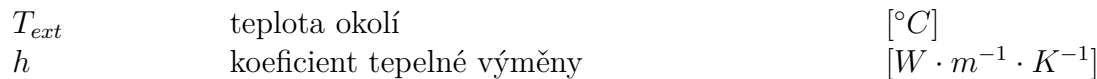

#### <span id="page-32-0"></span>**3.2.2. Bilineární model materiálu**

Pro výpočet zbytkových napětí a deformací je potřeba uvažovat model zahrnující i plastickou oblast, proto se jako nejjednodušší jeví bilineární model materiálu. V tomto případě stačí znát modul pružnosti E, Poissonův poměr  $\mu$ , mez kluzu  $\sigma_k$  a směrnici úsečky definující plastické zpevnění.

Všechny tyto veličiny je možné zadat v závislosti na teplotě. Pro takto definovaný soubor diagramů je potřeba následně vytvořit pouze jeden objekt, což je možné v prostředí "DEFI\_NAPPE" viz [\[24\]](#page-68-13).

Zásadní výhodou použití tohoto modelu je možnost použít jak izotropní teorii přírůstku plochy plasticity, tak kinetickou teorii přírůstku.

#### <span id="page-32-1"></span>**3.2.3. Model s bodovým záznamem zpevnění**

Pro přesnější popis závislosti je možné zadat i závislost napětí na přetvoření pomocí jednotlivých bodů tahového diagramu [\[25\]](#page-68-14), [\[26\]](#page-68-15). V tomto případě je potřeba zadat modul pružnosti, mez kluzu a poté bodový záznam zpevnění. Oblast zpevnění je mezi body možné proložit po částech lineárně, nebo s logaritmickou závislostí.

Ovšem v případě, že je zadáváno několik tahových diagramů v závislosti na teplotě, dokumentace [\[25\]](#page-68-14) doporučuje použít pro lepší konvergenci lineární interpolaci mezi jednotlivými body, stejně tak mezi jednotlivými tahovými diagramy spojenými v jednu zá-vislost pomocí výše zmíněného příkazu "DEFI\_NAPPE" [\[24\]](#page-68-13).

Nevýhodou je ovšem nutnost použít pouze izotropní formy definice plochy plasticity. V režimu pro bodový záznam zpevnění "TRACTION" není možné použít kinetický model přírůstku plasticity [\[25\]](#page-68-14). A tudíž by docházelo k zanedbání Bauschingerova jevu.

#### <span id="page-33-0"></span>**3.2.4. Připojení modelu metalurgického chování**

Metalurgickou analýzu je možné do modelu připojit pro elastický, elasto-plastický (bilineární i bodový) a elasto-visko-plastický materiál. Detailnější popis je uveden v [\[26\]](#page-68-15). Pro definici metalurgických přeměn je nejdříve potřeba definovat změnu martenzitické teploty pomocí operátoru "DEFI\_TRC". Zde je možné brát v úvahu počáteční stav (vliv předchozích výrobních operací), kde je možné definovat velikost zrna, rychlost chládnutí při 700 °C atd. Dále se v rámci diagramu definuje změna teploty přeměny martenzitu  $M_s$ , která je ovlivněna obsahem fází feritu, perlitu a bainitu. Tato změna se řídí dle rovnice:

$$
M_s = M_{s0} + akm \cdot (Z_1 + Z_2 + Z_3) + bkm \tag{3.1}
$$

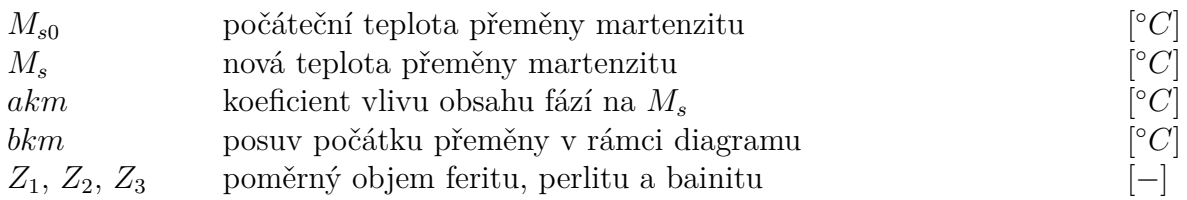

Nakonec je možné definovat aktuální velikost zrna a vliv zrna na ARA diagram. Vše je detailněji popsáno v [\[26\]](#page-68-15) a [\[15\]](#page-68-4).

Následně se při řešení metalurgie definují teploty přeměn, ale k tomu se už využívá prostředí pro přímou definici materiálu "DEFI\_MATERIAU", pod kterou funguje příkaz "META\_ACIER" dále definující konkrétní situaci. Tento příkaz se odkazuje na předchozí definici ARA diagramu, dále se zadávají teploty:

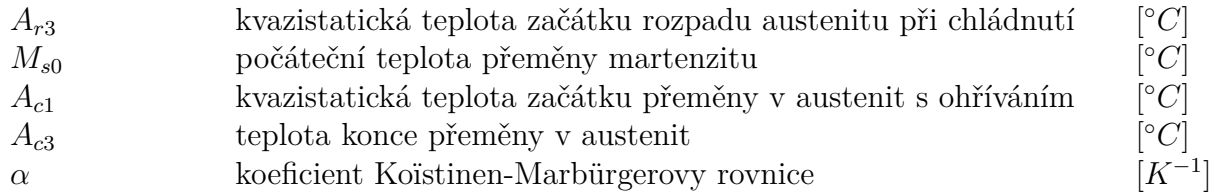

Následně je možné zadat ještě parametry pro růst zrna.

V takto definovaném materiálu existuje možnost řešit i výslednou tvrdost, která se odvíjí od mikrotvrdosti jednotlivých fází, jak je nastíněno v kapitole [2.4.1,](#page-27-0) a vychází se z předpokladu, že tvrdost vícefázové směsi se dá stanovit na základě lineárního směšovacího pravidla pro mikrotvrdosti jednotlivých komponent [\[15\]](#page-68-4). Vztah pro stanovení tvrdosti vypadá následovně:

$$
HV_c = \sum_k z_k \cdot HV_k \tag{3.2}
$$

kde:

 $HV_c$  - tvrdost vícefázové směsi v bodě (v tomto případě dle Vickerse)

 $z_k$  - množství fáze k

 $HV_k$  - tvrdost fáze $k$ 

#### <span id="page-34-0"></span>**3.3. Modely zdroje tepla**

Během svařování dochází k vnášení tepla jak do přídavného materiálu tvořícího svarovou lázeň, tak do okolního základního materiálu. Množství měrného vneseného tepla  $Q_v$  je možné ovlivňovat a to v případě svařování elektrickým obloukem pomocí parametrů svařovacího proudu I, svařovacího napětí U a rychlosti svařování  $v<sub>s</sub>$ .

Měrné vnesené teplo určuje množství energie na jednotku délky svaru a lze stanovit pomocí vztahu:

$$
Q_v = \eta \cdot \frac{U \cdot I}{v_s} \tag{3.3}
$$

kde η vyjadřuje účinnost přenosu tepla pomocí elektrického oblouku. V případě využití technologií MIG/MAG se jedná o hodnoty 0, 7 až 0, 9.

#### <span id="page-34-1"></span>**3.3.1. Svarový segment jako zdroj tepla**

<span id="page-34-2"></span>Dle [\[27\]](#page-69-0) je možné využít jako zdroj tepla vytvářený svarový segment, kdy se po krátký časový okamžik předepíše průběh tepla vloženého do této oblasti. Takovýto průběh je znázorněn na Obrázku [3.3.](#page-34-2)

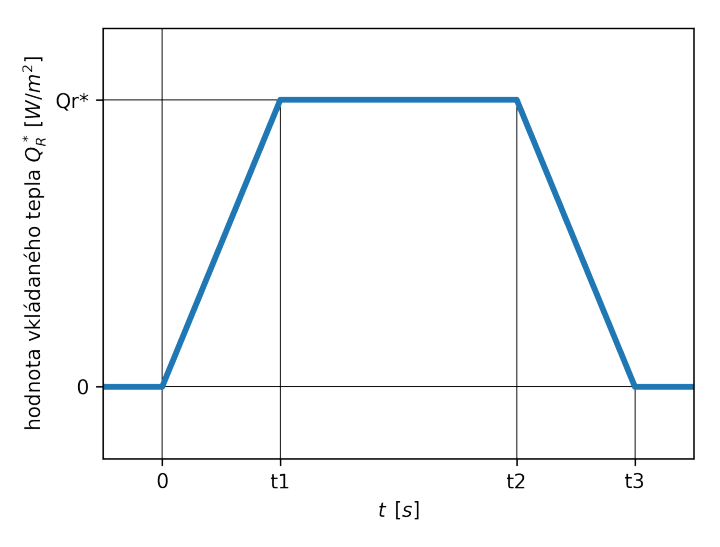

Obrázek 3.3: Teplo vložené do svaru

Hodnota tohoto tepla vložená v rámci jednoho segmentu se poté stanovuje na základě vztahů převzatýchz [\[27\]](#page-69-0):

V případě 3D segmentu má vztah tvar:

$$
Q_R = \eta \cdot \frac{U \cdot I}{S} \tag{3.4}
$$

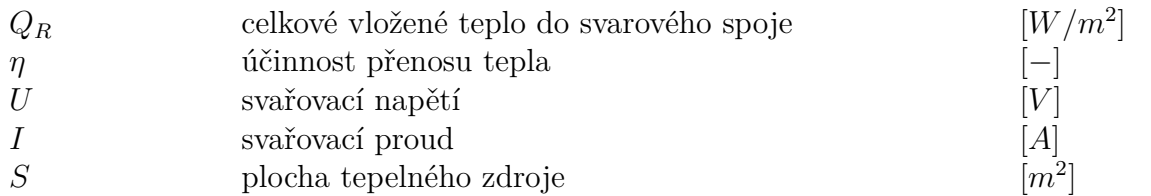

V případě 2D segmentu má vztah tvar:

$$
Q_R = \eta \cdot \frac{U \cdot I}{S \cdot v} \tag{3.5}
$$

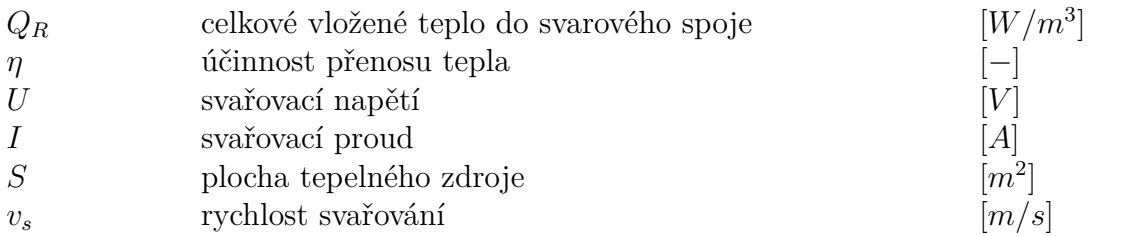

Vztahy pro teplo vkládané přímo do softwaru C-A.

$$
Q_R = Q_R^* \cdot \frac{1}{2} \cdot (t_3 + t_2 - t_1)
$$
(3.6)  
\n
$$
Q_R
$$
celkové vložené teplo do svarového spoje  
\n
$$
Q_R^*
$$
 teplo vkládané do softwaru  
\n
$$
t_1, t_2, t_3
$$
časové okamžiky v rámci teplotního cyklu [s]

Výsledná podoba vztahu pro výpočet ekvivalentního tepla vkládaného v rámci tepelného cyklu pro 2D svarový segment je poté:

$$
Q_R^* = \frac{2 \cdot U \cdot I \cdot \eta}{S \cdot v \cdot (t_3 + t_2 - t_1)}\tag{3.7}
$$

<span id="page-35-0"></span>Tímto způsobem je možné postupně vtisknout zdroj tepla do po sobě následujících svarových segmentů, jako je vykresleno na Obrázku [3.4.](#page-35-0)

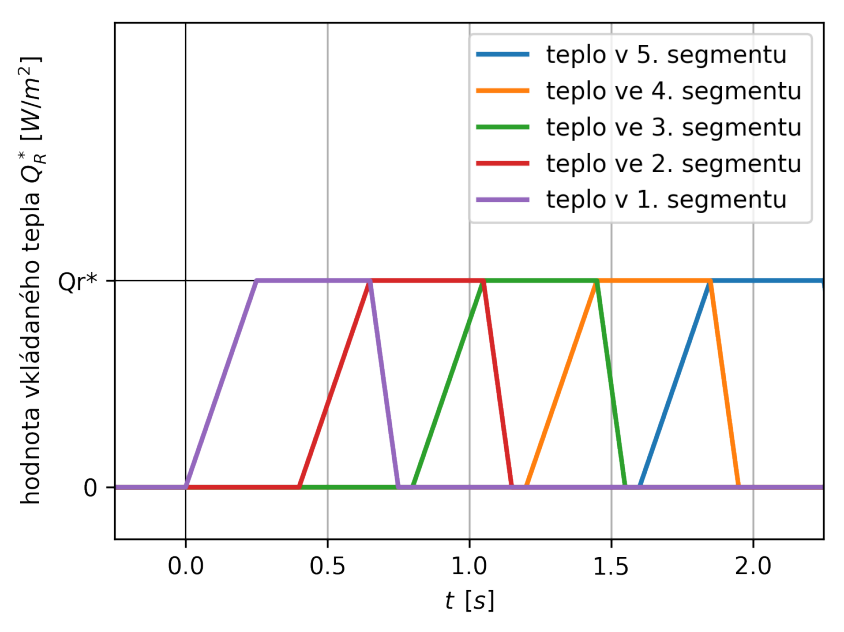

Obrázek 3.4: Průběh aplikovaného tepla v jednotlivých segmentech pro 3D

Výhodou tohoto přístupu je vcelku snadná parametrizace a implementace do příkazového souboru bez nutnosti složité přípravy sítě.
#### **3.3.2. Složitější zdroje tepla**

#### **Gaussovský zdroj tepla**

V [\[1\]](#page-67-0) je zmíněn rovinný zdroj tepla s Gaussovým rozložením tepelného toku. Rozložení plošné hustoty tepelného toku závisí na radiální vzdálenosti od aktuální polohy elektrody

$$
r = \sqrt{x^2 + z^2} \tag{3.8}
$$

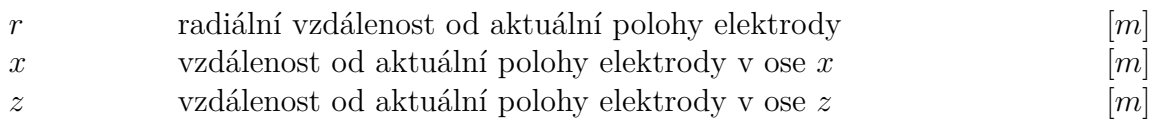

Bohužel vzhledem ke dvěma polohovým proměnným polohy není možné jej zatím využít v prostředí C-A.

Vztah používaný pro tento zdroj pak vypadá:

$$
q\left(r\right) = q_m \cdot e^{r^2/2R^2} \tag{3.9}
$$

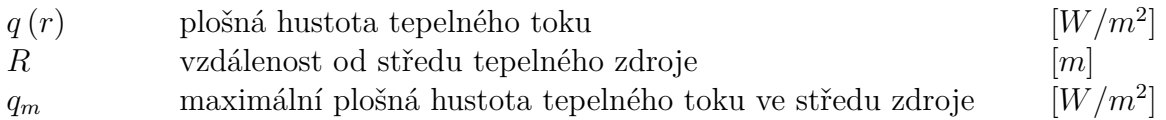

<span id="page-36-0"></span>Obrázky ilustrující rozložení tepla a výsledky simulace s tímto tepelným zdrojem v programu Ansys znázorněné v [\[1\]](#page-67-0) jsou k dispozici níže (Obrázek [3.5\)](#page-36-0).

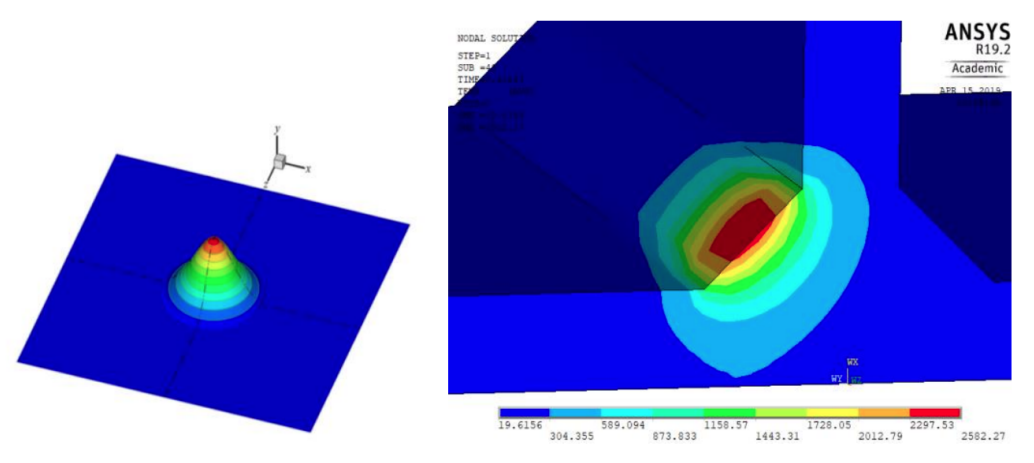

Obrázek 3.5: Znázornění tepelného zdroje s Gaussovým rozložením a jeho využití v programu Ansys, převzatoz [\[1\]](#page-67-0)

#### **Elipsoidní zdroj tepla**

Jedná se o složitější zdroj tepla než v přechozím případě. Elipsoidní zdroj je dle [\[1\]](#page-67-0) definován už v celém 3D prostoru a je možné u něj ovlivňovat tři parametry mající vliv na podobu svarové lázně a to konkrétně: jeho šířku, délku a penetraci. Dále má tento zdroj také Gaussovo rozložení tepelné hustoty. Vztah definující tento zdroj vypadá následovně:

$$
q(x, y, z, t) = \frac{6 \cdot \sqrt{3} \cdot Q}{a \cdot b \cdot c \cdot \pi \cdot \sqrt{\pi}} \cdot e^{-3 \cdot x^2/a^2} \cdot e^{-3 \cdot y^2/b^2} \cdot e^{-3[z+v \cdot (\tau - t)]^2}
$$
(3.10)

Význam jednotlivých členů vztahu je následující:

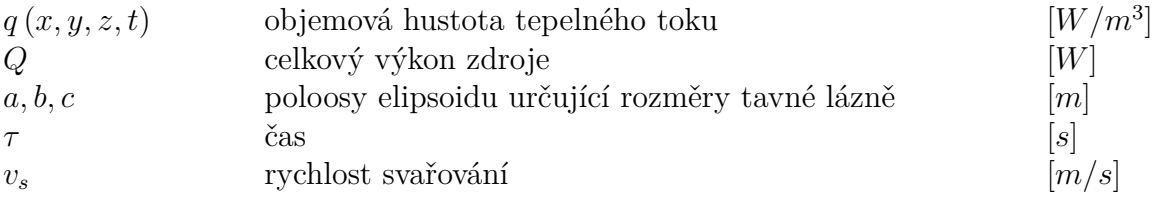

#### **Dvoueliptický zdroj tepla**

V [\[1\]](#page-67-0) je detailněji popsán i tento složitější zdroj tepla. Jeho výhodou je velmi dobrá shoda s experimenty, proto je používán v komerčních software, jako je například SYSWELD. Pro lepší představu je níže opět uveden jeho obrázek převzatýz [\[28\]](#page-69-0).

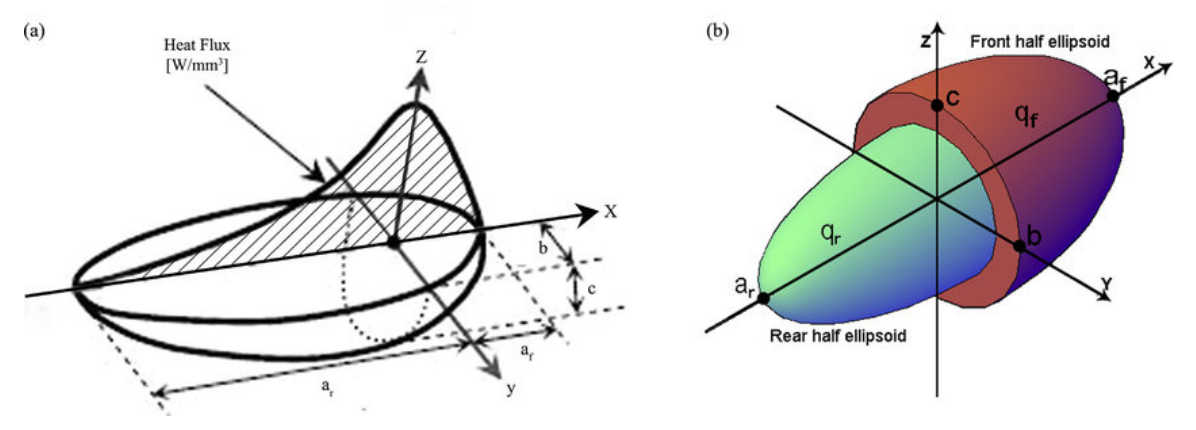

Obrázek 3.6: Ilustrativní znázornění dvoueliptického zdroje [\[28\]](#page-69-0)

# **3.4. Simulace svařování v rámci dokumentace C-A**

Dokumentace Code-Asteru obsahuje spoustu validačních úloh pro možné problémy, které se dají s jeho pomocí řešit. Obsahuje i několik úloh, které přímo řeší, nebo jsou úzce spjaty se simulacemi svařování. Tyto úlohy bývají ovšem pouze jednoduššího charakteru z důvodu, že jsou přibaleny k řešiči a v případě složitých 3D sítí by řešič zabíral na disku hodně místa.

V následujících podkapitolách je uvedeno pár těchto příkladů pro představu o řešení.

### **3.4.1. HSNA104**

V případě této validační úlohy byly dle [\[22\]](#page-68-0) svařeny dvě trubky z různých materiálů (ocel 16MND5 a nerezavějící ocel 304L) pomocí tření. Tato úloha simuluje metalurgické pochody spojené s chládnutím spoje pro možnost predikce zbytkových napětí. Pro ocel 16MND5 se při řešení předpokládá elasto-plastické chování s lineárním izotropním zpevněním a u oceli 304L je to potom nelineární izotropní zpevnění.

Výsledky poté byly porovnány i s experimentem, kde byla k měření zbytkového napětí použita laserová difrakce.

<span id="page-38-0"></span>Schéma rozměrů je uvedeno na následujícím Obrázku [3.7,](#page-38-0) na dalším Obrázku [3.8](#page-38-1) jsou potom výsledky zbytkových napětí.

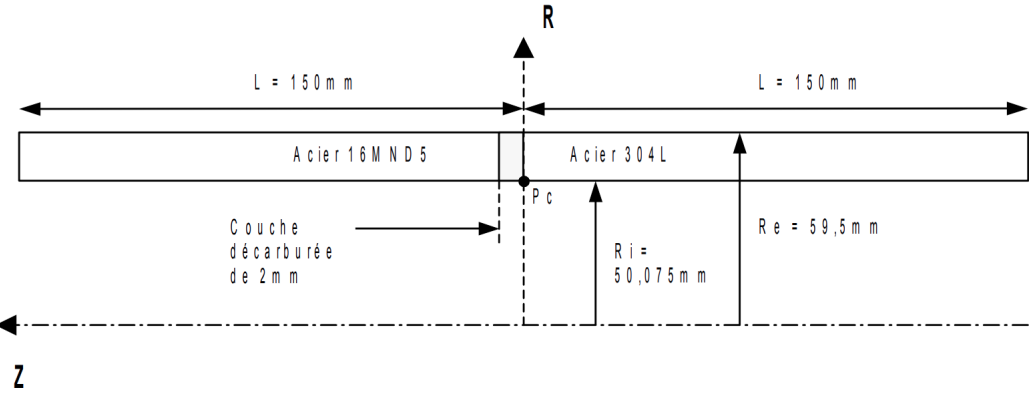

Obrázek 3.7: Geometrie svařence validační úlohy HSNA104 převzatoz [\[22\]](#page-68-0)

<span id="page-38-1"></span>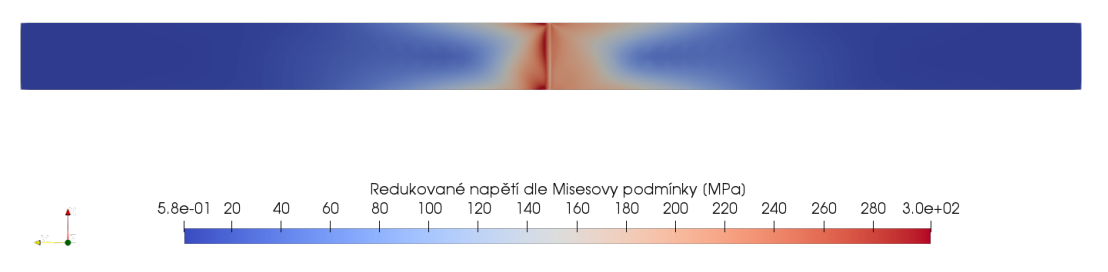

Obrázek 3.8: Napětí dle Misesovy podmínky pro úlohu HSNA104

### **3.4.2. HTNA100**

Tato validační úloha [\[23\]](#page-68-1) simuluje vícevrstvé svařování trubky s vnějším průměrem 220 mm a celkovou délkou 560 mm. Při simulaci byla brána v potaz ocel 316L s proměnlivými materiálovými vlastnostmi s teplotou a také metalurgické pochody při jejím chládnutí. Pro přibývající svarové segmenty byl zvolen přístup, kdy neaktivním segmentům jsou přiřazeny materiálové charakteristiky blížící se nule a s dalšími přibývajícími svarovými segmenty je postupně materiál odpovídající oceli předepisován do dalších svarových housenek. Výměna tepla s okolím je umocněna navíc dodatečně definovaným vyzařováním pro vnější hranici svaru.

Schémata použité geometrie a sítě konenčných prvků jsou na následujících obrázcích (Obrázky [3.9](#page-39-0) a [3.10\)](#page-39-1). Na Obrázku [3.10](#page-39-1) je červeně zvýrazněn aktivní svarový segment a modře zvýrazněn neaktivní segment.

<span id="page-39-0"></span>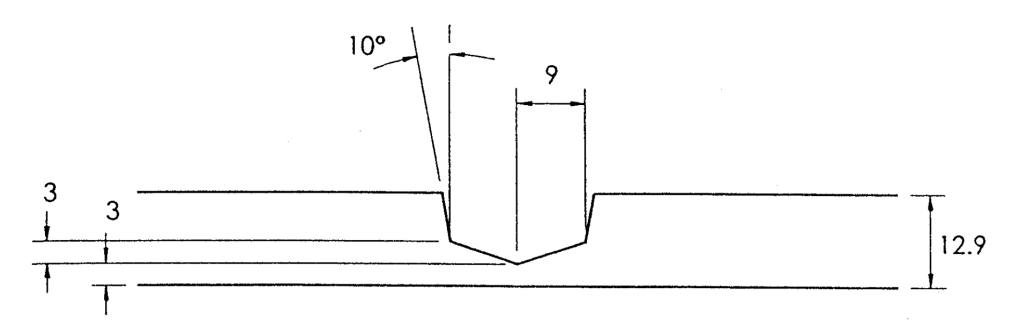

Obrázek 3.9: Geometri použitá pro úlohu HTNA100, převzatoz [\[23\]](#page-68-1).

<span id="page-39-1"></span>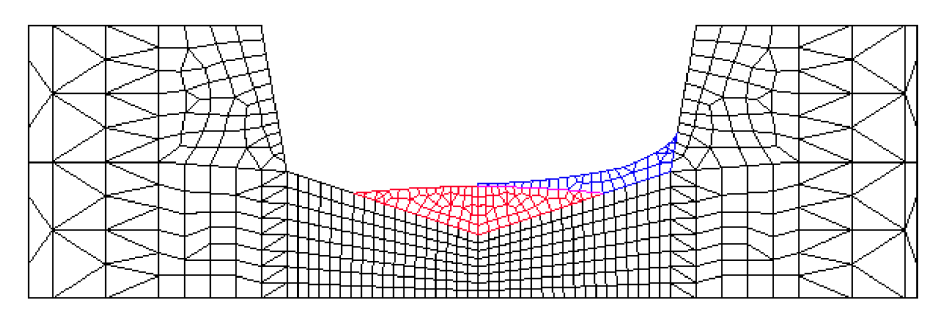

Obrázek 3.10: Síť konečných prvků se zvýrazněním aktivních segmentů, převzatoz [\[23\]](#page-68-1).

# **4. Systém podstatných veličin**

Na základě [\[29\]](#page-69-1) byl pro modelování procesu svařování vytvořen systém podstatných veličin s následujícími podmnožinami:

#### **S0 - prvky okolí objektu**

Jako veličinou popisující okolí objektu zde vystupuje teplota okolí.

#### **S1 - topologie a struktura entity**

Uspořádání objektů je dáno na základě výkresů svařence popisující rozmístění a rozměry jednotlivých součástí, ale i typ a velikost svarových housenek.

#### **S2 - vazby tělesa s okolím**

Tyto veličiny popisují upnutí tělesa a tuhost tohoto upnutí. Součást je možné ale také svařovat bez upnutí (tj. volně položenou).

#### **S3 - aktivace entity z okolí**

Aktivace objektu nastává se započetím procesu svařování.

#### **S4 - ovlivnění objektu okolím**

Objekt může být ovlivňován výměnou tepla s okolím, nebo předehřevem.

#### **S5 - vlastnosti prvků struktury**

Do této podmnožiny se řadí materiálové vlastnosti, jako je chemické složení, jejich fyzikální vlastnosti. Dále sem patří také metoda svařování, jí odpovídající použité parametry svařovacího procesu a také použitý model tepelného zdroje.

#### **S6 - popis procesů probíhajících na entitě**

V průběhu svařování dochází k tepelnému ovlivnění materiálu a s tím související změny ve struktuře. Se změnou struktury úzce souvisí i průběžná změna fyzikálních vlastností a vznik zbytkových napětí.

#### **S7 - projevy entity**

Na entitě se proběhlý proces projevuje vznikem deformací a napětí, které přetrvávají i po odeznění procesu.

#### **S8 - důsledky projevů entity**

<span id="page-40-0"></span>Jako důsledek těchto projevů je možné dosažení některého z mezních stavů kladených na součást.

# **5. Vstupní data**

# **5.1. Řešená geometrie**

<span id="page-41-0"></span>Rozměry geometrie vycházely ze zdrojů [\[2\]](#page-67-1)a [\[1\]](#page-67-0). Tyto rozměry byly zvoleny kvůli existenci dostatku dat jak výsledku simulací v komerčním software, tak experimentálních dat pro možnost kalibarace modelu a porovnání. Rozměry jsou uvedeny na následujícím obrázku [5.1.](#page-41-0)

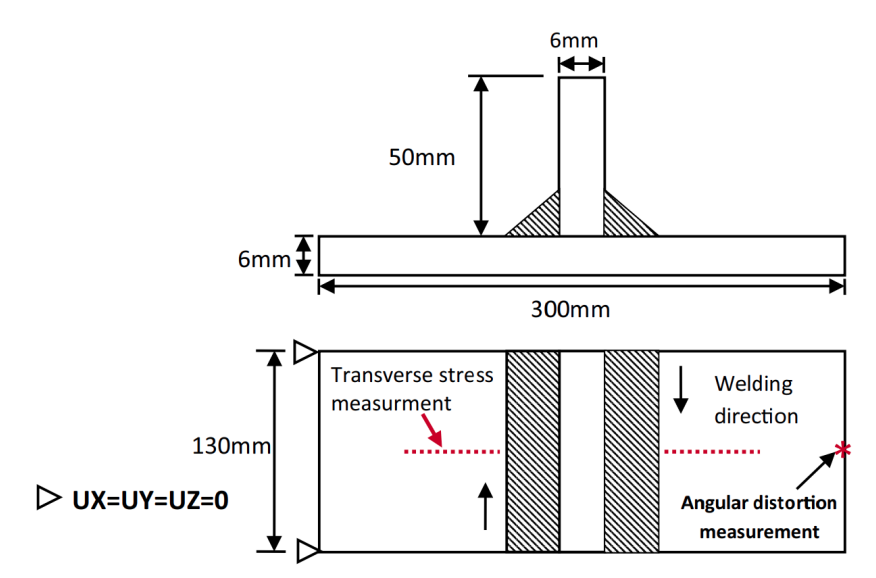

Obrázek 5.1: Rozměry uvažovaného svaru [\[2\]](#page-67-1)

Řešení prostorového problému probíhalo na kvadratické síti, která byla zjemněna v místech koutových svarů. Prvotní výpočty a ladění probíhalo na hrubější síti, až později byla pro finální simulace použita jemnější síť. Obrázek [5.2](#page-41-1) jemné sítě je uveden níže.

<span id="page-41-1"></span>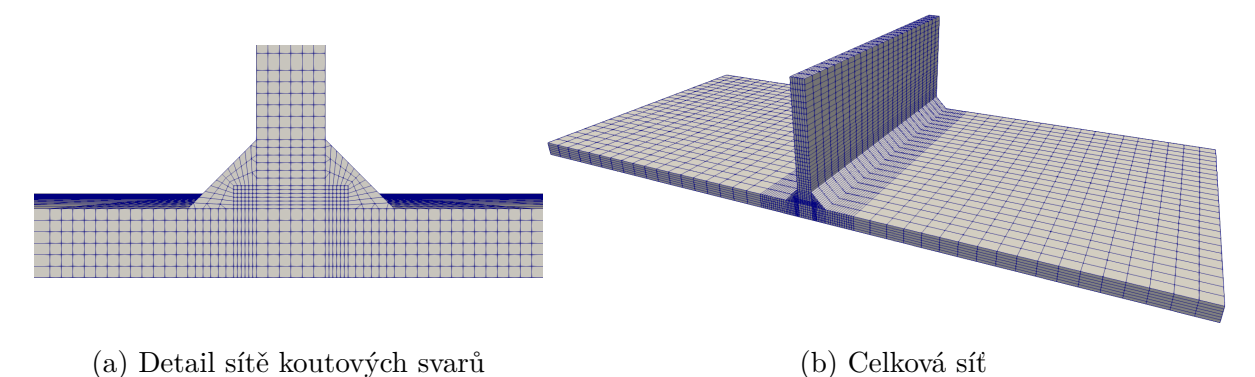

Obrázek 5.2: Síť konečných prvků na 3D tělese.

Byla uvažována také možnost zjednodušení této geometrie na případ rovinné deformace a také možnost použití v rotačně symetrickém modelu. Podmínky použité v těchto případech jsou uvedeny v kapitolách [5.1.1](#page-42-0) a [5.1.2](#page-43-0) níže.

### <span id="page-42-0"></span>**5.1.1. Model rotační symetrie**

Důvody použití této geometrie jsou uvedeny výše v kapitole [3.1.1.](#page-29-0) Rozměry odpovídaly řezu sestavou na obrázku [5.1](#page-41-0) s jediným rozdílem a tím je, že spodní hrana je odsazena od osy y tak, aby výsledný průměr byl  $d = 60$  mm. Na Obrázku [5.3](#page-42-1) jsou uvedeny rozměry nátrubku.

<span id="page-42-1"></span>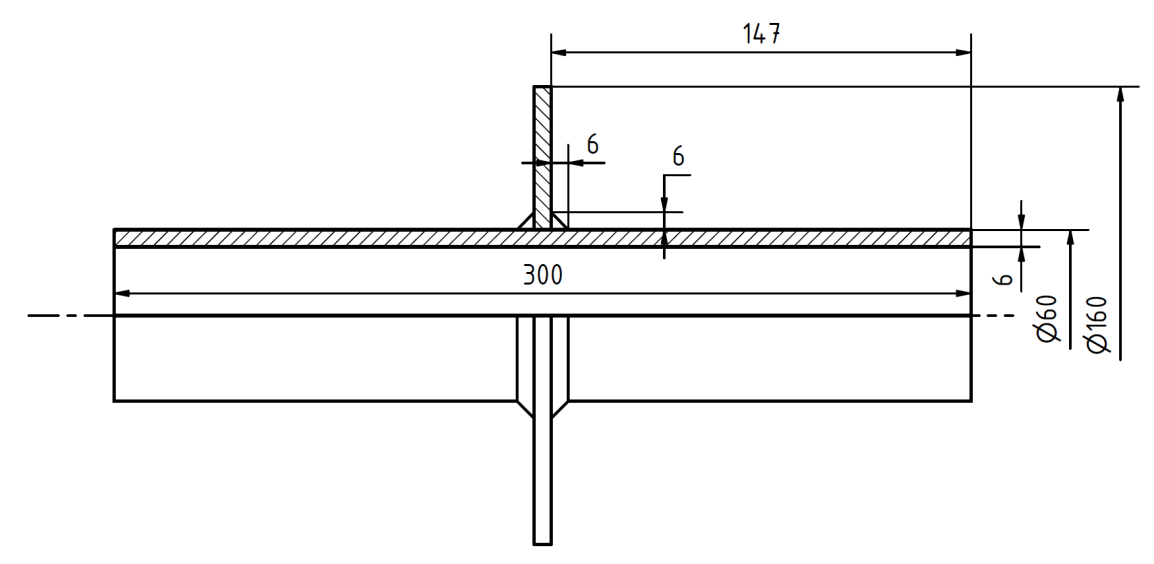

Obrázek 5.3: Výkres nátrubku

V případě rotačně symetrické úlohy i v případě rovinné deformace byla použita stejná síť, její znázornění je na Obrázku [5.4](#page-42-2)

<span id="page-42-2"></span>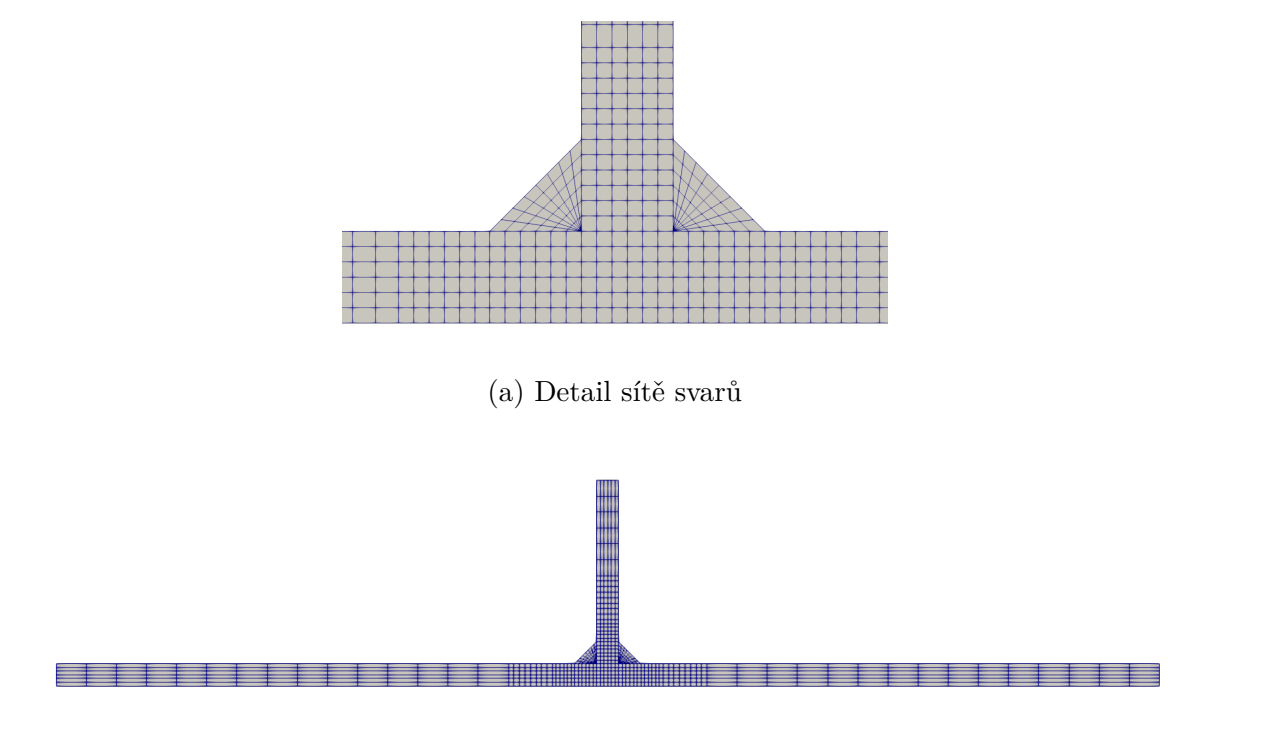

(b) Celková síť Obrázek 5.4: Síť konečných prvků na 2D tělese.

## <span id="page-43-0"></span>**5.1.2. Model s předpokladem rovinné deformace**

Rozměry použité v případě této geometrie odpovídají případu pro rotační symetrii popsané v kapitole [5.1.1](#page-42-0) výše. Průměr trubky nehraje roli vzhledem k možnosti definice modelu pomocí změny modelování z "AXISYMMETRY" na "PLAN", resp. "D\_PLAN".

# **5.2. Použitý model materiálu**

Pro svařování byla uvažována pro obě součásti ocel S355J2 odpovídající pracem [\[1\]](#page-67-0), [\[2\]](#page-67-1) a to z toho důvodu, aby bylo možno porovnat výsledky s komerčním softwarem a provedenými experimenty, ale také využít dostupná materiálová data.

Ocel S355J2 je nelegovaná jakostní konstrukční ocel vhodná ke svařování. Jak plyne z označení (dle normy ČSN EN 10027-1 [\[30\]](#page-69-2)), hodnota meze kluzu pro výrobky do jmenovité tloušťky 16 mm mají hodnotu meze kluzu  $R_{eH} = 355$  MPa. Dále hodnotu nárazové práce  $KV = 27 J$  při teplotě  $T = -20 °C$ . Chemické složení v procentech hmotnosti je v následující tabulce [5.1](#page-43-1) pro vzorek z tavby.

<span id="page-43-1"></span>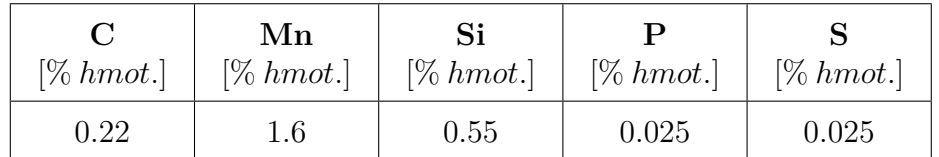

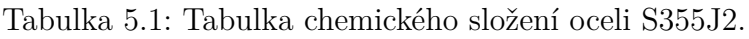

### **5.2.1. Charakteristiky pro teplotní analýzu**

Při výpočtu byla použita konstantní hodnota hustoty ρ, teplotně závislý koeficient tepelné roztažnosti α, teplotně závislý koeficient přestupu tepla β, teplotně závislá měrná tepelná kapacita c a koeficient tepelné vodivosti λ. Detailní použité hodnoty jsou dostupné v Příloze [A.](#page-77-0)

Pro ilustraci jsou uvedeny grafy závislosti c a  $\lambda$  na teplotě (Obrázky [5.5,](#page-43-2) [5.6\)](#page-44-0).

<span id="page-43-2"></span>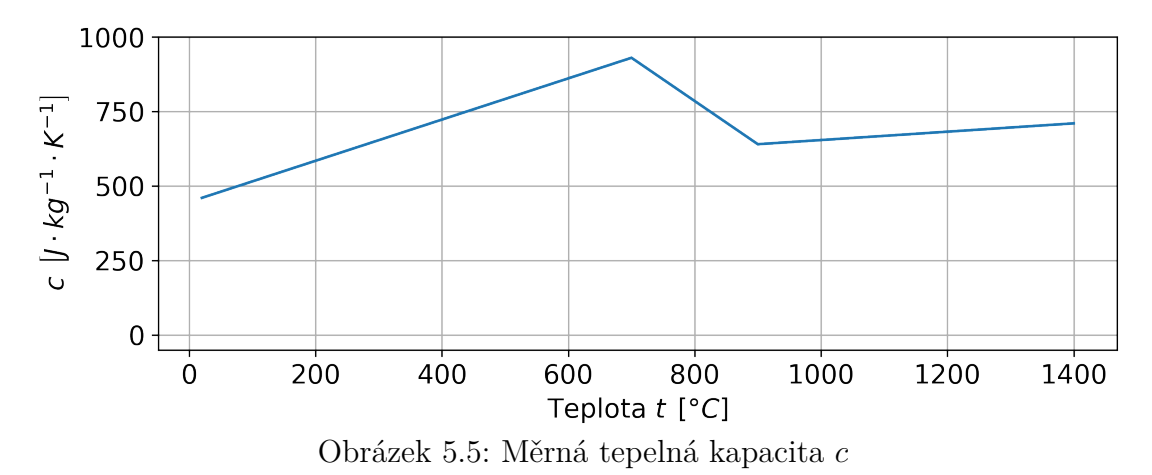

<span id="page-44-0"></span>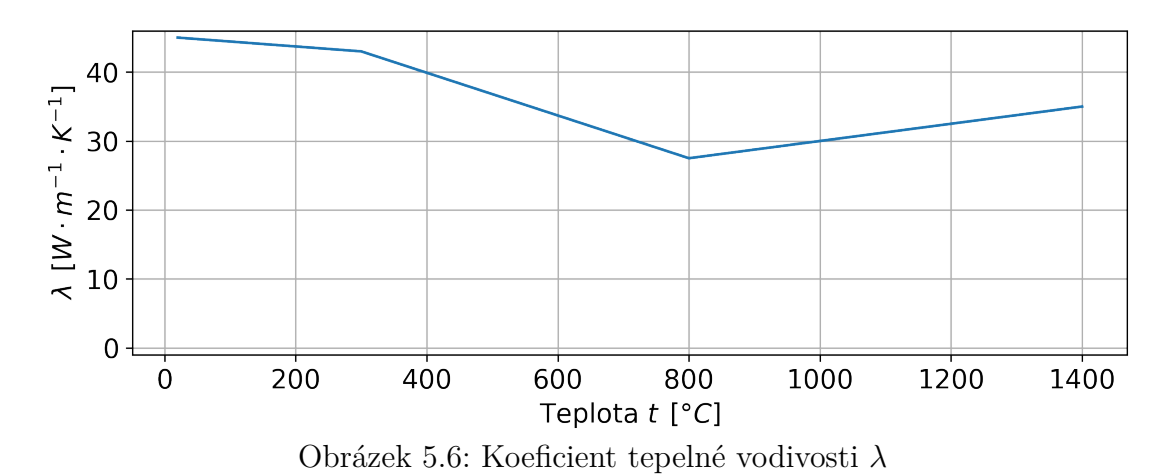

#### **5.2.2. Mechanické charakteristiky**

Vzhledem k nedostatečným materiálovým datům pro použití modelu s bodovým zpevněním byl zvolen model materiálu s lineárním plastickým zpevněním, kdy hodnoty Youngova modulu pružnosti E, meze kluzu  $\sigma_k$ , směrnice zpevnění i Poissonova poměru  $\mu$  byly definovány v závislosti na teplotě. Hodnoty teplot, pro které se měnily materiálové charakteristiky, byly téměř pro každou uvažovanou charakteristiku jiné. Pro představu je dále uveden seznam teplot pro definici tahového diagramu:

$$
\begin{array}{cc}\n 20 & ^{\circ}C \\
500 & ^{\circ}C \\
800 & ^{\circ}C \\
1400 & ^{\circ}C\n\end{array}
$$

<span id="page-44-1"></span>Níže je graf závislostí napětí na přetvoření s měnící se teplotou (Obrázek [5.7\)](#page-44-1):

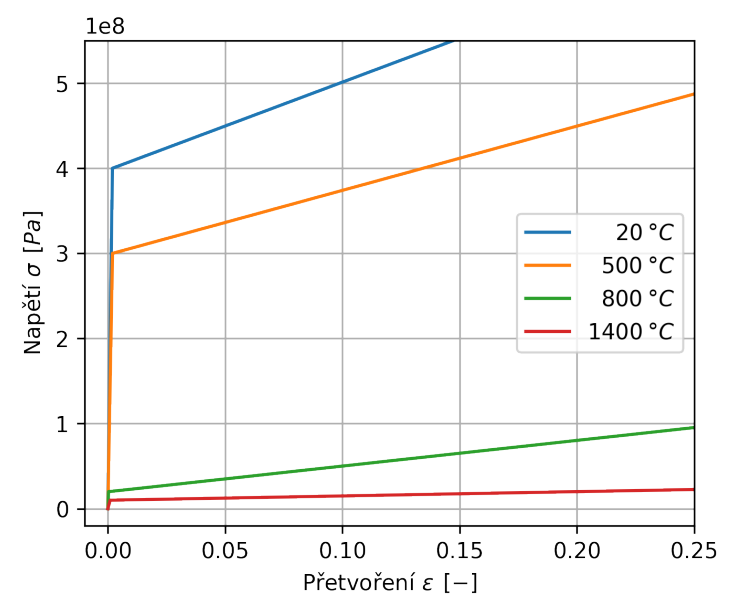

Obrázek 5.7: Elastoplastický materiál závislosti na teplotě

Detailnější hodnoty materiálových charakteristik jsou opět uvedeny v Příloze [A.](#page-77-0)

## **5.2.3. Metalurgické charakteristiky**

Vzhledem k nedostupnosti dat nebylo možno vytvořit model metalurgického chování materiálu, proto pro hlavní výpočet nebyl uvažován.

Při řešení dílčích úloh, pro které byl uvažován materiál např. 304L popsaný v dokumentu [\[22\]](#page-68-0), byl použit dostupný model metalurgického chování.

# **5.3. Okrajové podmínky analýz**

## **5.3.1. Případ 3D analýz**

#### **Přenos tepla**

V tomto případě byly postupně svarové segmenty uvažovány jako zdroje tepla. Výsledná hodnota působícího tepelného zdroje byla stanovena na základě rovnic [3.4](#page-34-0) a [3.6](#page-35-0) uvedených výše.

A to konkrétně pomocí svařovacího proudu  $I = 170$  A, svařovacího napětí  $U = 20$  V, účinnosti přenosu tepla η = 0, 85 a plochy natavené oblasti.

Pro přenos tepla s okolím byla formulována podmínka "ECHANGE" pro všechny vnější plochy a postupně i pro plochy přibývajících svarových segmentů. Při simulaci byla použita hodnota koeficientu tepelné výměny  $h = 80 W \cdot m^{-1} \cdot K^{-1}$  a teplota okolí  $T_{ext} = 20 \text{ }^{\circ}C$ . Jako doba přechodové teplotní analýzy bylo uvažováno vytvoření prvního svaru odpovídající rychlostí svařování a potom chládnutí až do času 50 s, kdy se už hodnoty teplotního pole neměnily. Obdobný postup byl pro druhý svar, kdy svařování začalo v čase 50 s a svar postupně chládnul do času 100 s.

#### **Mechanické okrajové podmínky**

Pro výpočet napětí a deformace byly promítány hodnoty teplotního pole a na jeho základě řešeno rozpínání materiálu. Pro tento způsob zatěžování byly jako okrajové podmínky omezeny posuvy ve směrech souřadných os x, y a z v krajních uzlech na pravé straně spodního plechu, viz Obrázek [5.8.](#page-45-0)

<span id="page-45-0"></span>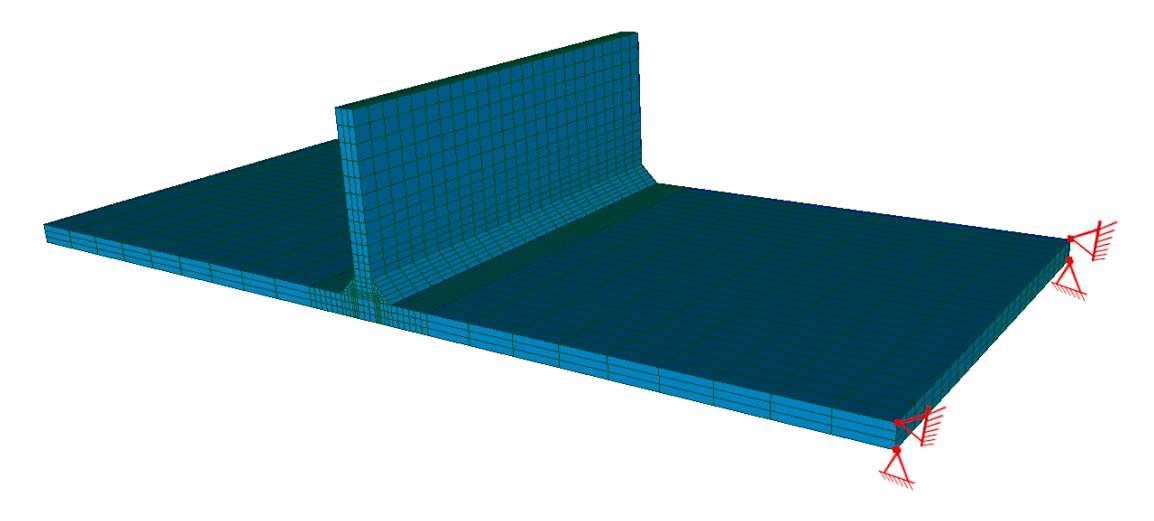

Obrázek 5.8: Omezení posuvu ve vybraných uzlech

## **5.3.2. Případ 2D analýz**

Při řešení problému v rotační symetrii i v případě rovinné deformace byly použity totožné okrajové podmínky.

V případě 2D analýz byly obdobně jako v případě 3D uvažovány svarové segmenty jako tepelné zdroje. Velikost vnášeného tepla vychází ze vztahů [3.7](#page-35-1) v kapitole [3.3.1.](#page-34-1) Výměna tepla s okolím byla předepsána na vnější hrany s koeficientem přestupu tepla o stejné hodnotě, jako v případě 3D.

<span id="page-46-0"></span>Jako okrajové podmínky pro mechanickou analýzu byly vepsány nulové posuvy pro uzly sítě na pravé straně řezu, znázorněno na Obrázku [5.9.](#page-46-0)

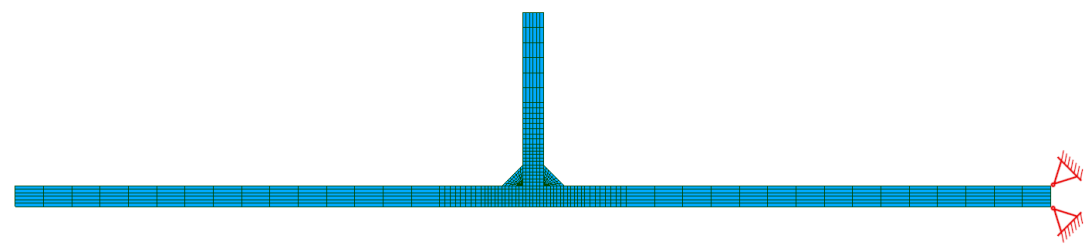

<span id="page-46-1"></span>Obrázek 5.9: Okrajové podmínky na 2D síti

# **6. Řešení**

# <span id="page-47-2"></span>**6.1. Celá geometrie 3D**

V tomto případě byl řešen model bez uvažování postupného vytváření segmentů. Koutové svary byly v modelu přítomné už od počátku simulace. Docházelo pouze k jejich postupné aktivaci jako zdrojů tepla a ohřívání materiálu. Uvažovaný materiál i okrajové podmínky jsou uvedeny v kapitole [5](#page-40-0) výše.

Výpočet v tomto případě trval 19 h 28 min 25 s a výsledky zabíraly 7, 8 GB místa na disku (včetně spočteného pole napětí).

## **6.1.1. Výsledky teplotní analýzy**

<span id="page-47-0"></span>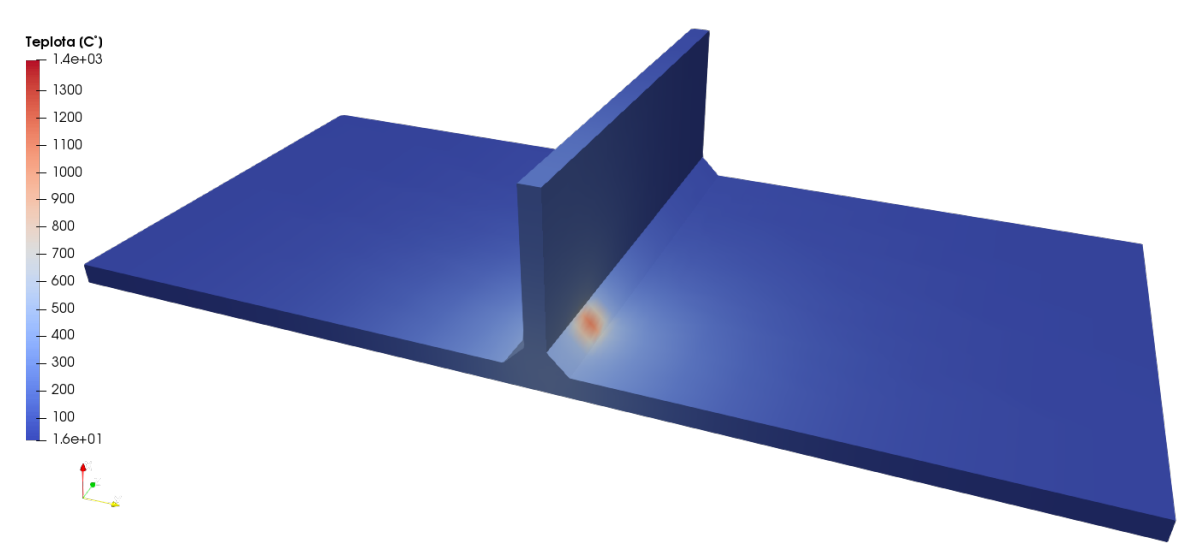

Průběh ohřívání vypadal následovně (Obrázky [6.1,](#page-47-0) [6.2](#page-47-1) ):

Obrázek 6.1: Průběh teploty při průchodu tepelného zdroje v čase  $t = 1,85$  s

<span id="page-47-1"></span>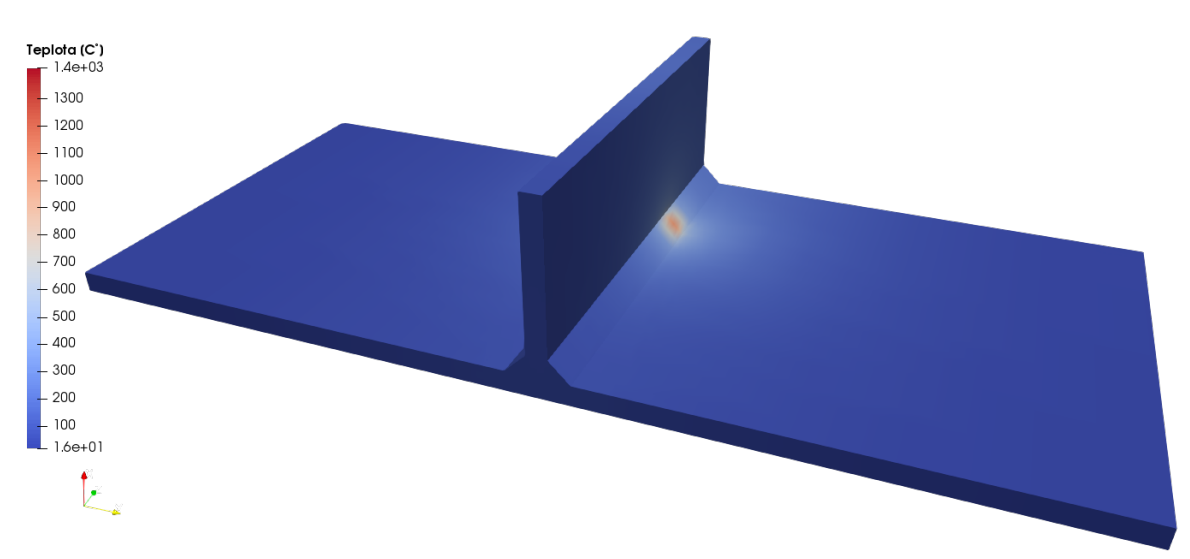

Obrázek 6.2: Průběh teploty při průchodu tepelného zdroje v čase  $t = 7,05$  s

Maximální dosažená teplota v průběhu simulace měla hodnotu 1303, 43 ◦C. Po dokončení cyklu v době  $t = 100 s$  se teplota ustálila na teplotě okolí  $(T_{100s} = 20 °C)$ .

<span id="page-48-0"></span>Dále byla zaznamenávána teplota v bodech " $A^{\mu}$  a "B" v průběhu tepelného zátěžného cyklu, jejich polohu naznačuje následující Obrázek [6.3.](#page-48-0) Tyto body byly zvoleny v souladu s pracemi [\[1\]](#page-67-0) a [\[2\]](#page-67-1) pro možnost porovnání výsledků získaných pomocí simulací.

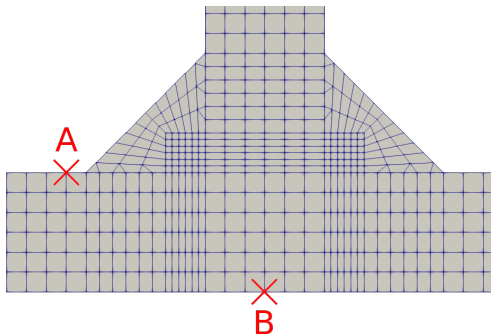

Obrázek 6.3: Znázornění polohy bodů A a B pro odečtení teploty

<span id="page-48-1"></span>Průběhy teplot pro místa A a B:

<span id="page-48-2"></span>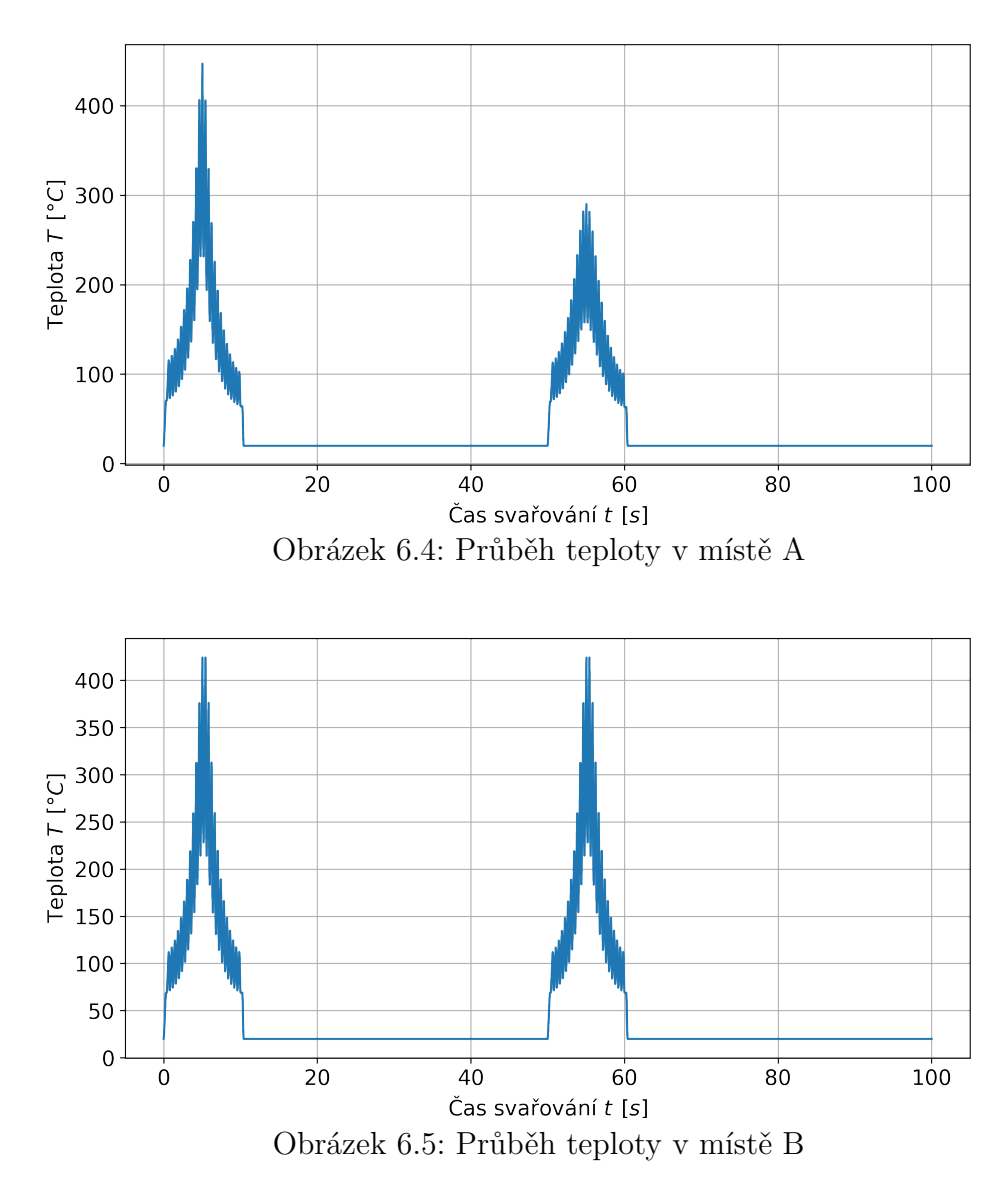

#### KAPITOLA 6. ŘEŠENÍ

Jak je možné vidět na Obrázcích [6.4](#page-48-1) a [6.5](#page-48-2) výše, průběh teploty je značně zašumělý. Tento jev se objevuje kvůli diskrétnímu postupu tepelného zdroje (není definována dráha zdroje, ale místo toho se postupně spínají svarové segmenty jako zdroje tepla).

#### **6.1.2. Výsledky mechanické analýzy**

#### **Deformace**

Výsledná maximální deformace ve směru osy  $x$  měla hodnotu  $d_x = 4,59$  mm. Charakter deformace je možné vidět na Obrázcích [6.6](#page-49-0) a [6.7.](#page-49-1)

<span id="page-49-0"></span>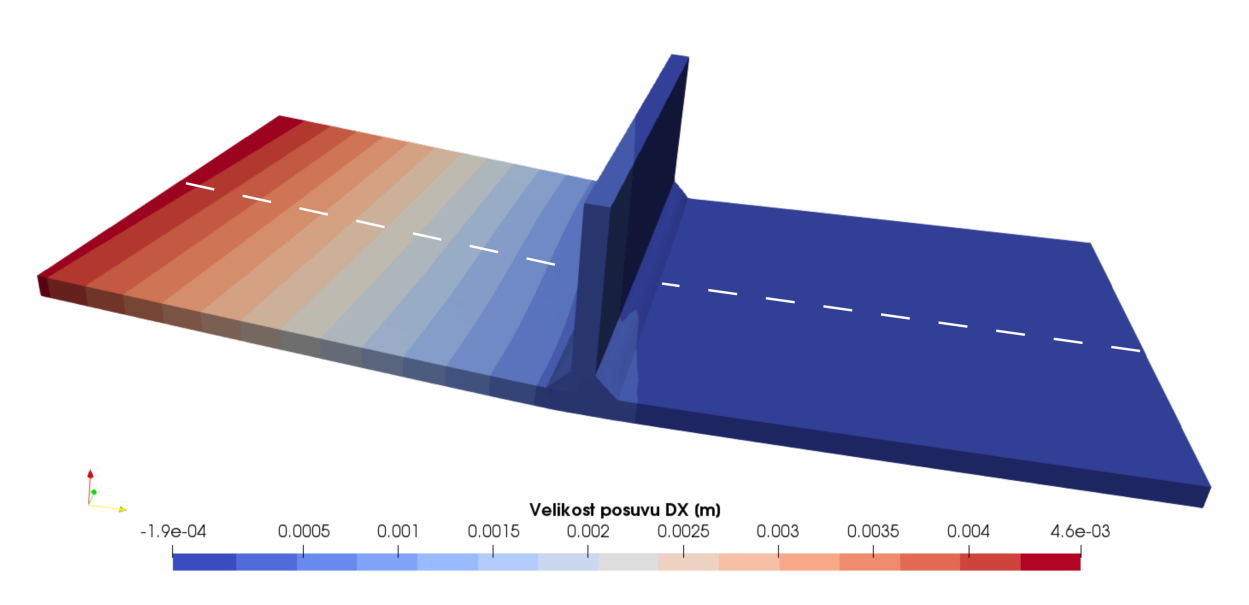

Obrázek 6.6: Velikost posuvu ve směru osy x.

<span id="page-49-1"></span>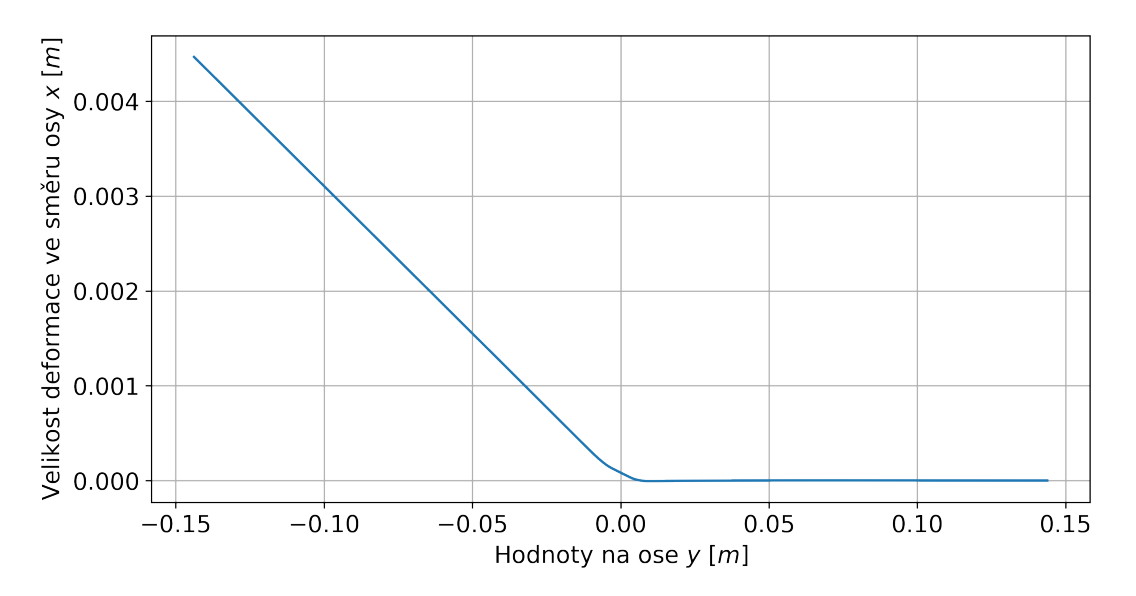

Obrázek 6.7: Průběh posuvu ve směru osy x uprostřed spodního plechu.

#### **Redukované napětí dle Misesovy podmínky**

Další ze sledovaných výsledků byla velikost redukovaného napětí dle Misesovy podmínky. Rozložení tohoto napětí a jeho průběh po délce plechu (souřadnice y) je možné vidět na Obrázcích [6.8](#page-50-0) a [6.9.](#page-50-1)

<span id="page-50-0"></span>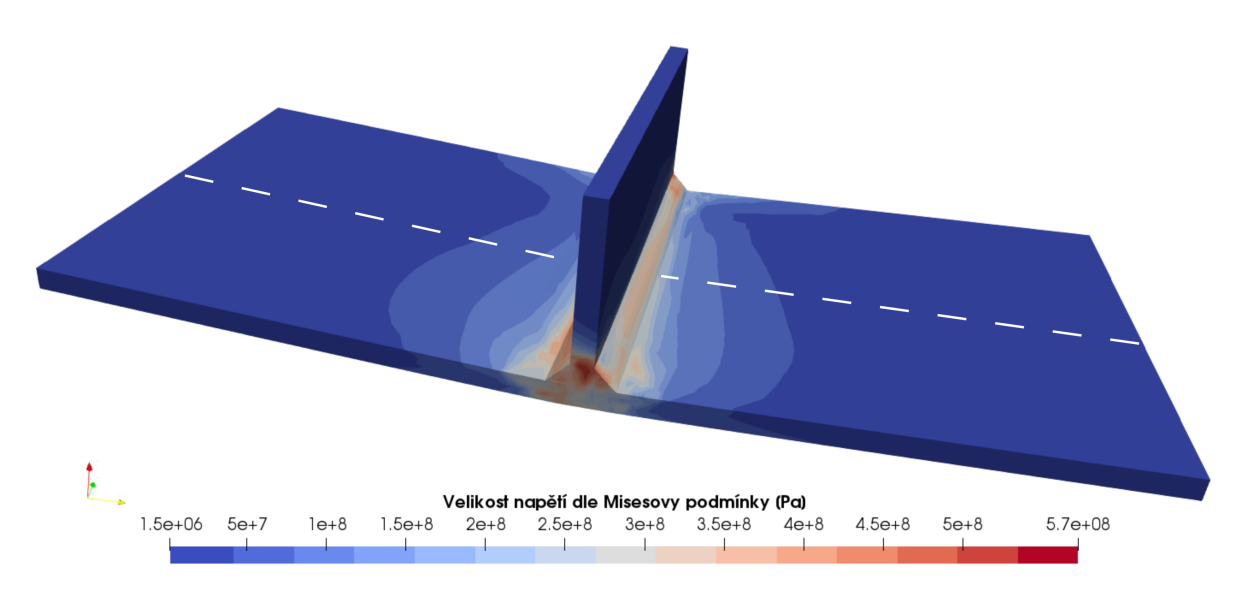

Obrázek 6.8: Velikost redukovaného napětí dle Misesovy podmínky

<span id="page-50-1"></span>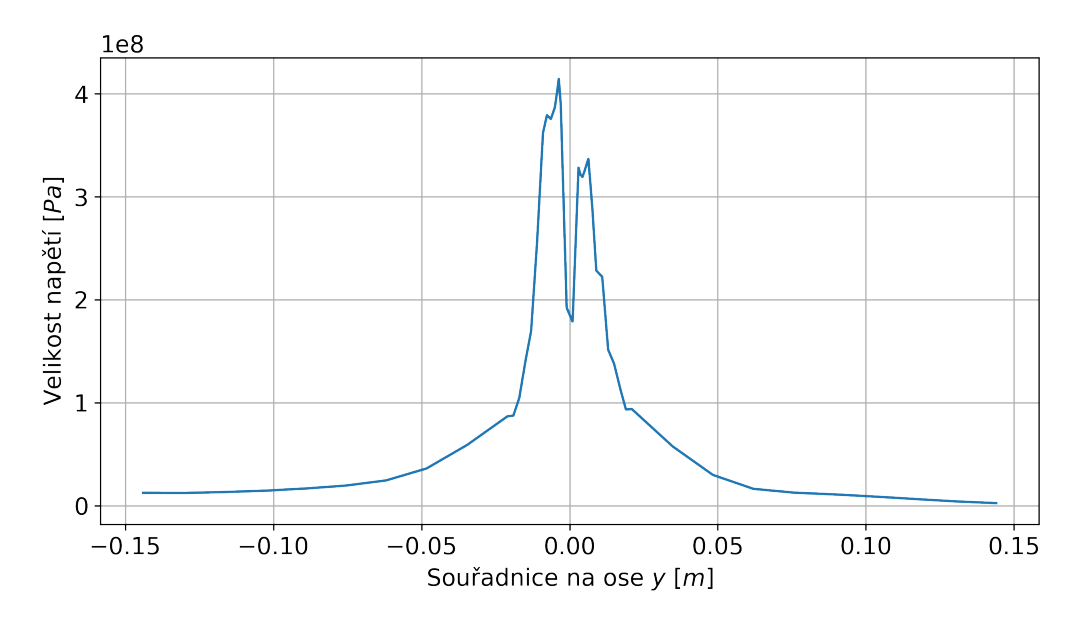

Obrázek 6.9: Graf velikosti redukovaného napětí dle Misesovy podmínky

Následně byly sledovány i průběhy příčného a podélného napětí opět uprostřed spodního plechu.

#### **Podélné napětí**

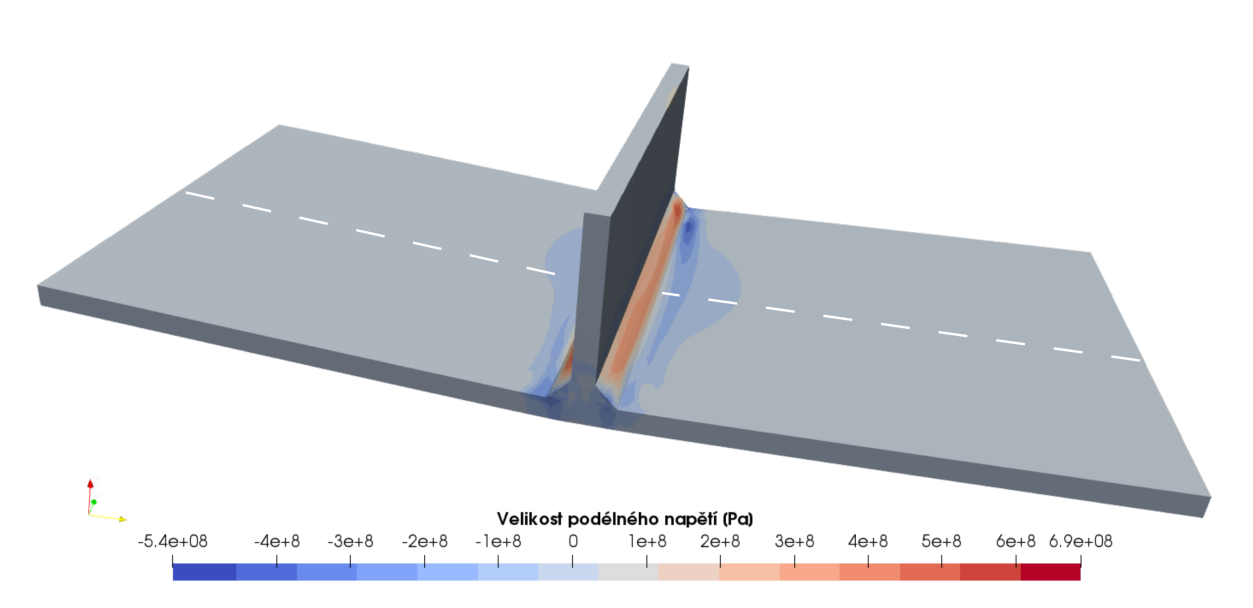

Obrázek 6.10: Velikost podélného napětí

<span id="page-51-0"></span>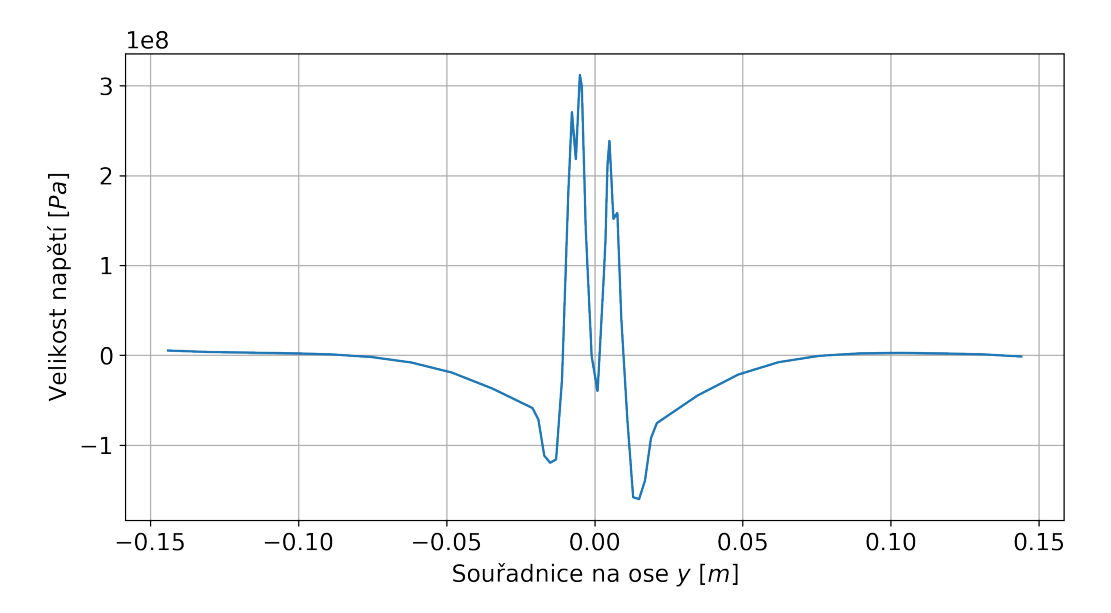

Obrázek 6.11: Graf velikosti podélného napětí

#### **Příčné napětí**

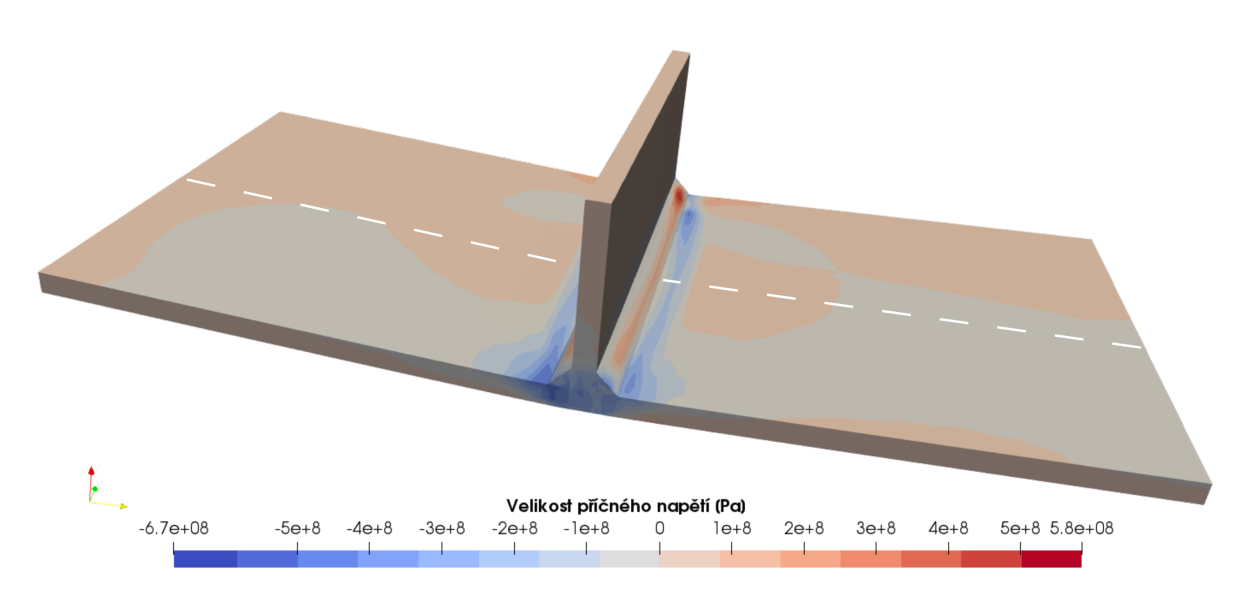

Obrázek 6.12: Velikost příčného napětí

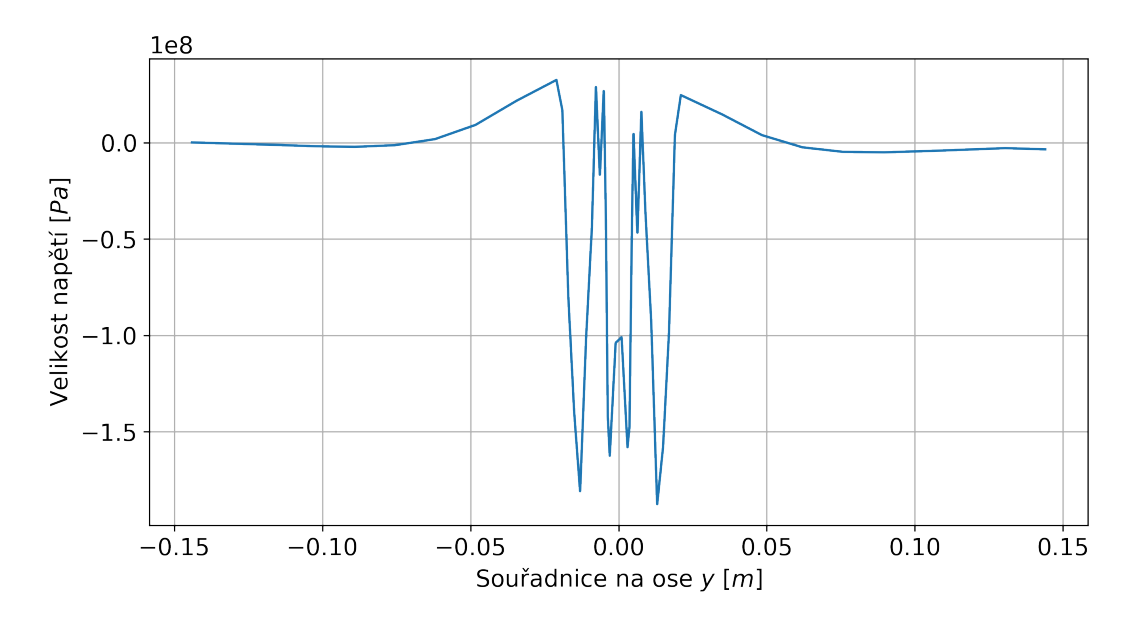

Obrázek 6.13: Graf velikosti příčného napětí

# **6.2. Vytváření segmentů pomocí materiálových charakteristik 3D**

## **6.2.1. Princip**

Tento způsob funguje na principu změny materiálových charakteristik v postupně aktivovaných segmentech svaru. Je uvažován takový materiál, aby neměl vliv na přenos tepla, ani deformaci a napjatost svarové skupiny. S každým krokem je postupně měněn materiál v síti konečných prvků z materiálu s takřka nulovými materiálovými vlastnostmi na materiál odpovídající oceli S355J2.

Zbytek okrajových podmínek i materiálových charakteristik byl totožný s případem zmíněným v kapitole [6.1.](#page-47-2)

Výpočtový čas byl v tomto případě 35 h 41 min 8 s a soubor s výsledky zabíral na disku 25 GB místa.

## **6.2.2. Výsledky teplotní analýzy**

V případě přístupu vytváření segmentů pomocí materiálových charakteristik pro 3D analýzu byla v průběhu teplotního zatěžovacího cyklu naměřena maximální teplota 1098 ◦C. Na Obrázcích [6.14,](#page-53-0) [6.15](#page-54-0) a [6.16](#page-54-1) je možné vidět postupnou aktivaci segmentů svaru při průchodu teplotního zdroje (před červenou oblastí tepelného zdroje je značně chladnější sytě modrá oblast neaktivních prvků). Těchto svarových segmentů bylo po délce svarové housenky 25 na každé straně.

<span id="page-53-0"></span>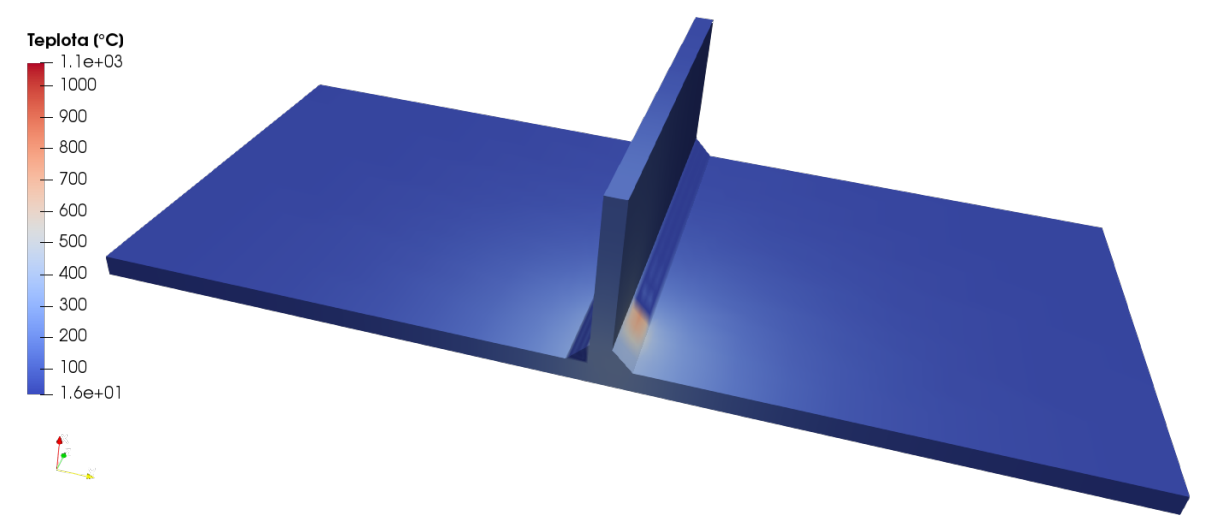

Obrázek 6.14: Průběh teploty při průchodu tepelného zdroje v čase  $t = 1, 45$  s

<span id="page-54-0"></span>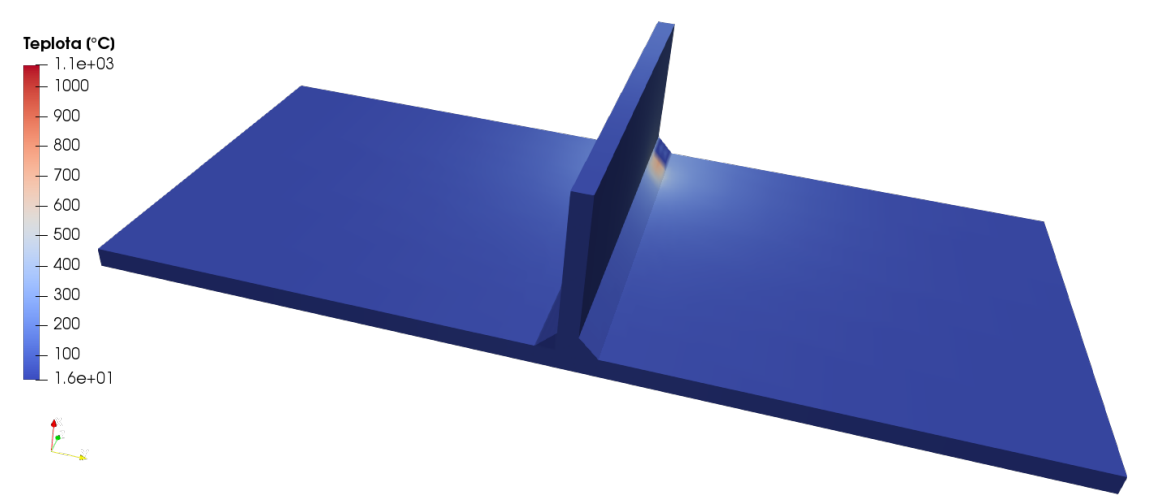

Obrázek 6.15: Průběh teploty při průchodu tepelného zdroje v čase  $t = 8,65$  s

<span id="page-54-1"></span>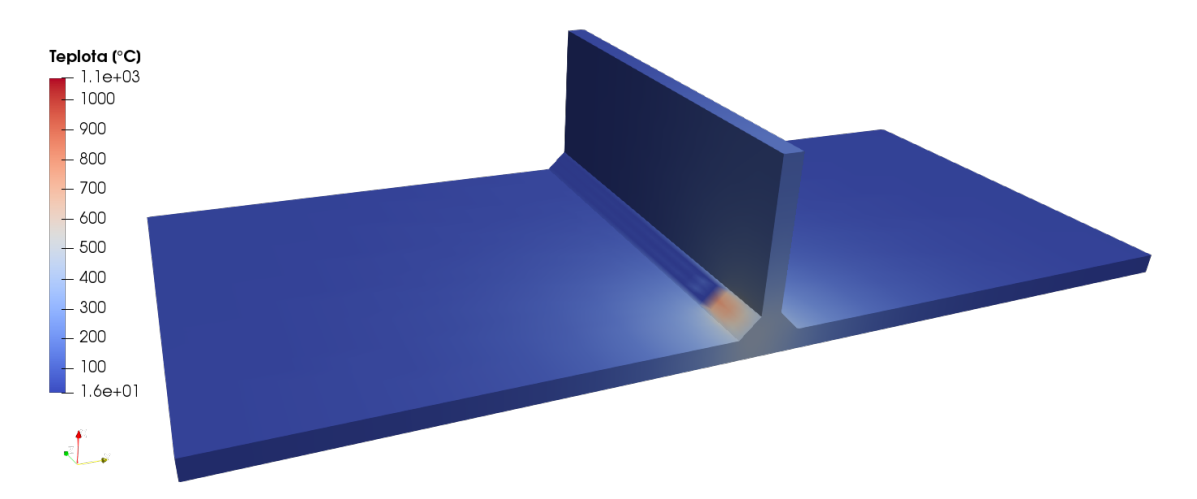

Obrázek 6.16: Průběh teploty při průchodu tepelného zdroje v čase  $t = 51,05$  s

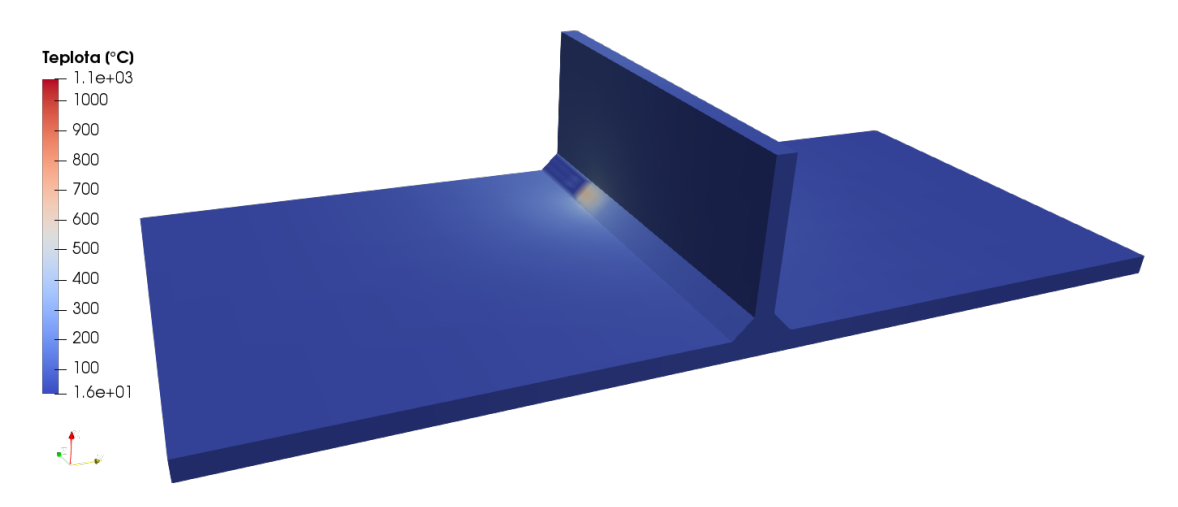

Obrázek 6.17: Průběh teploty při průchodu tepelného zdroje v čase $t=57,45\ s$ 

#### KAPITOLA 6. ŘEŠENÍ

Na následujících obrázcích je možné vidět průběh teplotního zatěžovacího cyklu opět v bodech "A" a "B" stejně jako při analýze v kapitole [6.1.](#page-47-2) Poloha těchto bodů odpovídala umístění na Obrázku [6.3.](#page-48-0)

<span id="page-55-0"></span>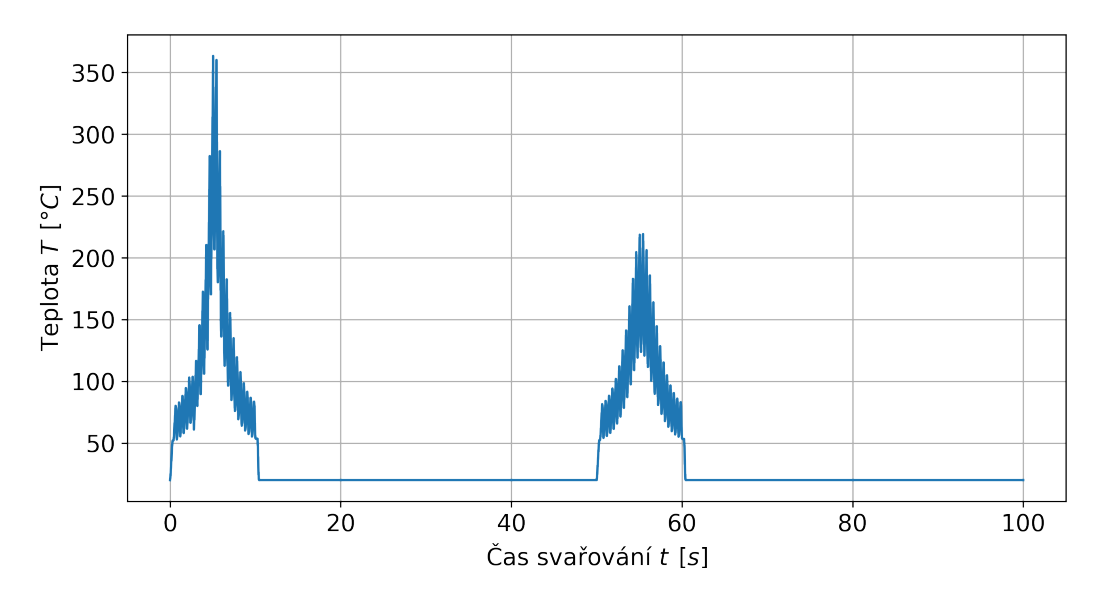

Obrázek 6.18: Spočtený průběh teploty v místě A

<span id="page-55-1"></span>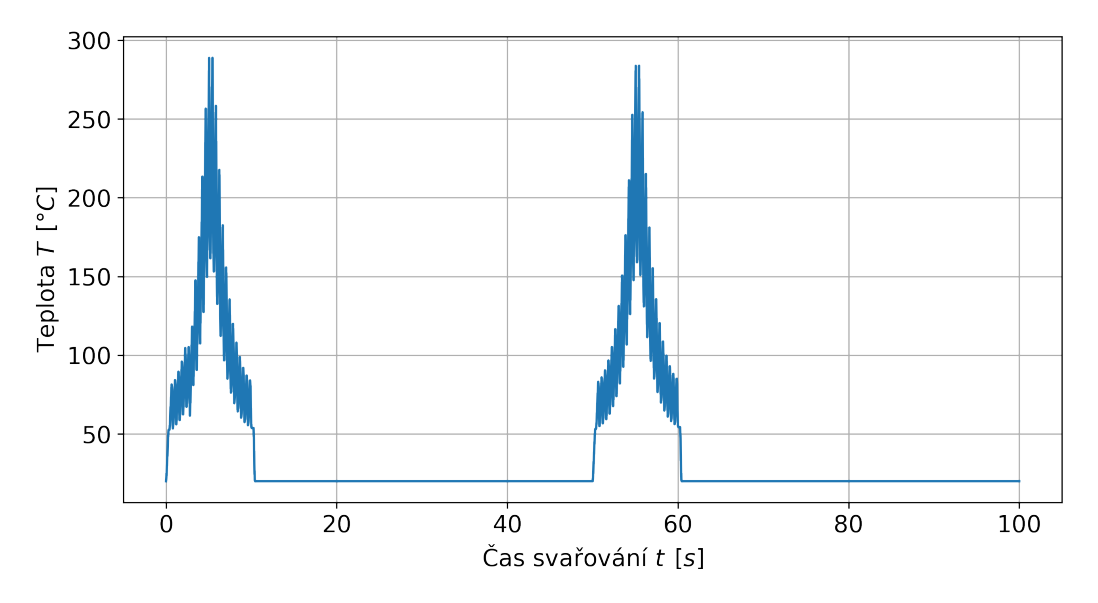

Obrázek 6.19: Spočtený průběh teploty v místě B

Stejně jako v případě kapitoly [6.1](#page-47-2) dochází k zašumění teplotních výsledků z důvodu diskrétního postupu tepelného zdroje.

### **6.2.3. Výsledky mechanické analýzy**

#### **Deformace**

V případě analýzy, kdy jsou postupně vytvářeny svarové segmenty, byl spočten maximální posuv bodu na součásti ve směru osy x s hodnotou  $dx = 0.865$  mm. Charakter této deformace (viz Obrázek [6.21\)](#page-56-0) odpovídá případu v kapitole [6.1](#page-47-2) (viz Obrázek [6.7\)](#page-49-1).

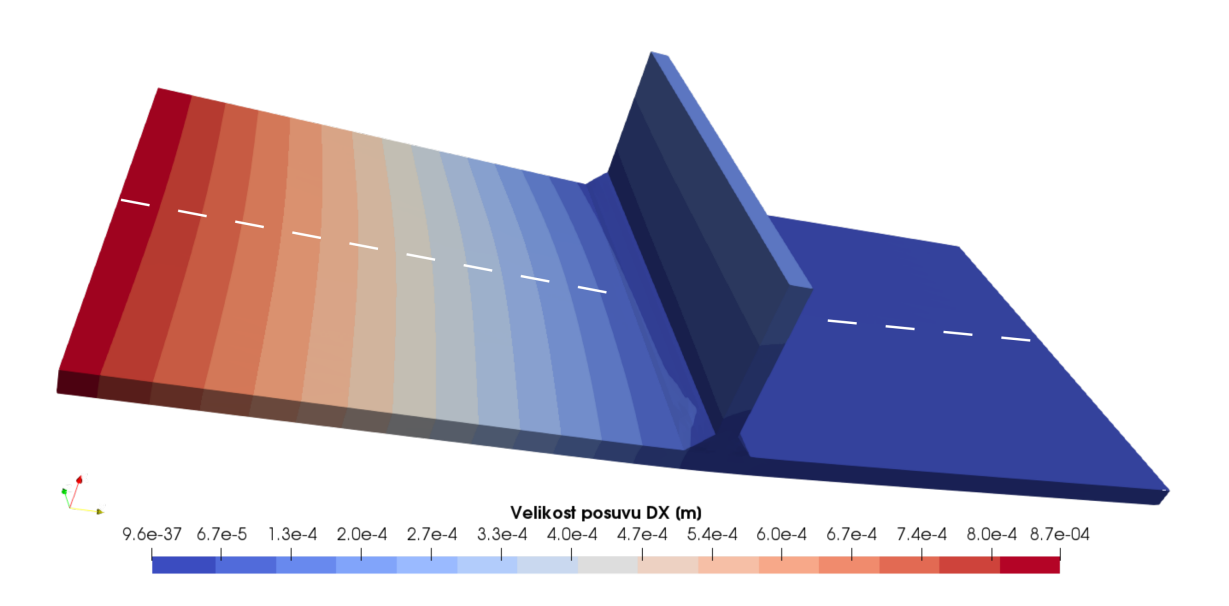

Obrázek 6.20: Velikost posuvu ve směru osy x

<span id="page-56-0"></span>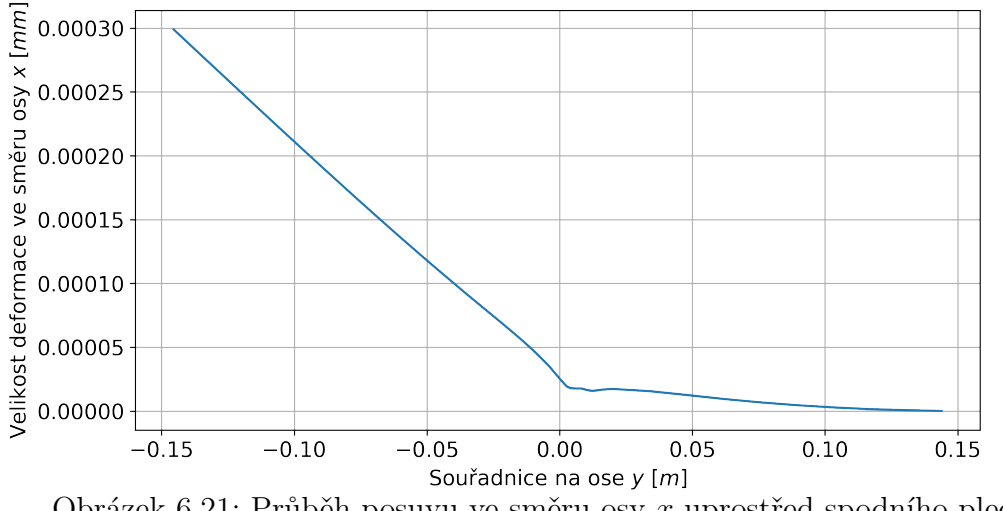

Obrázek 6.21: Průběh posuvu ve směru osy x uprostřed spodního plechu

#### **Redukované napětí dle Misesovy podmínky**

Vzhledem k charakteru úlohy nebylo možné v rámci postprocessingu dopočíst odpovídající pole napětí vzhledem k průběžné změně materiálu a ukládání v rámci jednoho výsledkového souboru.

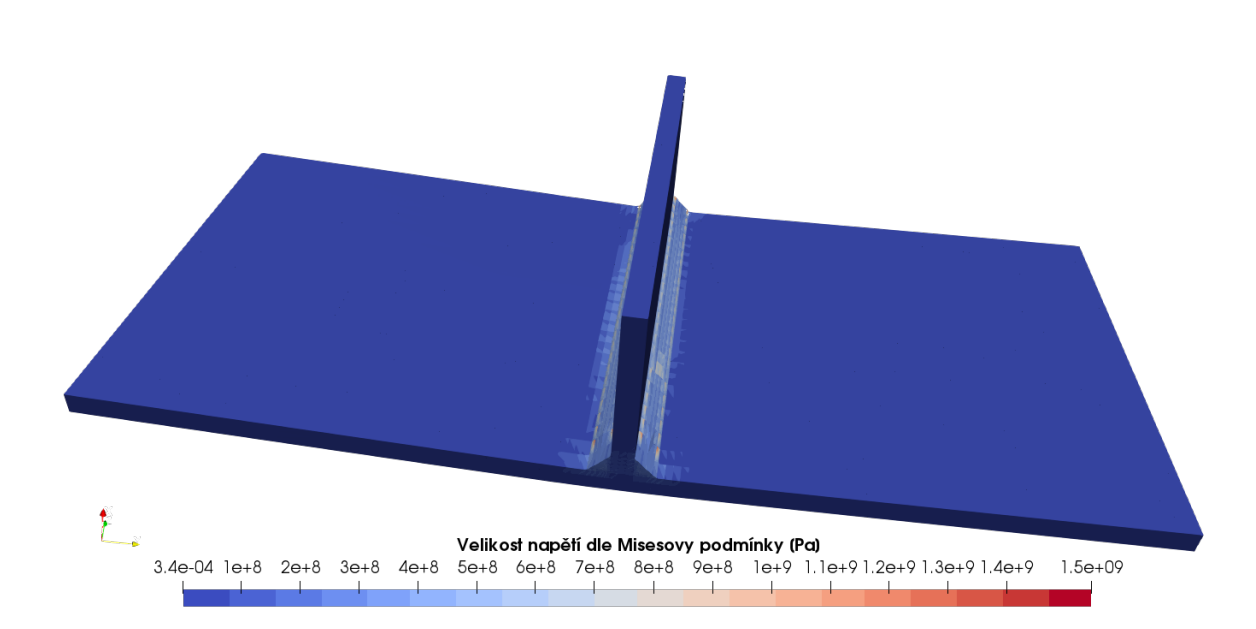

Obrázek 6.22: Velikost redukovaného napětí dle Misesovy podmínky

## **Podélné napětí**

<span id="page-58-0"></span>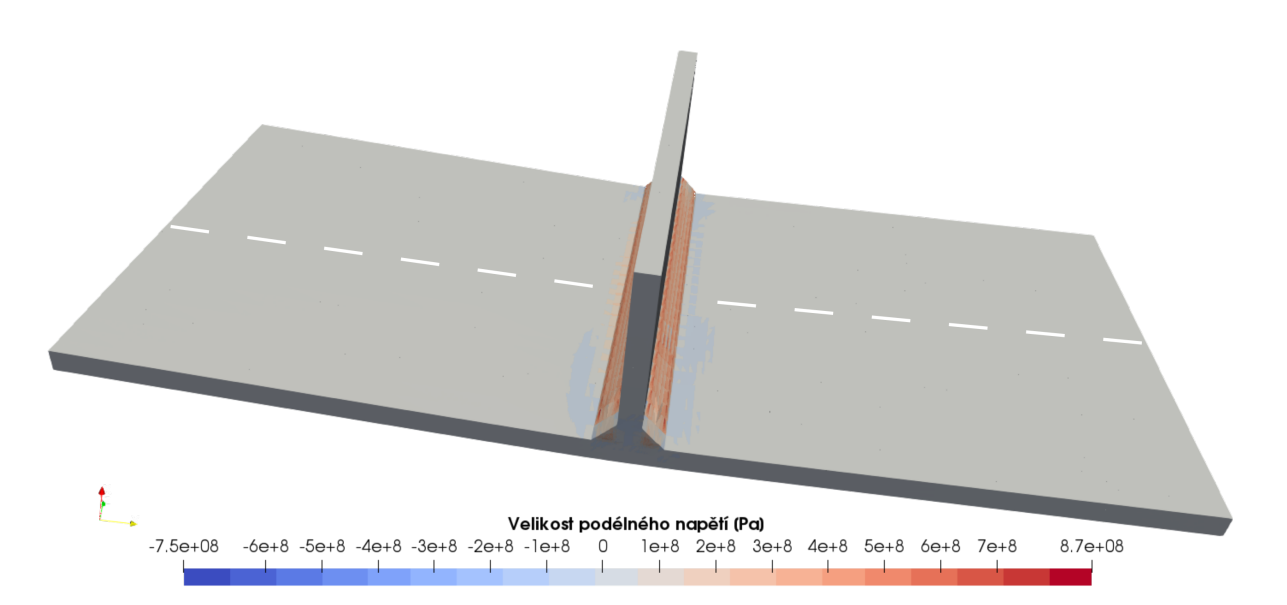

Obrázek 6.23: Velikost podélného napětí

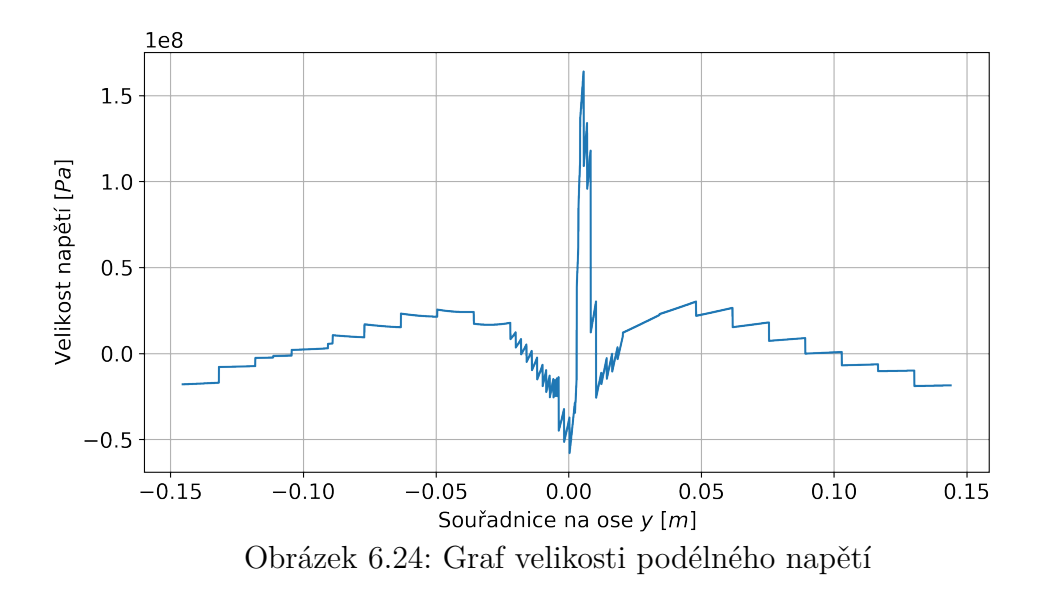

#### **Příčné napětí**

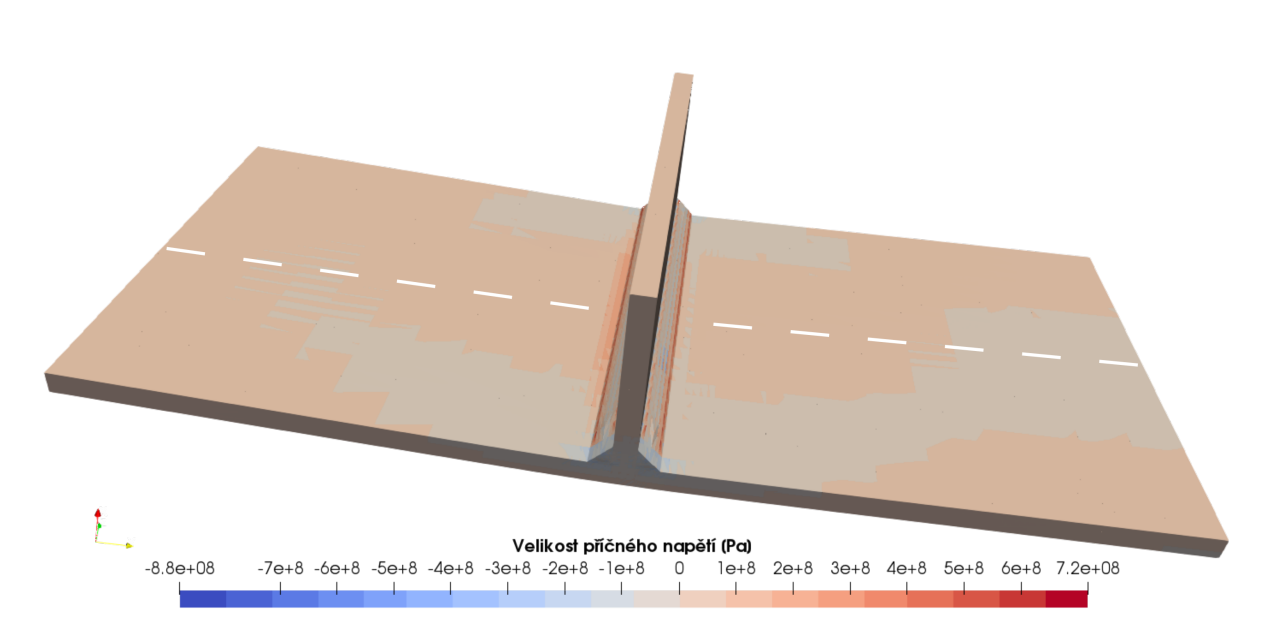

Obrázek 6.25: Velikost příčného napětí

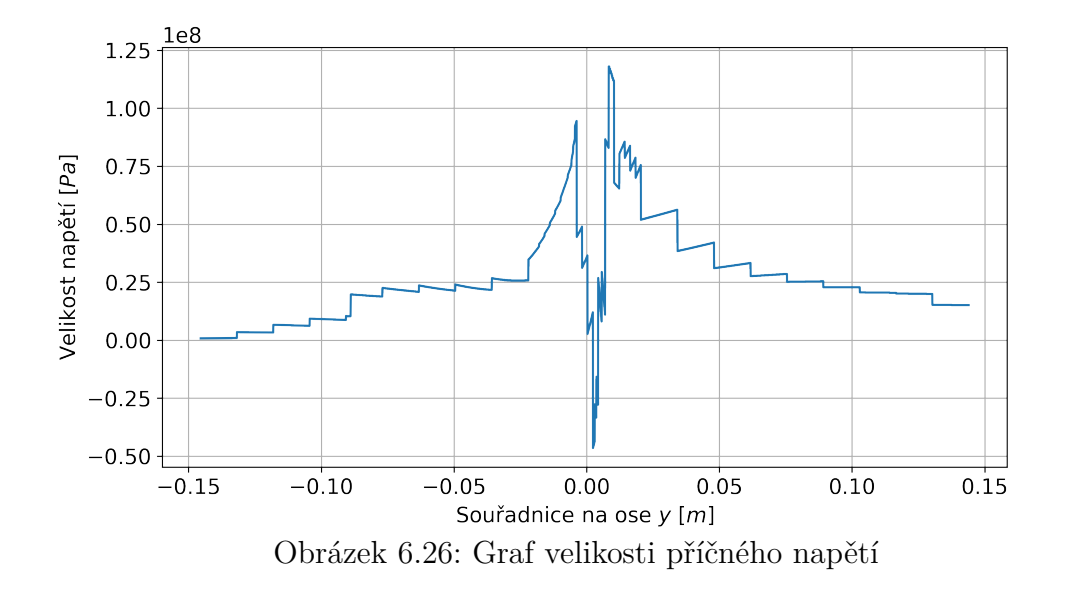

# **6.3. Vytváření segmentů pomocí přidávání sítě konečných prvků 3D**

Při řešení tímto způsobem byla vždy vytvořena síť konečných prvků s vlastnostmi řešené oceli S355J2 a odpovídající segment svaru byl zahříván. Po dokončení zahřívání byly výsledky promítnuty do následující sítě konečných prvků, ta už obsahovala další segment svaru. Tyto průběžné sítě ovšem nebylo možné po dokončení výpočtu smazat a to kvůli vykreslení výsledků v průběhu celého zahřívání. Proto je tento způsob velmi náročný na výpočetní prostředky.

Vzhledem ke značné náročnosti na vytváření příkazového souboru a na velikost potřebných prostředků pro výpočet (každou síť je potřeba ukládat zvlášť společně s příslušnými výsledky) není efektivní uvažovat tuto metodu pro řešení svarových spojů.

## **6.4. 2D analýza s předpokladem rovinné deformace**

Výsledky této analýzy dávají zcela jinou charakteristickou deformaci, než odpovídající 3D model a modely popsané v [\[1\]](#page-67-0), [\[2\]](#page-67-1) a experiment provedený v [\[2\]](#page-67-1).

<span id="page-60-0"></span>Na následujících Obrázcích [6.27](#page-60-0) a [6.28](#page-60-1) je uveden způsob deformace po provedení analýzy.

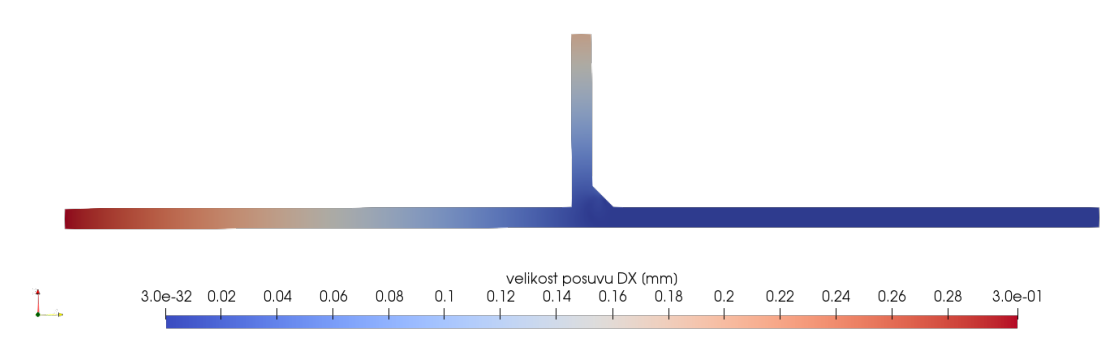

<span id="page-60-1"></span>Obrázek 6.27: Znázornění charakteru deformace pro rovinnou deformaci

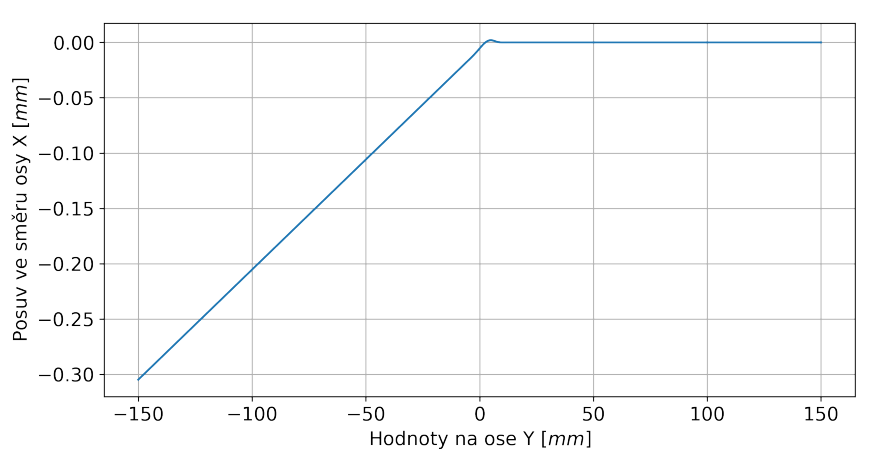

Obrázek 6.28: Znázornění průběhu posuvu ve směru osy x pro rovinnou deformaci

# **7. Porovnání výsledků**

V následujících kapitolách budou porovnávány výsledky, jak z různých přístupů v rámci prostředí Salome-Meca, tak také se simulacemi provedenými v rámci prací [\[1\]](#page-67-0), [\[2\]](#page-67-1).

# **7.1. Rozdíly mezi jednotlivými přístupy**

Jak již bylo popsáno výše dva nejlépe hodící se přístupy byly:

- Celý model s aktivovanými segmenty
- Postupná aktivace svarových segmentů změnou materiálu

V případě porovnání průběhů teplot v bodech "A" a "B" jsou oba přístupy tvarem křivky stejné (viz Obrázky [6.4,](#page-48-1) [6.5,](#page-48-2) [6.18,](#page-55-0) [6.19\)](#page-55-1). Rozdíl mezi nimi ovšem přichází u velikosti teplot, kdy první přístup poskytuje výsledky s hodnotou tepla o téměř 100 ◦C vyšší, než druhý přístup.

U výsledného posuvu ale přístup bez vytváření svarových segmentů vykazoval hodnoty o řád vyšší, než přístup s průběžným vytvářením svarové housenky. Zde rozdíl posuvů činil 4, 59 mm oproti 0, 87 mm. Průběh posuvu po délce plechu vykazoval stejný charakter v obou zmíněných případech, jen v případě vytváření segmentů je možné pozorovat výraznější deformaci i na pravé straně plechu (u místa fixace viz Obrázek [6.21\)](#page-56-0).

Hodnoty zbytkových napětí měly u obou případů různý tvar průběhu. V případě přidávání elementů byl průběh více schodovitý a to z důvodu horší možnosti postprocessingu. Vzhledem ke změně materiálových charakteristik pro každý krok nebylo možné provést vyhodnocení po vyhlazení výsledků přes všechny uzly, ale jen na výsledcích vyhlazených vždy po jednotlivých elementech. Dosažené maximální a minimální hodnoty byly také rozdílné, v případě vytváření segmentů měly menší rozkmit (maximální hodnoty byly nižší a naopak minimální hodnoty byly vyšší, než pro celou geometrii). Jen v případě podélného napětí u vytvářených segmentů bylo dosaženo vyšších hodnot tahového napětí, než ve stejném případě pro celou geometrii (viz Obrázky [6.11](#page-51-0) a [6.23\)](#page-58-0).

# **7.2. Rozdíly vůči literatuře**

Při porovnání výsledků s výše uvedenými zdroji [\[1\]](#page-67-0)a [\[2\]](#page-67-1) dochází ke značné odchylce, ať už jde o výsledky teploty, deformace, či zbytkových napětí.

### **7.2.1. Teplotní analýzy**

V případě teplotních analýz dochází asi k nejzásadnějšímu rozdílu pro teplotní zátěžný cyklus. Tento rozdíl je patrný při srovnání záznamu teplot v bodech "A" a "B", kdy na Obrázcích [7.1,](#page-62-0) [7.2](#page-62-1) a [7.3](#page-62-2) níže je patrný pozvolna doznívající průběh teploty, kdežto v případě simualcí provedených v rámci Salome-Meca je průběh více zašumělý bez pozvolného doznívání. Šum byl způsoben hrubě diskretizovaným pohybem tepelného zdroje, ale i při použití stejných materiálových vlastností a podmínek tepelné výměny s okolím se efekt postupného chládnutí při simulaci neobjevil.

<span id="page-62-0"></span>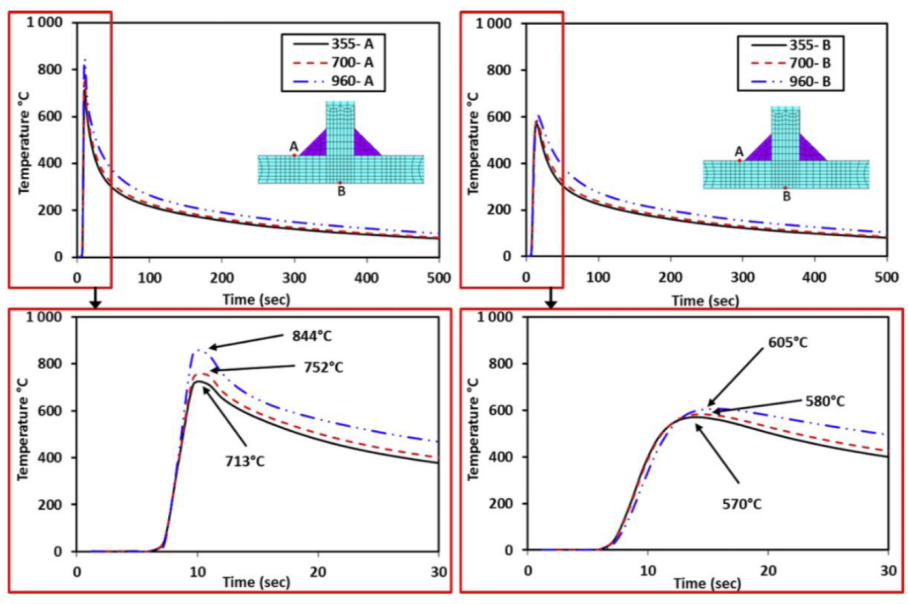

Obrázek 7.1: Průběh měřených teplot v bodech "A" a "B" dle [\[2\]](#page-67-1).

<span id="page-62-1"></span>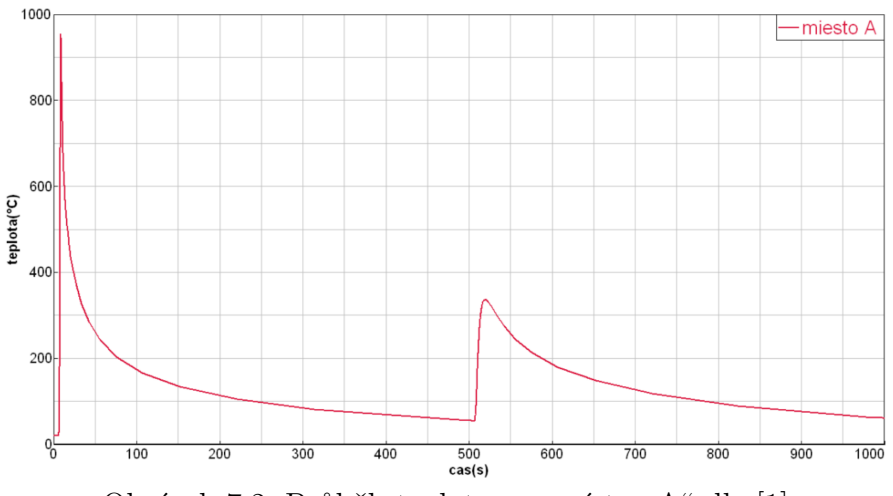

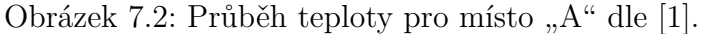

<span id="page-62-2"></span>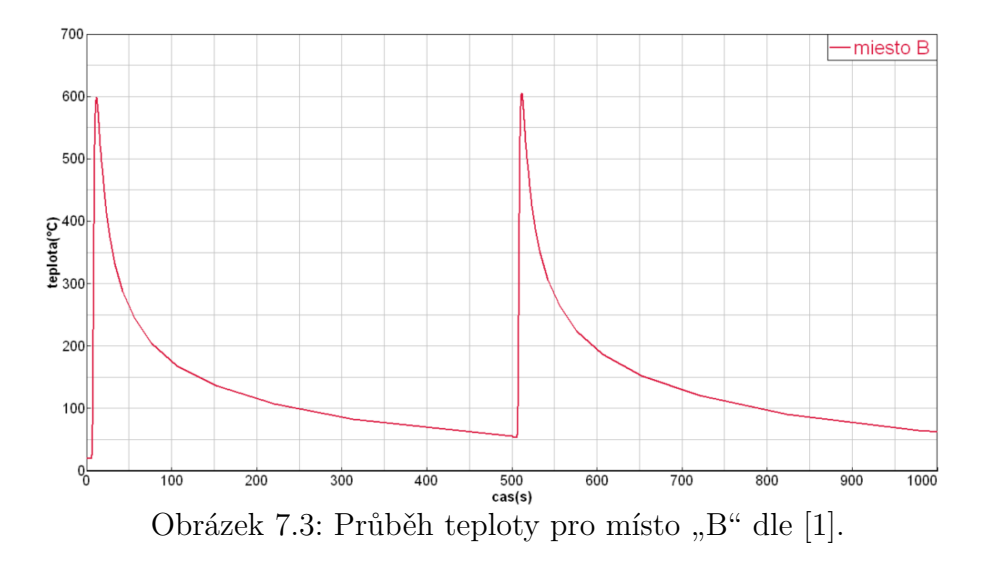

#### **7.2.2. Deformace**

Pro konečnou deformaci se výsledky také značně rozcházely. V publikacích [\[1\]](#page-67-0) a [\[2\]](#page-67-1) se maximální posuv na hraně pohyboval v rozmezí hodnot 5, 96 až 6, 37 mm a výsledkem experimentu byla hodnota 6, 2 mm. Výsledkem simulací v Salome-Meca byl posuv bodu s maximální hodnotou pouze 4, 59 mm, kdežto při použití modelu s generováním svarových segmentů byl rozdíl dokonce v jednom řádu. Charakter a směr deformace byl s vyjímkou modelu s rovinnou deformací stejný pro 3D analýzy i výše zmíněné publikace. Pro porovnání je níže uveden Obrázek [7.4](#page-63-0) z [\[1\]](#page-67-0) a Obrázek [7.5](#page-63-1) experimentálně změřeného charakteru deformacez [\[2\]](#page-67-1).

<span id="page-63-0"></span>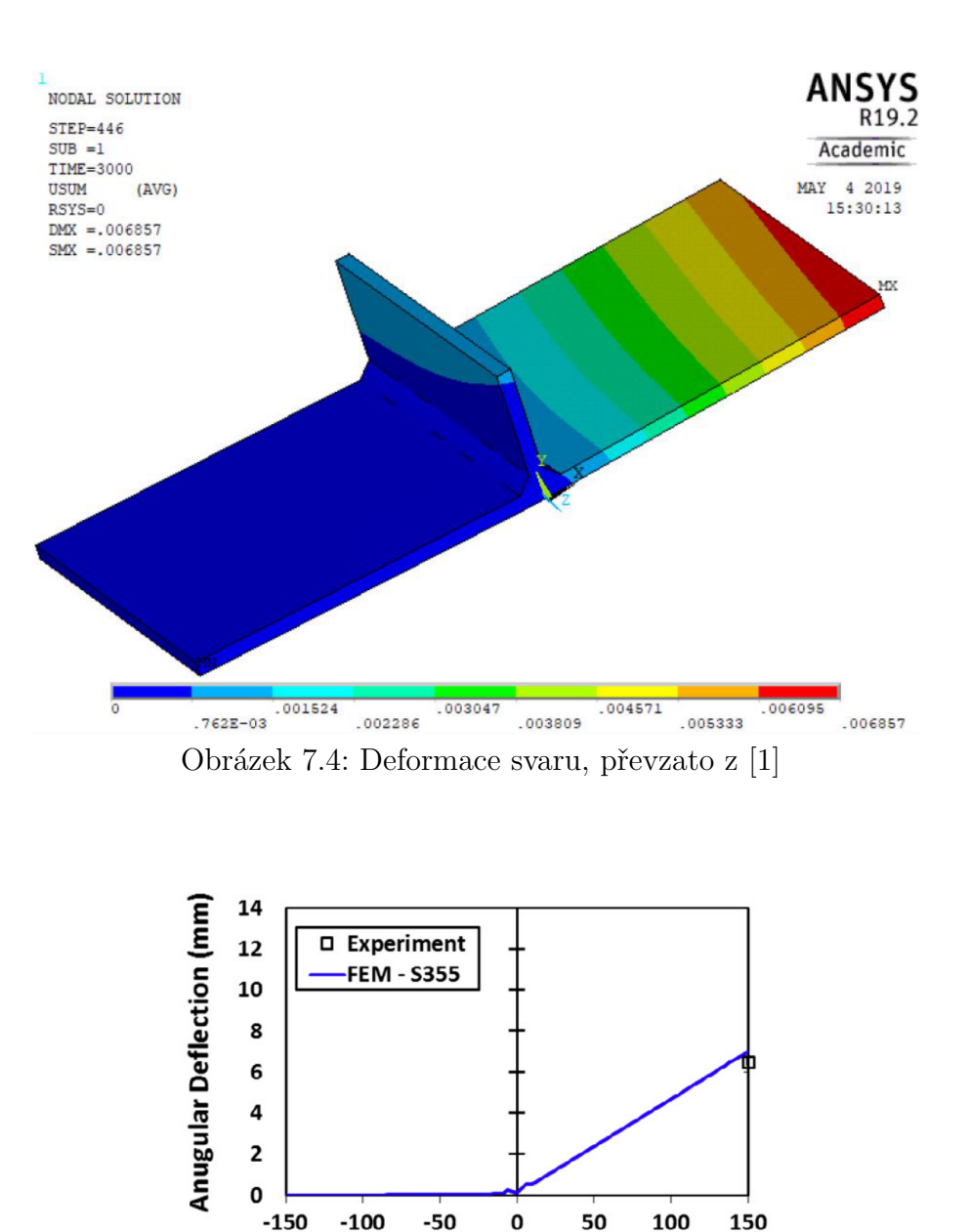

<span id="page-63-1"></span>Obrázek 7.5: Experimentálně změřená deformace svaru [\[2\]](#page-67-1)

X Distance (mm)

#### **7.2.3. Napětí**

Charakter průběhu napětí ve sledovaných místech stanovený pomocí prostředí Salome- -Meca se značně odlišuje od průběhu napětí stanoveného v práci [\[1\]](#page-67-0), stejně tak se liší velikostí jednotlivých napětí. Například v případě velikosti redukovaného napětí dle Mi-sesovy podmínky vychází v [\[1\]](#page-67-0) maximální hodnota napětí  $\sigma_{SYSWELD} = 503 \; MPa$ a  $\sigma_{ANSYS} = 538 \; MPa$ , kdežto v případě použití Salome-Meca byla hodnota tohoto na-pětí $\sigma = 410 \; MPa$ . Průběhy tohoto napětí z [\[1\]](#page-67-0) jsou znázorněny na Obrázcích [7.6](#page-64-0) a [7.7,](#page-64-1) průběh stejného napětí je pro srovnání uveden na Obrázku [6.9.](#page-50-1)

<span id="page-64-0"></span>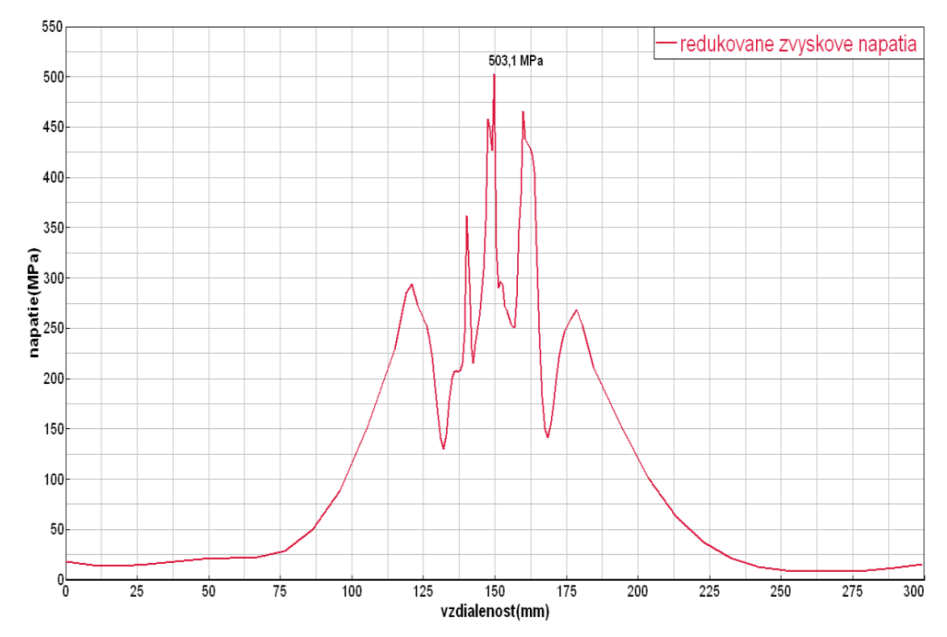

<span id="page-64-1"></span>Obrázek 7.6: Průběh redukovaného napětí ze simulace v SYSWELD [\[1\]](#page-67-0)

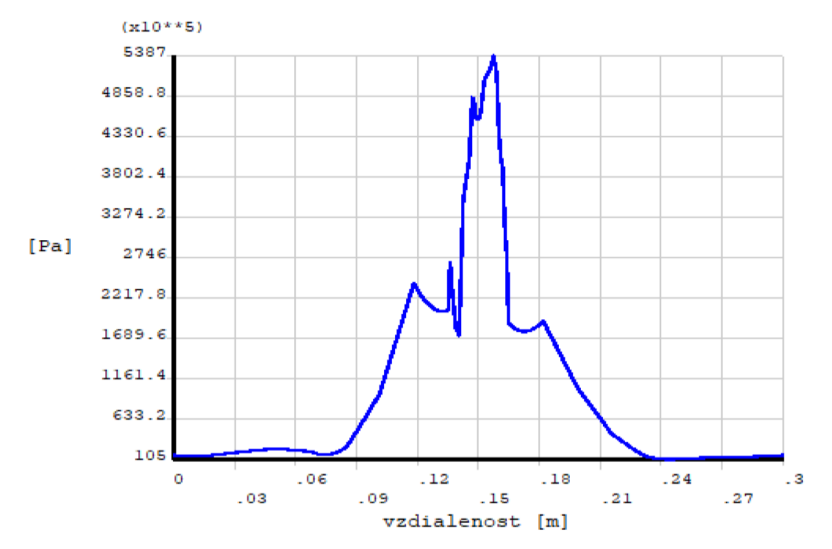

Obrázek 7.7: Průběh redukovaného napětí ze simulace v ANSYS [\[1\]](#page-67-0)

Pro případ napětí v příčném směru je uveden Obrázek [7.8](#page-65-0) z experimentálního měření. Po srovnání s výsledky dosaženými pomocí prostředí Salome-Meca se velikost maximálních i minimálních napětí liší od experimentálních dat, tyto rozdíly jsou uvedeny v následující Tabulce [7.1.](#page-65-1)

#### <span id="page-65-1"></span>KAPITOLA 7. POROVNÁNÍ VÝSLEDKŮ

| Stanoveno              | Maximální hodnota<br>[MPa] | Minimální hodnota<br>[MPa] |
|------------------------|----------------------------|----------------------------|
| Experimentálně         | 250                        | $-25$                      |
| Bez vytváření segmentů | 76                         | $-180$                     |
| S vytvářením segmentů  | 117                        | $-47$                      |

Tabulka 7.1: Tabulka rozdílů experimentálních dat a dat ze simulací

<span id="page-65-0"></span>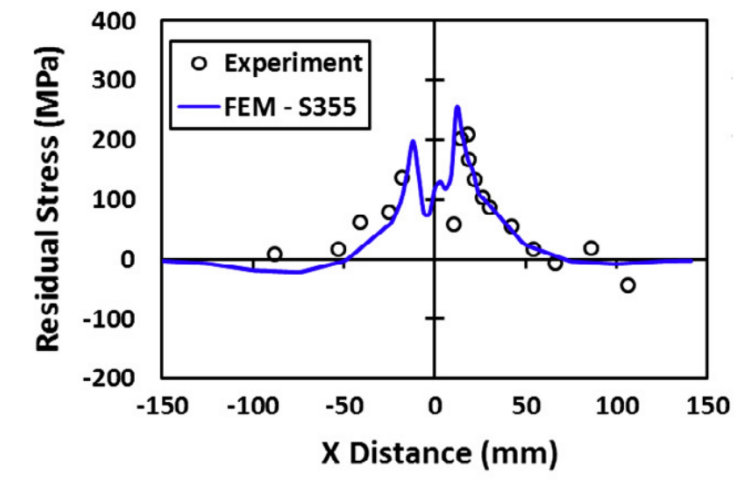

Obrázek 7.8: Příčné zbytkové napětí stanovené experimentálně [\[2\]](#page-67-1).

#### **7.2.4. Zhodnocení**

Simulace provedené výše uvedenými způsoby se značně odklánějí od odpovídajících simulací v jiných programech a od experimentálních dat. Tento odklon je způsoben hlavně kvůli omezení v použití tepelného zdroje, jelikož není možné v rámci Code-Aster definovat funkci více proměnných. Tudíž není možné použít ani složitější pohybující se zdroje tepla. Dále je možné uvažovat trasu tepelného zdroje jen se značnou diskretizací. Výhodou tohoto softwaru je ovšem možnost využít metalurgických analýz a jejich propojení s mechanickou analýzou při řešení úloh teplotně ovlivněné deformace.

Nejlepších výsledků a zároveň i nejkratších výpočetních časů a nejmenší náročnosti na výpočetní prostředky bylo dosaženo analýzou s přítomností svarových housenek, které se jen průběžně zahřívaly. Po použití lepšího tepelného zdroje a po jeho kalibraci by bylo možné dosáhnout uspokojivějších výsledků.

Naopak v případě průběžného promítání výsledků do stále nových sítí konečných prvků docházelo k velmi rychlému zahlcení výpočetních prostředků (hlavně paměti RAM). Se zahlcením těchto prostředků souvisí i značný objem generovaných dat na pevném disku a velmi dlouhé výpočetní časy v řádu dnů i pro jednoduchý svar. Tyto skutečnosti činí průběžné promítání výsledků mezi sítěmi neefektivním přístupem.

# **Závěr**

Tato práce se zabývala využitím volně dostupného softwaru Salome-Meca s konečnoprvkovým řešičem Code-Aster pro simulaci procesu svařování a vyhodnocení zbytkových napětí a deformace. Velký důraz byl kladen na zhodnocení možných přístupů k simulaci svařování. V rámci této analýzy bylo vytvořeno několik konečnoprvkových modelů odpovídajících koutovému svaru [\[2\]](#page-67-1). Na těchto modelech byly poté testovány a hodnoceny jednotlivé přístupy a následně porovnány se simulacemi v komerčních softwarech a s experimentálními daty uvedenými v literatuře [\[2\]](#page-67-1).

První kapitoly této práce jsou věnovány podstatě vzniku zbytkových napětí a deformace při svařování a jejich dělení. Následuje kapitola popisující programové prostředí Salome- -Meca a řešič Code-Aster, jejich výhody a nevýhody. Jsou zde také nastíněny jejich možnosti pro řešení úloh svařování.

Další část této práce se věnuje rozčlenění modelu na jednotlivé dílčí části. Popisuje také možnosti těchto dílčích částí a jejich vliv na další řešení. Součástí jsou i některé vzorové úlohy uváděné v dokumentaci Code-Aster.

Další kapitoly jsou věnovány vstupním datům pro výpočet. Zde je uvedena podoba geometrie koutového svaru, použitý materiál (ocel S355J2) a parametry svařovacího procesu metodou MAG. Kapitola obsahuje i okrajové podmínky výpočtu a způsob jejich zanesení do řešiče Code-Aster.

Kapitola [6](#page-46-1) obsahuje výsledky dosažené jednotlivými způsoby výpočtu a jejich porovnání mezi nimi. V případě některých metod došlo k rozdílům jednoho řádu mezi výsledky posuvů 4, 59 mm a 0, 87 mm. Stejně tak byly rozdílné i průběhy sledovaných veličin redukovaného napětí, podélného napětí a příčného napětí, v tomto případě už nebyly rozdíly maximálních hodnot tak výrazné.

Nádledně byly hodnoceny výsledky vůči jiným MKP programům a experimentu. Zde ani jedna z metod nedosáhla uspokojivé přesnosti jejich predikce. Příčinou těchto výslekdů může být značně zjednodušený tepelný zdroj a teké nespojitý charakter posunu zdroje.

Použití programového prostředí Salome-Meca pro simulaci svařování je značně omezeno možností definice funkcí jen s málo proměnnými, není tudíž možné definovat sofistikovanější tepelné zdroje. Proto pro zpřesnění výsledků v případě 3D analýzy je potřeba do softwaru zavést funkčnost umožňující definici takovýchto objektů. Další způsob možného řešení těchto problémů je více zjemnit dělení svaru na segmenty. Pro takové dělení je ale potřeba využít rozšířených funkcí Python knihoven "geompy" a "smesh". Základní objekty a operace jazyka Python totiž nepodporují objekty definované v rámci výše zmíněných knihoven, není tedy možné spojovat více objektů do jednoho atd. Zásadní silou řešiče Code-Aster je ovšem možnost simulace metalurgických pochodů při teplotním zatěžování, proto by bylo dobré pokusit se o zvládnutí rozšířených možností výše zmíněných knihoven. Poslední možností je pokusit se o stejné přístupy znovu po přidání funkcí více proměnných.

# **Seznam použitých zdrojů**

- <span id="page-67-0"></span>[1] KRAKOVSKÝ, Andrej. *Analýza způsobů modelování procesu svařování metodou konečných prvků*. Brno, 2019. Dostupné také z: [https://www.vutbr.cz/studenti/](https://www.vutbr.cz/studenti/zav-prace/detail/116343) [zav-prace/detail/116343](https://www.vutbr.cz/studenti/zav-prace/detail/116343). Diplomová práce. Vysoké učení technické v Brně, Fakulta strojního inženýrství, Ústav mechaniky těles, mechatroniky a biomechaniky. Vedoucí práce Ing. Petr Vosynek PhD.
- <span id="page-67-1"></span>[2] BHATTI, Ayjwat A., Zuheir BARSOUM, Hidekazu MURAKAWA a Imad BAR-SOUM. Influence of thermo-mechanical material properties of different steel grades on welding residual stresses and angular distortion. *Materials & Design (1980-2015)* [online]. 2015, **65**, 878-889 [cit. 2021-03-31]. ISSN 02613069. Dostupné z: doi:10.1016/j.matdes.2014.10.019
- [3] KUBICEK. *Technologie II část svařování: díl 1 základní metody tavného svařování* [online]. Vysoké učení technické v Brně, Fakulta strojního inženýrství, ÚST, Technická 2896/2, Brno, 2006 [23.2.2019]. Dostupné online z [http://ust.fme.vutbr.](http://ust.fme.vutbr.cz/svarovani/img/opory/5te_technologie_2_svarovani_tavne_kubicek.pdf) [cz/svarovani/img/opory/5te\\_technologie\\_2\\_svarovani\\_tavne\\_kubicek.pdf](http://ust.fme.vutbr.cz/svarovani/img/opory/5te_technologie_2_svarovani_tavne_kubicek.pdf)
- [4] JARÝ, M. *Výpočtové modelování procesu svařování a tepelného zpracování ocelí s využitím elasto-viskoplastického modelu materiálu*. Brno: Vysoké učení technické v Brně, Fakulta strojního inženýrství, 2013. 130 s. Vedoucí disertační práce Ing. Lubomír Junek, Ph.D.
- [5] VLK, M., HOUFEK, L., HLAVOŇ, P., KREJČÍ, P., KOTEK, V., KLEMENT, J., *Experimentální mechanika* [online], Brno, 2003 [cit. 29.3.2021]. Dostupné z: [http://ean2011.fme.vutbr.cz/img/fckeditor/file/opory/Experimentalni\\_](http://ean2011.fme.vutbr.cz/img/fckeditor/file/opory/Experimentalni_mechanika.pdf) [mechanika.pdf](http://ean2011.fme.vutbr.cz/img/fckeditor/file/opory/Experimentalni_mechanika.pdf)
- [6] PILIPENKO, A. *Computer simulation of residual stress and distortion of thick plates in multi-electrode submerged arc welding. Their mitigation techniques*. Trondheim: Norwegian University of Science and Technology, Department of Machine Design and Materials Technology, 2001.
- [7] VÁCLAVÍK, J., BUNDA, Z., BOHDAN, P., WEINBERG, O. Aplikace vybraných metod pro měření zbytkového napětí [online]. In: *NDE for Safety / DEFEKTO-SKOPIE 2012*. Czech Society for Nondestructive Testing. Seč u Chrudimi, 30. říjen - 1. listopad 2012, s. 271-278. Dostupné z: [https://www.ndt.net/article/](https://www.ndt.net/article/defektoskopie2012/papers/271_p.pdf) [defektoskopie2012/papers/271\\_p.pdf](https://www.ndt.net/article/defektoskopie2012/papers/271_p.pdf)
- [8] *FEA compare* [online], 20.7.2017 [cit. 29.3.2021]. Dostupné online z [http://](http://feacompare.com/) [feacompare.com/](http://feacompare.com/)
- [9] EDF, salome\_ meca 2020 under LGPL license is available for download *code-aster* [online], 25.9.2019 [cit. 29.3.2021]. Dostupné z: [https://www.code-aster.org/V2/](https://www.code-aster.org/V2/spip.php?article1077) [spip.php?article1077](https://www.code-aster.org/V2/spip.php?article1077)
- [10] DINH TRONG, T. *Modèles hyper-réduits pour la simulation simplifiée du soudage en substitut de calculs hors d'atteinte*, Mines Paris-Tech, 2018
- [11] EDF RECHERCHE ET DÉVELOPPEMENT *SALOME7 THE OPEN SOURCE INTEGRATION PLATFORM FOR NUMERICAL SIMULATION* [online]. Paříž - D & COM, 11.2013 [cit. 29.3.2021]. Dostupné online z [https://www.code-aster.](https://www.code-aster.org/UPLOAD/DOC/Presentation/Plaquette_SALOME_V7.pdf) [org/UPLOAD/DOC/Presentation/Plaquette\\_SALOME\\_V7.pdf](https://www.code-aster.org/UPLOAD/DOC/Presentation/Plaquette_SALOME_V7.pdf) .
- [12] HENDILI, S. *Note of use for calculations thermo-metal-worker-mechanics on steels, U2.03.04*, [online], 24.6.2016 [cit. 29.3.2021].
- [13] HENDILI, S. *Note of use for the digital simulation of welding, U2.03.05*, [online], 3.9.2017 [cit. 29.3.2021].
- [14] DINH TRONG, T. Numerical simulation for welding and repair qualification *R& D in code\_ aster*. EDF, 2019 [cit. 29.3.2021]. Dostupné z: [https://codeaster.net/](https://codeaster.net/UPLOAD/DOC/Presentation/poster_jusm_2019_welding_v2.pdf) [UPLOAD/DOC/Presentation/poster\\_jusm\\_2019\\_welding\\_v2.pdf](https://codeaster.net/UPLOAD/DOC/Presentation/poster_jusm_2019_welding_v2.pdf)
- [15] HENDILI, S. *Models of metallurgical behavior steels, R4.04.01*, [online], 25.9.2013 [cit. 29.3.2021].
- [16] HENDILI, S. *Operator DEFI\_TRC, U4.43.04*, [online], 31.8.2010 [cit. 29.3.2021].
- [17] ABBAS, M. *Operator THER\_NON\_LINE\_MO, U4.54.03*, [online], 3.2.2011 [cit. 29.3.2021].
- [18] HAELEWYN, J. *Nonlinear thermics in pointer, R5.02.04*, [online], 14.9.2011 [cit. 29.3.2021].
- [19] EDF, *Thermal analysis*. code\_aster, salome\_meca course material [online].[cit. 29.3.2021]. Dostupné z: [https://www.code-aster.org/UPLOAD/DOC/Formations/](https://www.code-aster.org/UPLOAD/DOC/Formations/06-thermal_analysis.pdf) [06-thermal\\_analysis.pdf](https://www.code-aster.org/UPLOAD/DOC/Formations/06-thermal_analysis.pdf)
- [20] HAELEWYN, J. *TPLV105 Stationary nonlinear thermics in pointer: simulation of the Varestrain test, V4.04.105*, [online], 12.12.2011 [cit. 29.3.2021].
- [21] ABBAS, M. *Operators AFFE\_CHAR\_THER and AFFE\_CHAR\_THER\_F, U4.44.02*, [online], 7.12.2017 [cit. 29.3.2021].
- <span id="page-68-0"></span>[22] BARGELLINI, R. *HSNA104 – Detensioning of heterogeneous joints welded by friction , V7.20.104*, [online], 4.8.2011 [cit. 29.3.2021].
- <span id="page-68-1"></span>[23] ANGLES, J. *HTNA100 – Welding multirun , V7.42.100*, [online], 25.11.2011 [cit. 29.3.2021].
- [24] COURTOIS, M. *Operator DEFI\_NAPPE, U4.31.03*, [online], 19.4.2018 [cit. 29.3.2021].
- [25] HABOUSSA, D. *Integration of the relations of behavior elastoplastic of Von Mises, R5.03.02*, [online], 31.10.2014 [cit. 29.3.2021].
- [26] LEFEBVRE, J-P. *Operator DEFI\_MATERIAU , U4.43.01*, [online], 5.5.2020 [cit. 29.3.2021].
- [27] DESROCHES, X. *Note of use for calculations of welding, U2.03.05* [online], EDF-R  $& D/AMA$  1.10.2003 [cit. 29.3.2021]. Dostupné z: [http://www-mdp.eng.cam.ac.uk/](http://www-mdp.eng.cam.ac.uk/web/CD/engapps/aster_docs/UDocs-HTML/U20305a/U20305a.pdf.html) [web/CD/engapps/aster\\_docs/UDocs-HTML/U20305a/U20305a.pdf.html](http://www-mdp.eng.cam.ac.uk/web/CD/engapps/aster_docs/UDocs-HTML/U20305a/U20305a.pdf.html)
- <span id="page-69-0"></span>[28] VELAGA, Satish K., Gaurav RAJPUT, S. MURUGAN, A. RAVISANKAR a S. VENUGOPAL. Comparison of weld characteristics between longitudinal seam and circumferential butt weld joints of cylindrical components. *Journal of Manufacturing Processes* [online]. 2015, **18**, 1-11 [cit. 2021-04-19]. ISSN 15266125. Dostupné z: doi:10.1016/j.jmapro.2014.11.002
- <span id="page-69-1"></span>[29] JANÍČEK, Přemysl. *Systémová metodologie: brána do řešení problémů*. Brno: Akademické nakladatelství CERM, 2014. ISBN 978-80-7204-887-8.
- <span id="page-69-2"></span>[30] ČSN EN 10027-1. *Systémy označování ocelí - Část 1: Stavba značek ocelí*. Praha: Český normalizační institut, 2017.
- [31] HENDILI, S. *Operator CALC\_META, U4.85.01*, [online], 10.5.2019 [cit. 29.3.2021].
- [32] LEFEBVRE, J.-P. *Operator PROJ\_CHAMP, U4.72.05*, [online], 18.4.2018 [cit. 10.4.2021].
- [33] LEFEBVRE, J.-P. *Operator AFFE\_MATERIAU, U4.43.03*, [online], 24.11.2019 [cit. 10.4.2021].
- [34] ABBAS, M. *Operator THER\_NON\_LINE, U4.54.02*, [online], 10.5.2019 [cit. 10.4.2021].
- [35] ABBAS, M. *Operator STAT\_NON\_LINE, U4.51.03*, [online], 25.11.2019 [cit. 10.4.2021].
- [36] CHIOCCA, Andrea, Francesco FRENDO a Leonardo BERTINI. Evaluation of Heat Sources for the Simulation of the Temperature Distribution in Gas Metal Arc Welded Joints. *Metals* [online]. 2019, **9**(11) [cit. 2021-04-20]. ISSN 2075-4701. Dostupné z: doi:10.3390/met9111142
- [37] HU, Zhicheng a Zhihui LIU. Heat Conduction Simulation of 2D Moving Heat Source Problems Using a Moving Mesh Method. *Advances in Mathematical Physics* [online]. 2020, **2020**, 1-16 [cit. 2021-5-16]. ISSN 1687-9120. Dostupné z: doi:10.1155/2020/6067854
- [38] HEINZE, C., C. SCHWENK a M. RETHMEIER. Effect of heat source configuration on the result quality of numerical calculation of welding-induced distortion. *Simulation Modelling Practice and Theory* [online]. 2012, **20**(1), 112-123 [cit. 2021-5-16]. ISSN 1569190X. Dostupné z: doi:10.1016/j.simpat.2011.09.004
- [39] RESÉNDIZ-FLORES, Edgar O. a Félix R. SAUCEDO-ZENDEJO. Two-dimensional numerical simulation of heat transfer with moving heat source in welding using the Finite Pointset Method. *International Journal of Heat and Mass Transfer* [online]. 2015, **90**, 239-245 [cit. 2021-5-16]. ISSN 00179310. Dostupné z: doi:10.1016/j.ijheatmasstransfer.2015.06.023
- [40] VARMA PRASAD, V.M., V.M. JOY VARGHESE, M.R. SURESH a D. SIVA KU-MAR. 3D Simulation of Residual Stress Developed During TIG Welding of Stainless Steel Pipes. *Procedia Technology* [online]. 2016, **24**, 364-371 [cit. 2021-5-16]. ISSN 22120173. Dostupné z: doi:10.1016/j.protcy.2016.05.049
- [41] PIEKARSKA, Wiesława a Dorota GOSZCZYŃSKA-KRÓLISZEWSKA. Analytical Methods of Predicting the Structure and Mechanical Properties of High Tensile Strength Steel. *Procedia Engineering* [online]. 2017, **177**, 92-98 [cit. 2021-5-16]. ISSN 18777058. Dostupné z: doi:10.1016/j.proeng.2017.02.189
- [42] PIEKARSKA, Wiesława, Dorota GOSZCZYŃSKA-KRÓLISZEWSKA, Zbigniew SATERNUS, et al. Numerical analysis of laser welding with consideration analytical methods of determining phase transformations and mechanical properties of welded joint. *MATEC Web of Conferences* [online]. 2018, **157** [cit. 2021-5-16]. ISSN 2261-236X. Dostupné z: doi:10.1051/matecconf/201815702039
- [43] SAHU, S., 2013. *Modelling a Laser heat source in Code-Aster*. [online] Sengerandu's Tutorials. [cit. 16 April 2021]. Dostupné z: [https://sengerandu.wordpress.com/](https://sengerandu.wordpress.com/salome-meca/modelling-a-laser-heat-source-in-code-aster/) [salome-meca/modelling-a-laser-heat-source-in-code-aster/](https://sengerandu.wordpress.com/salome-meca/modelling-a-laser-heat-source-in-code-aster/)

# **Seznam použitých zkratek a symbolů**

## **Zkratky**

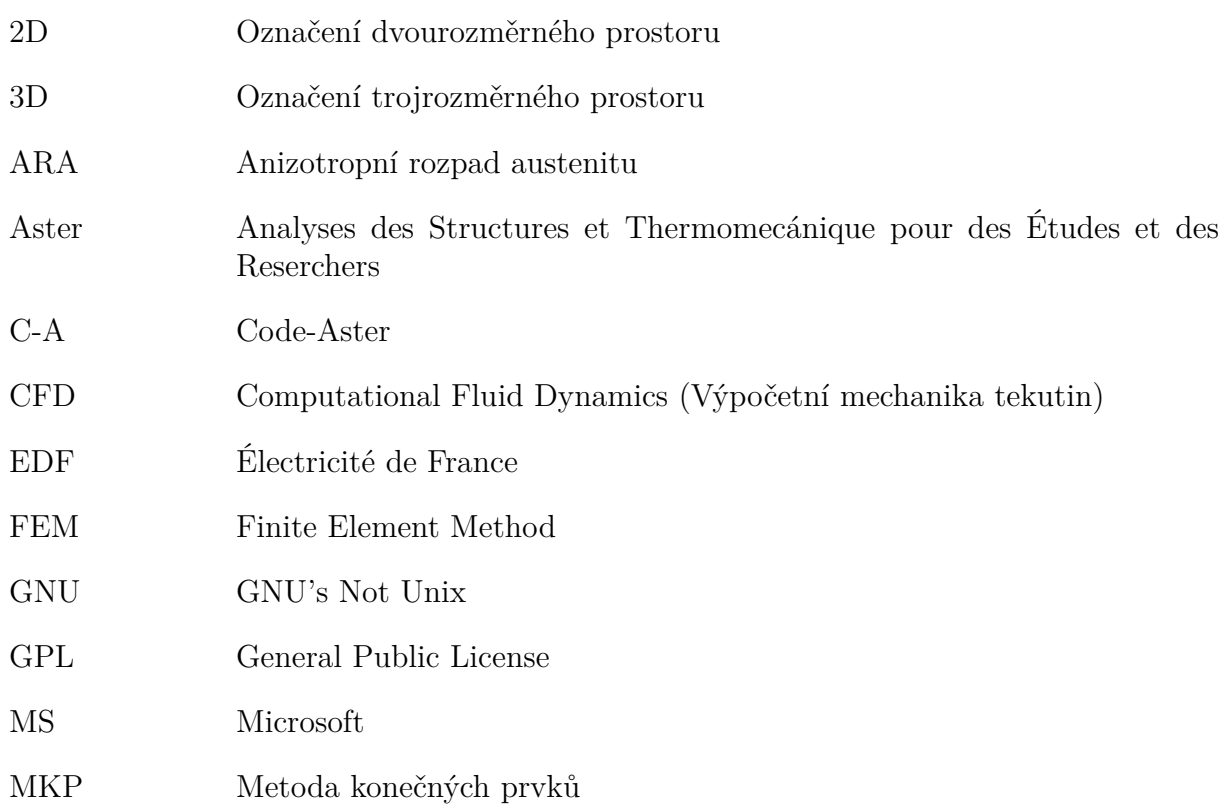

# **Symboly**

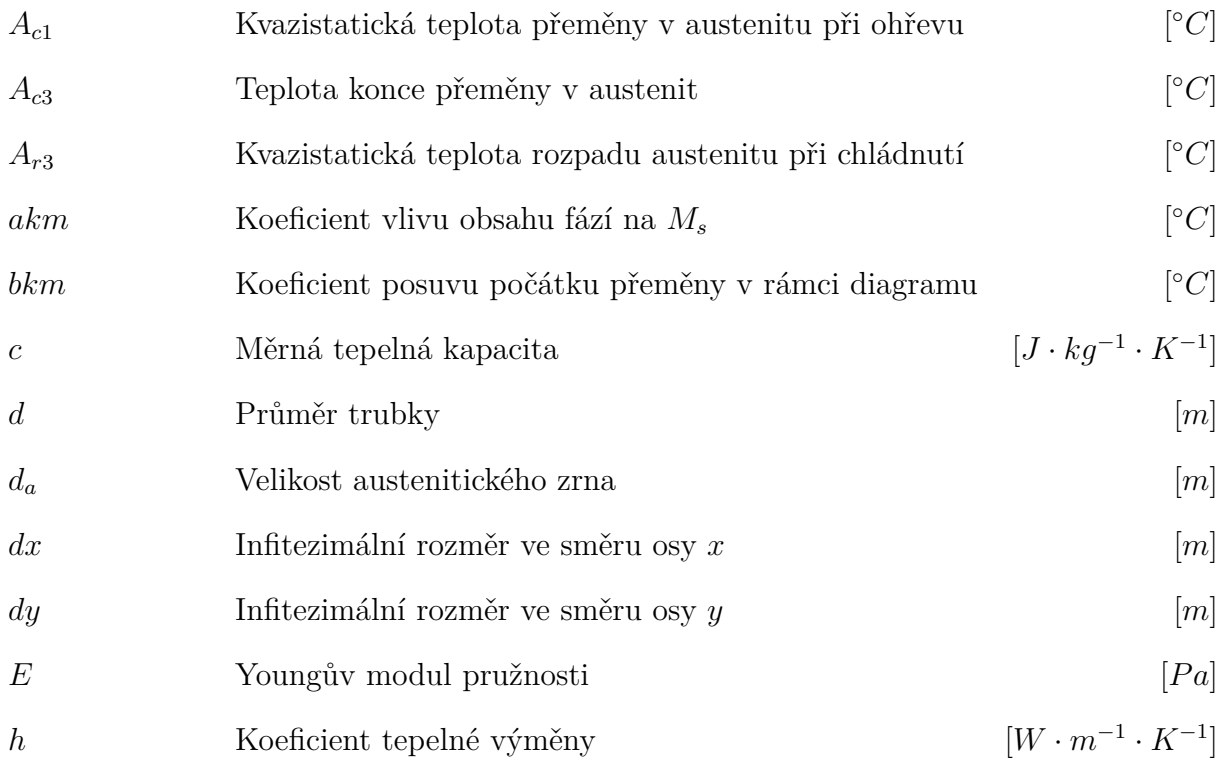
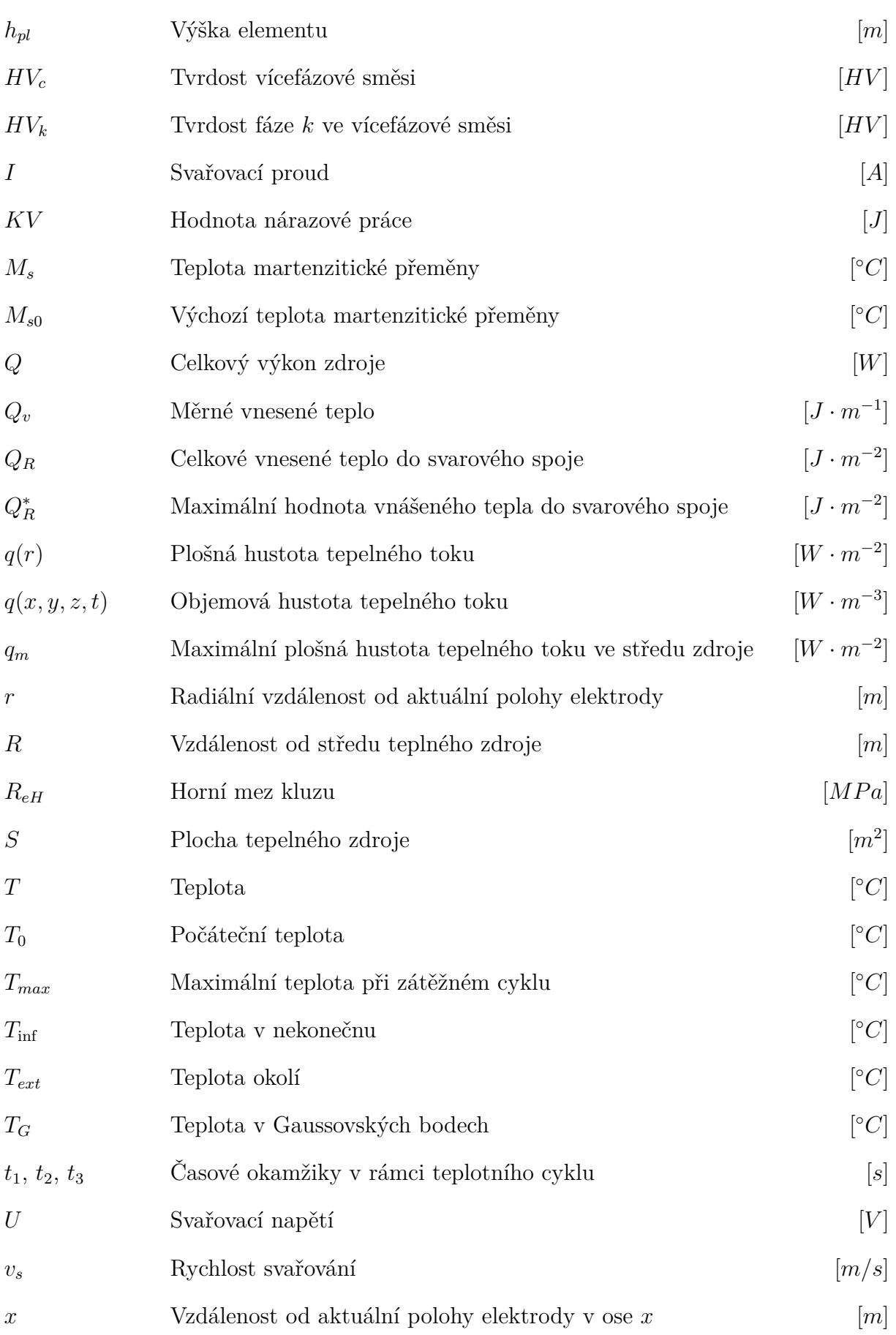

## SEZNAM POUŽITÝCH ZDROJŮ

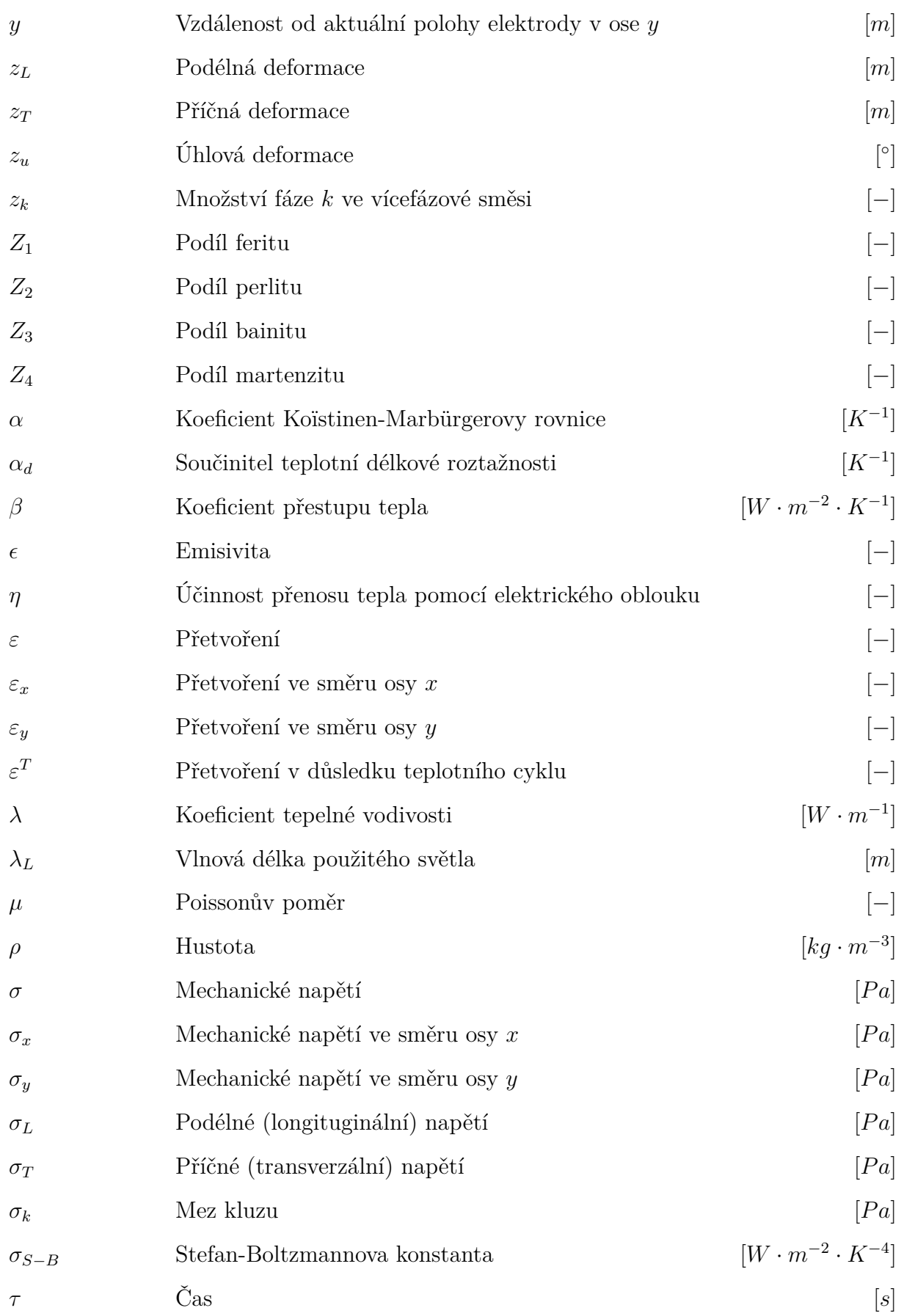

## **Seznam obrázků**

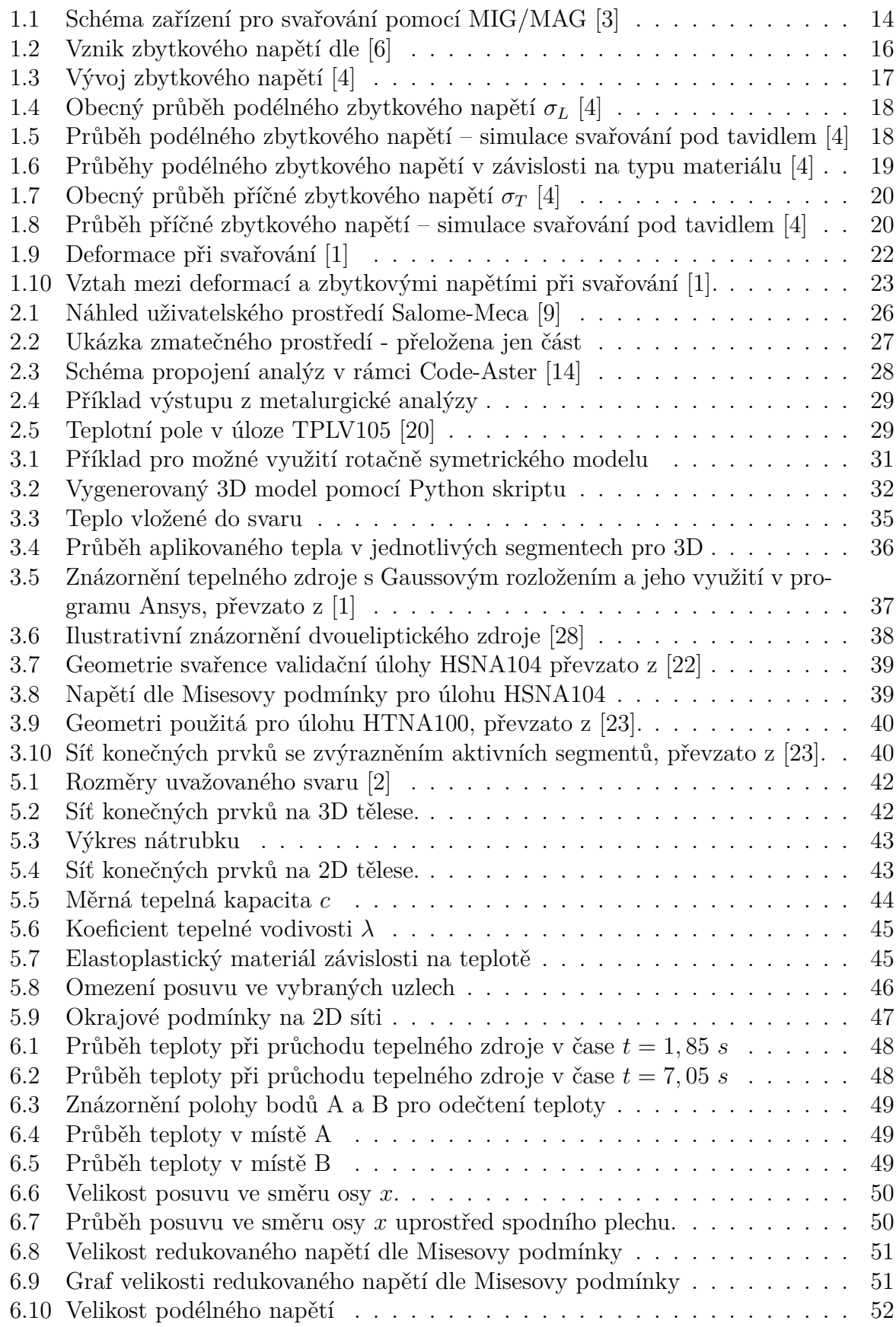

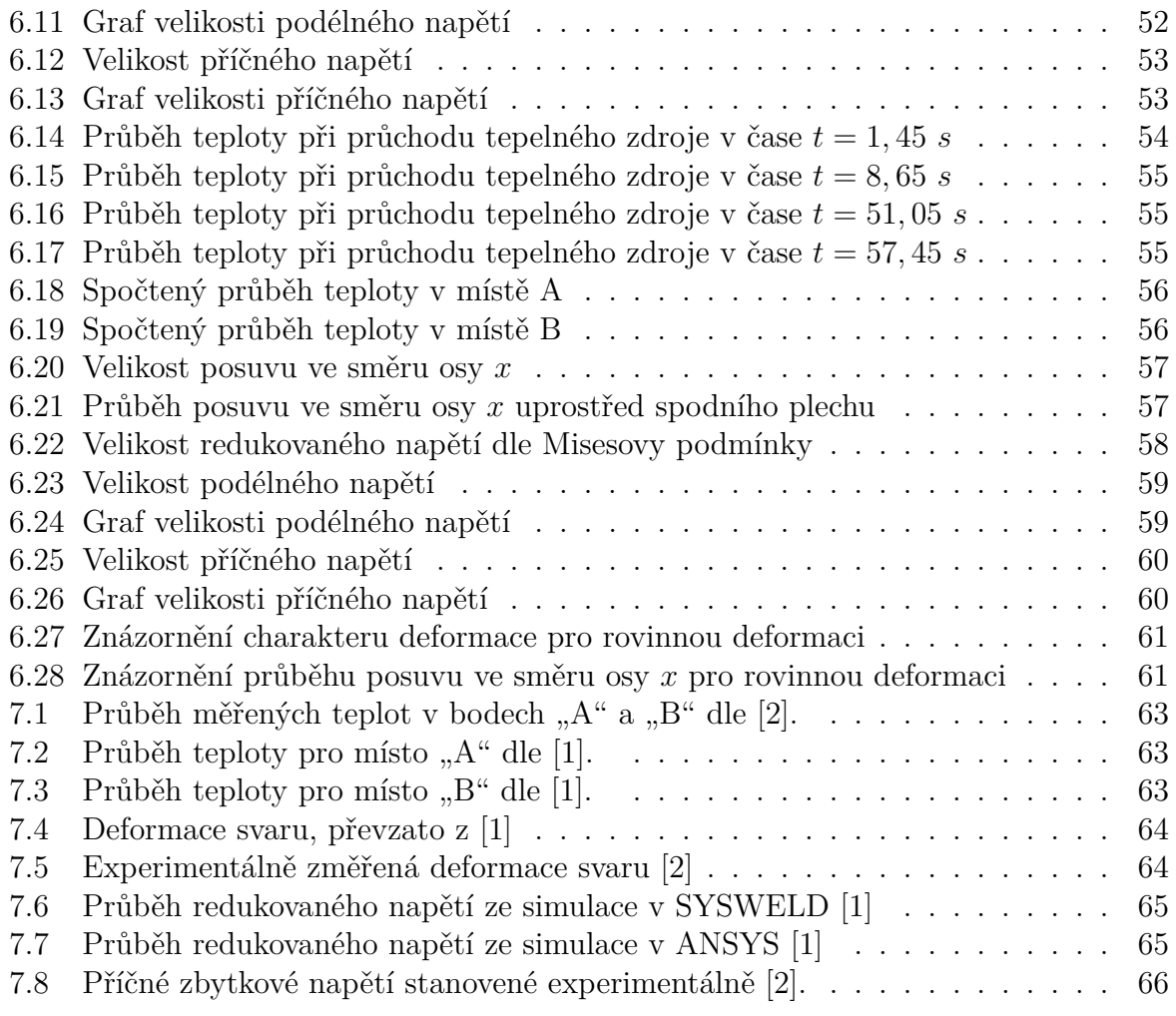

## **Přílohy**

## **A. Použité materiálové charakteristiky oceli S355J2**

Následují tabulky údajů charakterizující jednotlivé vlastnosti oceli S355J2 společně s použitým kódem generujícím tento materiál.

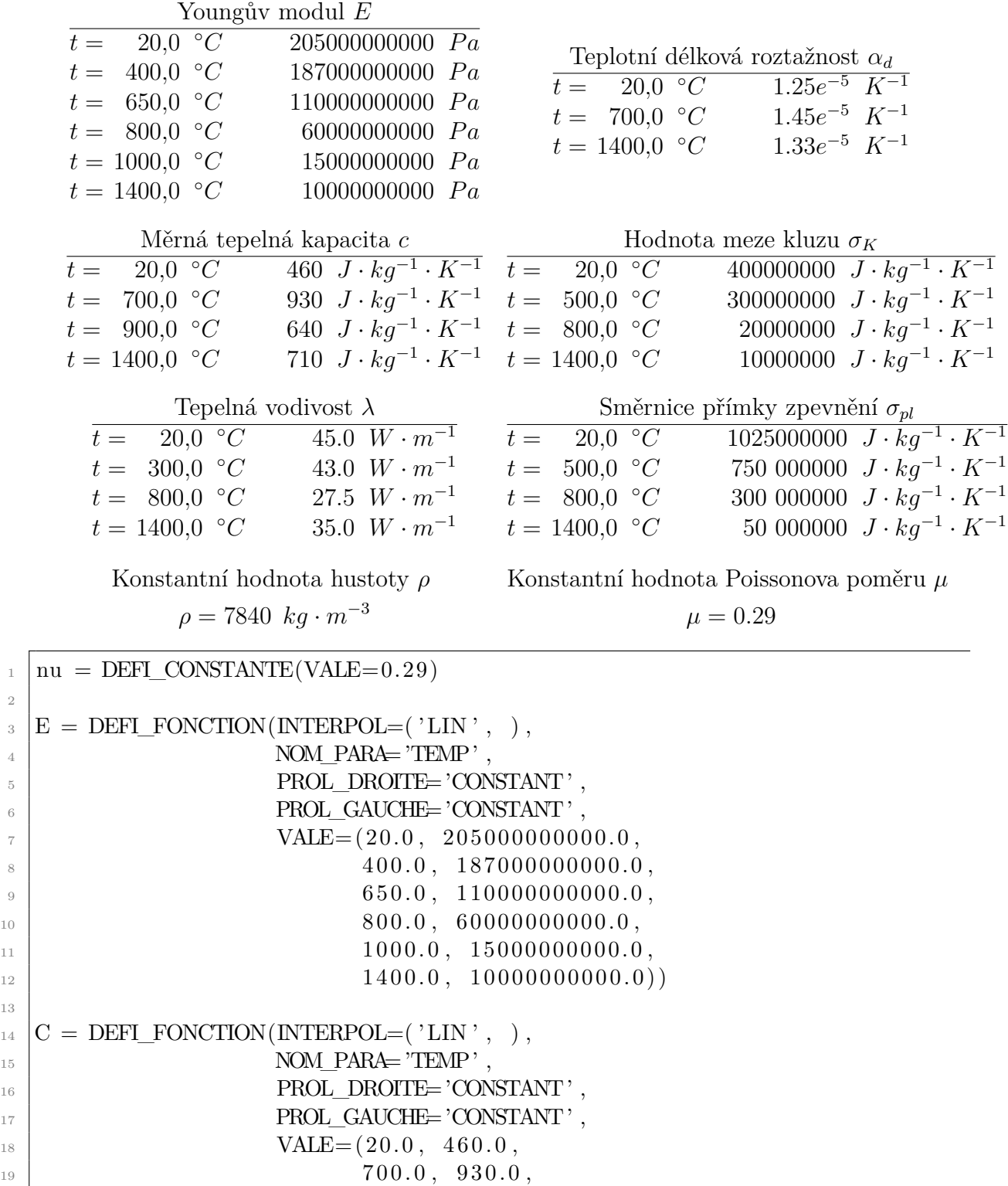

2

13

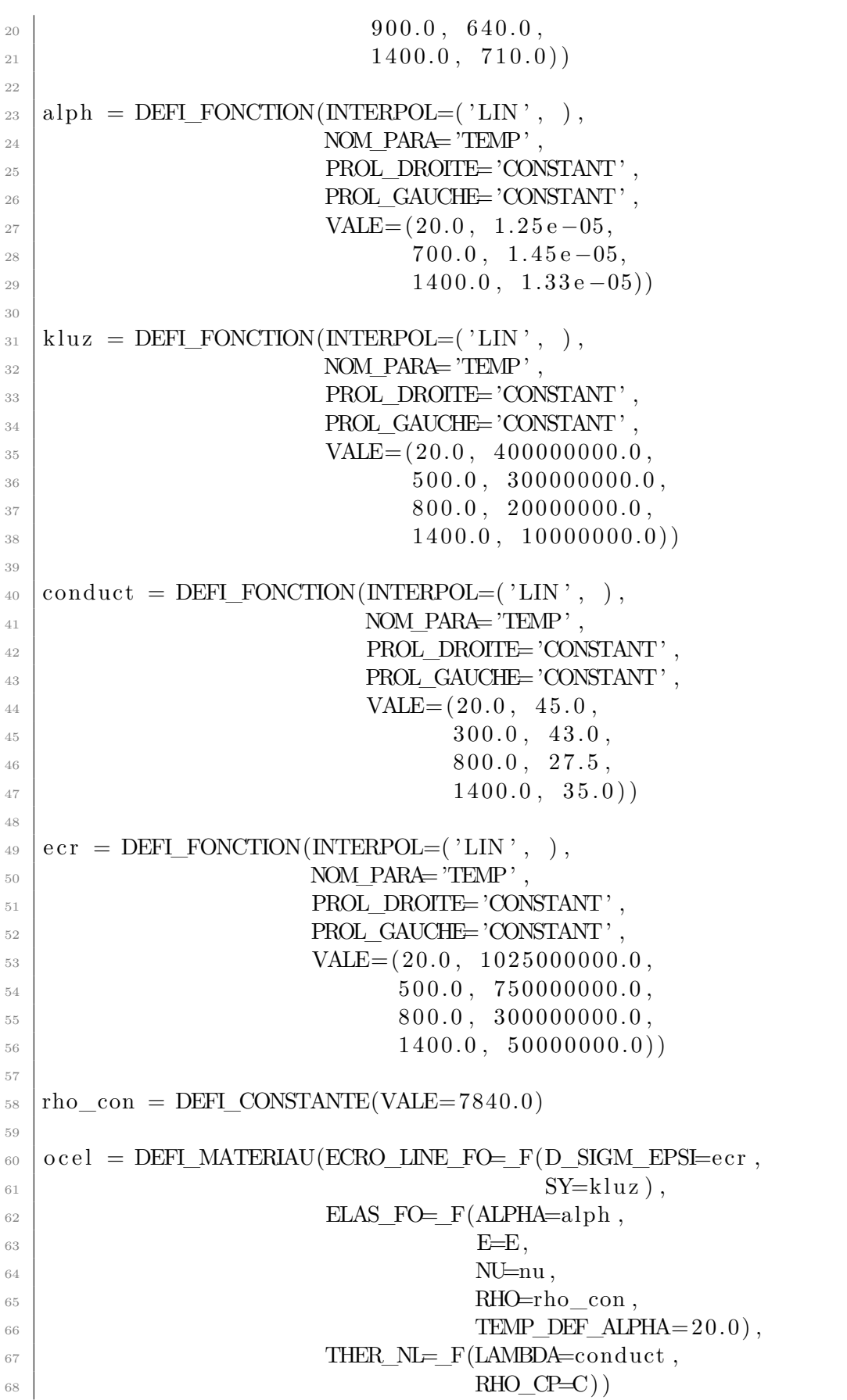